# **SW podpora pro zvýšení přístupnosti IT zrakově handicapovaným**

Software Accessibility for Visually Afficted People

Radek Pátek

 Diplomová práce 2013

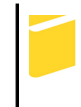

Univerzita Tomáše Bati ve Zlíně Fakulta aplikované informatiky

Univerzita Tomáše Bati ve Zlíně Fakulta aplikované informatiky akademický rok: 2012/2013

# ZADÁNÍ DIPLOMOVÉ PRÁCE

(PROJEKTU, UMĚLECKÉHO DÍLA, UMĚLECKÉHO VÝKONU)

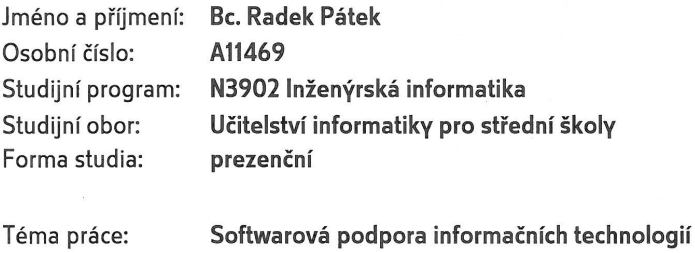

zrakově handicapovaných

#### Zásady pro vypracování:

- 1. Pokuste se definovat a vymezit nejčastější zrakové vady handicapující studenty při studiu na počítači.
- 2. Analyzujte současný stav SW podpory pro handicapované.
- 3. Formou projektu navrhněte vhodnou sadu programů a tuto implementujte.
- 4. Ověřte efektivitu navržené sady softwarových produktů.
- 5. Provedte vyhodnocení a diskuzi nad dosaženými výsledky.

Rozsah diplomové práce: Rozsah příloh: Forma zpracování diplomové práce: tištěná/elektronická

Seznam odborné literatury:

- 1. BOTT, Ed, Carl SIECHERT a Craig STINSON. Mistrovství v Microsoft Windows 7. Vyd. 1. Brno: Computer Press, 2010, 936 s. ISBN 978-80-251-2817-6.
- 2. NEMETH, Evi, Garth SNYDER a Trent R HEIN. Linux: kompletní příručka administrátora : 2. aktulizované vydání. Vyd. 1. Brno: Computer Press, 2008, 984 s. ISBN 978-80-251-2410-9.
- 3. CHVÁTALOVÁ, Helena. Jak se žije dětem s postižením: problematika pěti typů zdravotního postižení. Vyd. 2. Praha: Portál, 2005, 182 s. ISBN 80-7367-013-5.
- 4. Bílá hůl versus digitální svět: informace o možnostech využití moderních kompenzačních pomůcek, včetně elektronických, pro potřeby osob s postižením zraku. Praha: Ministerstvo zdravotnictví České republiky, Odbor zdravotních a sociálních služeb, 2009, 1 DVD-video.
- 5. BRAILCOM, o.p.s. Brailcom Ionlinel. 2013 Icit. 2013-01-291. Dostupné z: http://brailcom.org/index

Vedoucí diplomové práce:

Ing. Jiří Vojtěšek, Ph.D. Ústav řízení procesů 22. února 2013 22. května 2013

Datum zadání diplomové práce: Termín odevzdání diplomové práce:

Ve Zlíně dne 22. února 2013

prof. Ing. Vladimír Vašek, CSc. děkan

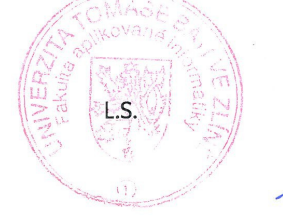

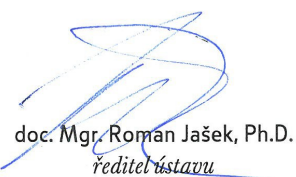

# **ABSTRAKT**

Tato práce si klade za cíl seznámit čtenáře s problematikou zrakových postižení u žáků středních škol a jejich následné integrace do edukačního procesu informačníchkomunikačních technologií za pomoci využití softwarových pomůcek k osobním PC. V teoretické části jsou probrány nejčastěji se vyskytující zrakové vady a dále jednotlivé programy usnadňující zrakově handicapovaným žákům ovládání osobního PC. Praktická část práce je zaměřena na tvorbu CD/DVD obsahující operační systém, založený na distribuci Ubuntu, která je optimalizována pro použití zrakově handicapovanými žáky. Výstupem práce je potom CD/DVD s operačním systémem, které může být použito jako výuková pomůcka učiteli informatiky na středních školách, kteří pracují se zrakově handicapovanými žáky.

**Klíčová slova**: zrakové vady, zrakově handicapovaní, kompenzační software, hlasové syntetizéry, softwarové lupy, Linux, operační systém;

# **ABSTRACT**

This work aids to apprise the reader with the issue of visual impairment secondary school students and their followed integration into the educational process of informationcommunication technologies through (thanks to) the use of software tools for personal PC. In the theoretical part are discussed the most common visual defects and various programs to facilitate the personal control PC for visually handicapped students . The practical part is focused on creating CD / DVD containing an operating system based on distribution Ubuntu, which is optimized for use by the visually handicapped students. The output of this work is CD / DVD with the operating system, which can be used as a teaching tool for science (informatics) teachers in secondary schools who work with the visually handicapped students.

**Keywords**: visual defects, visually impaired, compensation software, voice synthesizers, magnifier software, Linux, OS;

Zde bych chtěl poděkovat vedoucímu diplomové práce, Ing. Jiří Vojtěškovi Ph.D., za odborné vedení, rady, návrhy a připomínky. Stejně tak bych chtěl poděkovat své rodině a přátelům, kteří mě podporovali za celou dobu mého studia a při psaní této diplomové práce.

# **Prohlašuji, že**

- beru na vědomí, že odevzdáním diplomové/bakalářské práce souhlasím se zveřejněním své práce podle zákona č. 111/1998 Sb. o vysokých školách a o změně a doplnění dalších zákonů (zákon o vysokých školách), ve znění pozdějších právních předpisů, bez ohledu na výsledek obhajoby;
- beru na vědomí, že diplomová/bakalářská práce bude uložena v elektronické podobě v univerzitním informačním systému dostupná k prezenčnímu nahlédnutí, že jeden výtisk diplomové/bakalářské práce bude uložen v příruční knihovně Fakulty aplikované informatiky Univerzity Tomáše Bati ve Zlíně a jeden výtisk bude uložen u vedoucího práce;
- byl/a jsem seznámen/a s tím, že na moji diplomovou/bakalářskou práci se plně vztahuje zákon č. 121/2000 Sb. o právu autorském, o právech souvisejících s právem autorským a o změně některých zákonů (autorský zákon) ve znění pozdějších právních předpisů, zejm. § 35 odst. 3;
- beru na vědomí, že podle § 60 odst. 1 autorského zákona má UTB ve Zlíně právo na uzavření licenční smlouvy o užití školního díla v rozsahu § 12 odst. 4 autorského zákona;
- beru na vědomí, že podle § 60 odst. 2 a 3 autorského zákona mohu užít své dílo diplomovou/bakalářskou práci nebo poskytnout licenci k jejímu využití jen s předchozím písemným souhlasem Univerzity Tomáše Bati ve Zlíně, která je oprávněna v takovém případě ode mne požadovat přiměřený příspěvek na úhradu nákladů, které byly Univerzitou Tomáše Bati ve Zlíně na vytvoření díla vynaloženy (až do jejich skutečné výše);
- beru na vědomí, že pokud bylo k vypracování diplomové/bakalářské práce využito softwaru poskytnutého Univerzitou Tomáše Bati ve Zlíně nebo jinými subjekty pouze ke studijním a výzkumným účelům (tedy pouze k nekomerčnímu využití), nelze výsledky diplomové/bakalářské práce využít ke komerčním účelům;
- beru na vědomí, že pokud je výstupem diplomové/bakalářské práce jakýkoliv softwarový produkt, považují se za součást práce rovněž i zdrojové kódy, popř. soubory, ze kterých se projekt skládá. Neodevzdání této součásti může být důvodem k neobhájení práce.

# • **Prohlašuji,**

- že jsem na diplomové práci pracoval samostatně a použitou literaturu jsem citoval. V případě publikace výsledků budu uveden jako spoluautor.
- že odevzdaná verze diplomové práce a verze elektronická nahraná do IS/STAG jsou totožné.

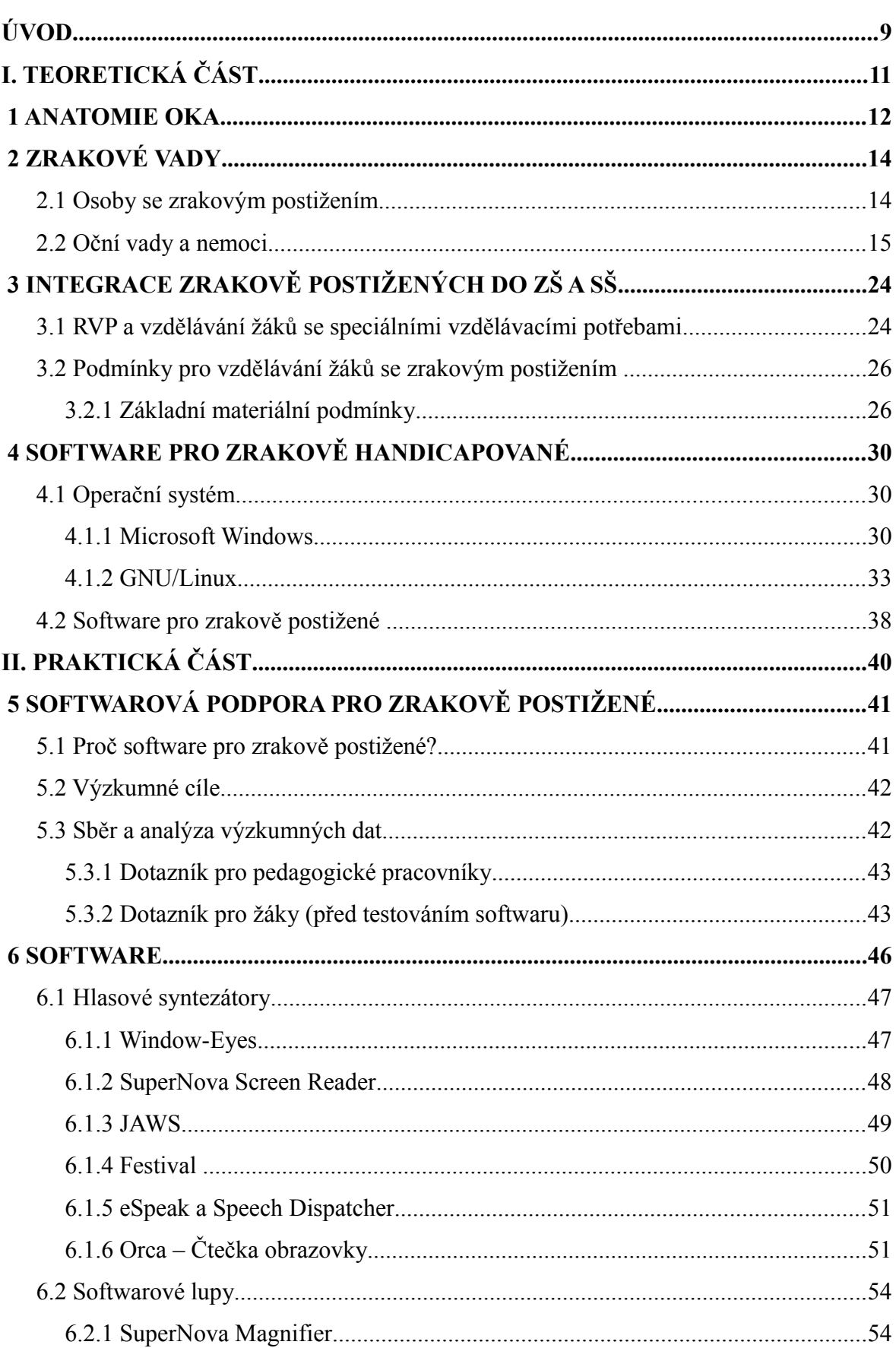

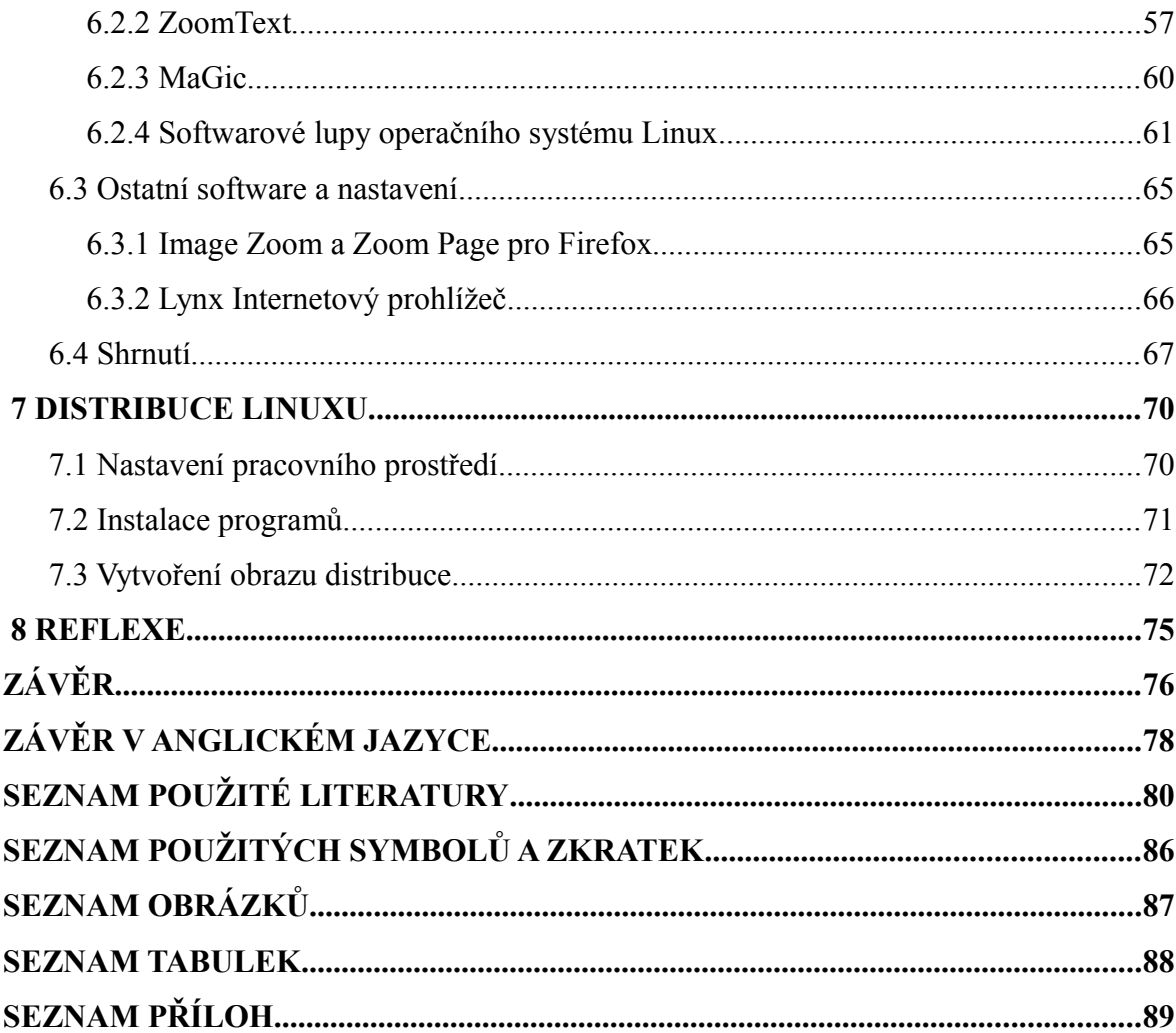

# **ÚVOD**

Každý má právo na vzdělání. Již od mala jsme byli vedeni k tomu, abychom se lépe učili a mohli tak získat lepší pracovní uplatnění. Někteří jedinci mají ale učení ztížení a to tím, že trpí některou z mnoha zrakových vad. Zrakově handicapové děti mají stejné právo na vzdělání jako děti, které vidí normálně. Pro zrakově handicapované žáky jsou vytvářeny školy, které berou ohled na jejich specifické vzdělávací potřeby a mohou se o ně postarat. Nicméně v posledních letech je velkým trendem integrovat zrakově handicapované jedince do klasických základních a středních škol. V těchto školách jsou jim potom podmínky upravovány a přizpůsobovány pro jejich výuku. Ovšem ne každá škola si může dovolit specializované vybavení a pedagogické asistenty, kteří by zrakově handicapovaným žákům pomáhali při jejich studiu ve škole.

Toto téma jsem si zvolil hlavně proto, že již necelý rok působím jako učitel informatiky na střední škole, která se snaží integrovat zrakově handicapované studenty. Cílem naší školy je to, aby pro ně byla výuka stejná nebo přizpůsobená, a aby je jejich handicap neomezoval při vzdělávání. Tato práce se snaží vymezit pro zrakově handicapované žáky základní softwarové pomůcky, které by mohli těmto žákům při výuce pomoci.

Nejprve se v práci zaměříme na anatomii oka obecně a na nejrůznější zrakové vady, které mohou každého jedince v průběhu jeho života postihnout. Těchto zrakových vad je velké množství a každá má své specifické příčiny. Nicméně všechny se dají rozdělit do několika základních skupin a tyto si pokusíme také popsat.

Dále bychom se v práci zaměřili na integraci zrakově handicapovaných žáků do středních škol. Podíváme se, jak tento problém definuje Rámcový vzdělávací program, a popíšeme si, jaké by měli mít tito žáci podmínky ke studiu. Mezi tyto podmínky nepatří jen přístup vyučujících, ale také pracovní pomůcky a celková koncepce školy. Škola musí být na nově příchozího žáka co nejvíce připravena a my si popíšeme základní prvky, které by neměli při její přípravě chybět.

V současnosti disponuje již každá škola počítačovým vybavením a tudíž je velmi reálná možnost, že by žáci mohli při svém studiu využívat počítač. Proto bychom se v této práci chtěli zaměřit na softwarovou podporu, která by mohla žákům při jejich studiu pomáhat. Prvořadým cílem bude zjistit, zda školy vyučují zrakově handicapované žáky a

jak s nimi komunikují učitelé. Dalším velkým kritériem pak bude průzkum, zda tito žáci zvládají práci na osobním počítači. Je důležité, aby žák dokázal s osobním počítačem pracovat, nebo aby k tomu byl ve škole náležitě veden.

Zaměříme se na vyhledání a popis programů, které budou žákům pomáhat při práci na počítači. Popíšeme programy určené pro operační systémy MS Windows a Linux, protože tyto operační systémy patří mezi nejrozšířenější v našem školství. Konkrétně se pak zaměříme na vyhledání podpůrných programů pro operační systém Linux. Vybrali jsme operační systém Linux, protože je poskytován zdarma a začíná se prosazovat i mezi obyčejnými uživateli. Nové distribuce nabízí velmi kvalitní propracovaná prostředí a ulehčují tak práci všem běžným uživatelům, kteří nechtějí nebo nemohou používat operační systém MS Windows. Chtěli bychom z konkrétních programů vytvořit Linuxovou distribuci, která by byla plně přizpůsobena zrakově handicapovaným jedincům. Celá práce pak bude zakončena reflexí, zda je možné tento přizpůsobený operační systém použít v praxi.

# **I. TEORETICKÁ ČÁST**

# **1 ANATOMIE OKA**

Zrak je jedním z nejdůležitějších smyslů člověka. 80% informací získáváme pomocí zraku. Oko převádí elektromagnetické záření okolního světa na nervové signály, díky kterým můžeme vnímat svět.

Oko se skládá z několika základních částí. Tyto jednotlivé části jsou vyobrazeny na [Obr. 1.](#page-11-0)

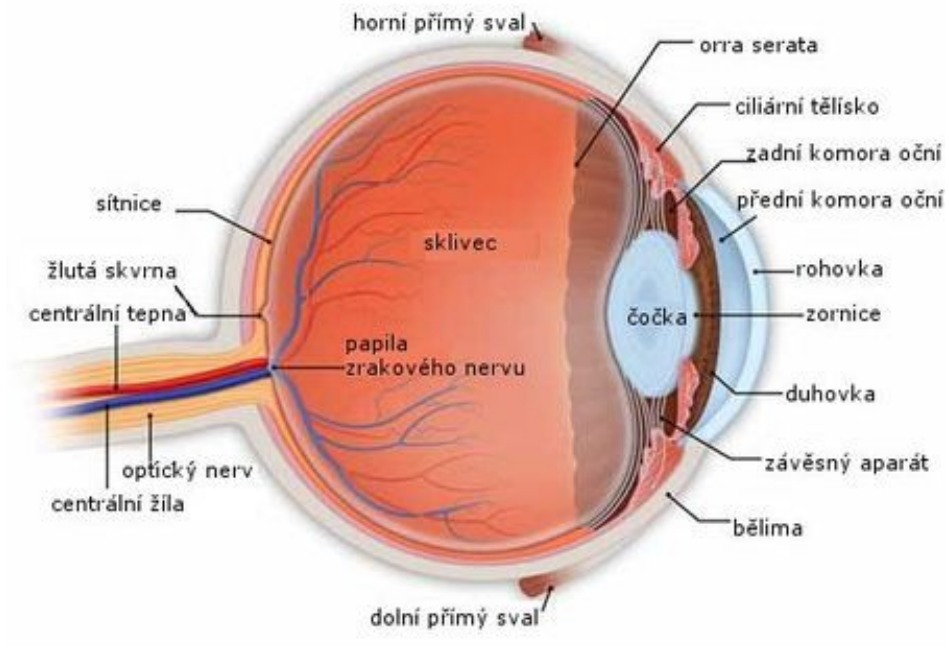

<span id="page-11-0"></span>*Obr. 1: Základní části oka [\[6\]](#page-79-1)*

Oko se podle Novotného a Hrušky [\[7,](#page-79-0) s. 155] dělí na 6 hlavních částí:

- *Bělima –* Je to vnější vrstva oka. Jde o vazivovou blánu, která udržuje tvar oční koule. Je bílá a v přední části oka se mění v průhlednou *rohovku*. Rohovka je pokryta tenkou vrstvou slz, které ji chrání.
- *Cévnatka* Tvoří vnitřní stranu oční koule. Obsahuje pigment, který zabraňuje rozptylu světla v oku. V přední části oka přechází cévnatka v *řasnaté těleso*. Funkcí tohoto tělesa je změna zakřivení *čočky*.
- *Duhovka* Jedná se o kruhovitý terčík z hladkého svalstva. V jeho středu se nachází otvor, tzv. *zornice*, která se v závislosti na dopadu světla stahuje a roztahuje.
- *Čočka* Je tvořena rosolovitou a dokonale průhlednou hmotou. Je zavěšena na *řasnatém tělísku*. Aktivitou *řasnatého tělíska* se čočka může pohybovat a dokáže tak zaostřovat objekty.
- *Sklivec* Jedná se o rosolovitou průhlednou hmotu, která vyplňuje většinu vnitřního prostoru oční bulvy. Sklivec společně s rohovkou a čočkou tvoří tzv. světlo lomný systém oka. Paprsky obrazu jsou přiváděny na sítnici.
- *Sítnice* Je označována také jako *retina*. Jedná se o světlo citlivý systém oka. Sítnice pokrývá zadní dvě třetiny oční bulvy. Výjimkou je místo, kde vychází z oční koule zrakový nerv. Toto místo se nazývá *slepá skvrna*.

V oku se ještě nachází tzv. *žlutá skvrna*. Tato v sobě obsahuje největší koncentraci velmi citlivých fotoreceptorů, díky kterým je oko schopné za jasného světla rozeznávat barvy. Fotoreceptoty si lze představit jako miniaturní prvky, které zachytávají světlo a dokážou rozlišovat jeho vlnovou délku. Podle této vlnové délky pak upravují barevné vidění v centru vidění v mozku. [\[7,](#page-79-0) s. 156][,\[8,](#page-79-2) s. 123]

Pozorujeme-li nějaký objekt, odrážejí se od tohoto objektu světelné paprsky a ty vstupují do rohovky. Jak tyto paprsky vstupují do oka, je zobrazeno na [Obr. 2.](#page-12-0) Společně s rohovkou, čočkou a sklivcem jsou paprsky světla koncentrovány do jednoho místa. Čočka podle vzdálenosti objektu může měnit svou mohutnost a tím zajistit, aby paprsky dopadaly do nejostřejšího místa na sítnici. [\[6\],](#page-79-1)[\[7,](#page-79-0) s. 158]

Tím na sítnici vzniká výsledný obraz objektu, který je pozorován. Tento obraz je obrácený a přeměněný na elektrické impulsy. Zrakový nerv tyto impulsy předává do mozku, kde je obraz opět složen a obrácen. [\[6\]](#page-79-1)

Pokud je narušena některá z funkcí oka, může docházet u některých jedinců k tzv. zrakovým vadám.

<span id="page-12-0"></span>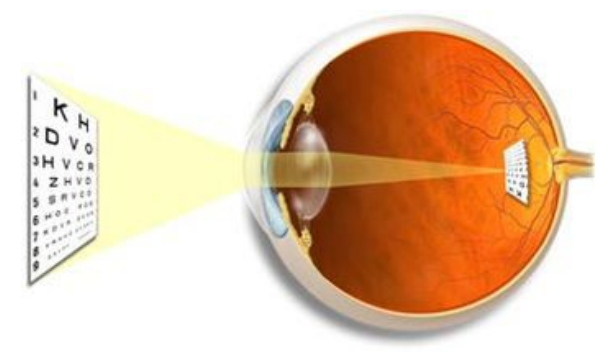

*Obr. 2: Vznik obrazu v oku [6]*

# **2 ZRAKOVÉ VADY**

Existuje velké množství lidí, kteří mohou trpět nějakým omezením zraku. Nejprve si popíšeme, kdo je jedinec se zrakovým postižením. Dále budeme klasifikovat nejčastější zrakové vady, které brání postižením jedincům ve výuce a vzdělávání.

Zrakový orgán je podle portálu SONS [\[9\]](#page-79-3) tvořen ze tří základních části. Tyto základní části jsou oko, oční nerv a zrakové centrum vidění v mozku. Každá z těchto tří částí může být v průběhu života nějakým způsobem poškozena.

- *Oko (receptor)* vnímá vnější svět a pomocí čočky dokáže obraz přivést na oční nerv.
- *Oční nerv* Je dráha, která spojuje oko s centrem vidění. Přenáší získané obrazy jako elektrické signály do mozku.
- *Zrakové centrum vidění* Nachází se v mozku. Jeho funkcí je zpracovat veškeré signály, které přicházejí očním nervem a z těchto signálů vytvořit výsledný vjem.

Vidění se rozděluje na vidění centrální a vidění periferní. Centrální vidění je používáno pro vnímání detailů a barev jednotlivých objektů. Periferní vidění umožňuje jedincům vnímat prostor a také se v něm orientovat. Jedno nebo více těchto vnímání může být poškozeno následkem vady, choroby či nehody a může tak mít typické následky pro vidění. Tyto následky si níže popíšeme jako oční vady. [\[9\]](#page-79-3)

# **2.1 Osoby se zrakovým postižením**

Jak bychom si dokázali představit osobu se zrakovým postižením? Nejedná se o lidi, kteří např. vidí pomocí dioptrických brýlí a zvládají každodenní činnosti běžného života. Tito lidé mají tzv. *zrakové vady lehčího stupně*. Naopak osoby se zrakovým postižením jsou lidé, kteří díky své vadě nemohou normálně provádět tyto činnosti a jejich režim dne musí být upraven. Tyto osoby se mohou také označovat jako *těžce zrakově postižení*, aby tak docházelo k rozlišení normálně vidících, kteří mají pouze korekci dioptrickými brýlemi. Osoby s těžkým zrakovým postižením se dále mohou dělit na nevidomé a slabozraké. [\[9\]](#page-79-3)

Při vyšetřování zrakového postižení se provádí většinou testy na zrakovou ostrost, vidění do dálky a velikost zorného pole. Podle portálu SONS [\[9\]](#page-79-3) můžeme osoby se zrakovým postižením zařadit do některé z 5 kategorií zrakového postižení.

- *Střední slabozrakost* Jedná se o sníženou zrakovou ostrost.
- *Silná slabozrakost* Zde je zraková ostrost snížena ještě více než u střední slabozrakosti.
- *Těžce slabý zrak* Zraková ostrost je snížena na úplné minimum a může být zúženo zorné pole obou očí pod 20 stupňů, nebo jediného funkčně zdatného oka pod 45 stupňů.
- *Praktická nevidomost* Zraková ostrost je snížena na úplné minimum a může být snížen světlocit nebo omezení zorného pole do 5 stupňů kolem centrální fixace. Centrální ostrost nemusí být postižena.
- *Úplná nevidomost* Jedná se o ztrátu zraku zahrnující stavy od naprosté ztráty světlocitu až po zachování světlocitu s chybnou světelnou projekcí.

#### **Statistické údaje o nevidomých a slabozrakých**

Podle údajů, které uvedl portál SONS [\[9\]](#page-79-3) nemohou být konkrétní statistiky stanoveny pro jednotlivé země, ale uvádí se, že na naší planetě může být 1 – 1,5% populace se zrakovým postižením. Podle dalších údajů, které poskytla světová zdravotnická organizace, se může jednat až o 45 milionů nevidomých. Britské prameny uvádějí konkrétně na Evropu 11 milionů slabozrakých a přibližně 1 milion nevidomých.

Statistiky uvádějí, že se poruchy zraku objevují spíše u starších lidí. Jedná se o jev, který je spojený s prodlužující se věkem populace. V průběhu života stárnou i zrakové orgány a např. čočka ztrácí schopnost se přizpůsobovat. [\[9\]](#page-79-3)

#### **2.2 Oční vady a nemoci**

Očních vad je velké množství a mohou být různého typu. Může se jednat o vady vrozené, nebo o vady získané. Různé zrakové vady mohou vzniknout i v průběhu života, např. vlivem stáří, nebo díky dědičnosti. Některé z očních vad jsou léčitelné. Pokud jsou zachyceny ve včasném věku, mohou být odstraněny. [\[10\]](#page-79-4)

Zrakové vady můžeme obecně rozdělit na několik kategorií. Portál Tyflokabinet ČB [\[10\]](#page-79-4) uvádí tyto kategorie - ztráta zrakové ostrosti, postižení zorného pole, okulomotorické poruchy, poruchy se zpracováním zrakových podnětů a poruchy barvocitu.

- *Ztráta zrakové ostrosti* Jedinci se ztrátou zrakové ostrosti mají potíže s rozlišováním detailů. Rozlišují objekty a dokážou identifikovat velké předměty.
- *Postižení zorného pole –* Způsobuje omezení vidění prostoru. Většinou se může objevovat u dětí. Projevují se tak, že jedinci při chůzi mohou narážet do předmětů, které nemají v zorném poli. S tímto se může objevovat i omezení zrakové ostrosti, nebo zhoršené vidění za šera a při adaptaci na změnu osvětlení.
- *Okulomotircké poruchy* Jedná se o poruchy, které nastávají při vadné koordinaci pohybu očí. Jedinci mají potíže při sledování. Nejprve většinou sledují objekt jedním okem a pak druhým. Oči se tedy mohou rozjíždět. Při tomto onemocnění se u jedinců objevují potíže s uchopováním předmětů.
- *Problémy se zpracováním zrakových podnětů* Jedinci s tímto postižením nemusí mít přímo vady při sledování objektů. Problém zde nastává při vyhodnocování obrazu, který je přiveden pomocí očního nervu do centra v mozku. Toto centrum nedokáže přesně zobrazit signály a tak jedinec může vnímat objekt špatně.
- *Poruchy barvocitu* Jde o schopnost oka vnímat elektromagnetické vlnění a interpretovat jej jako barvy. Barevné vidění zajišťují v oku tzv. čípky. Barvy pak vznikají kombinací tří základních barev - červené, zelené a modré. Tyto poruchy mohou být buď vrozené, nebo získané.

Toto byl základní výčet očních vad. Dále si je popíšeme podrobněji.

# **Refrakční vady**

Na internetových stránkách Tyflokabinetu ČB [\[10\]](#page-79-4) jsou refrakční vady popsány jako stav, kdy dochází k nepoměru mezi lomovitostí oka a jeho délkou. Dalo by se říci, že čočka oka se nedokáže přizpůsobovat vnímanému obrazu a postiženému tak klesá zraková ostrost. Refrakční vady jsou děleny na *krátkozrakost* a *dalekozrakost*.

#### **Krátkozrakost (Myopie)**

Dochází k nesprávnému poměru mezi lomovitostí optických prostředí a délkou oka. Paprsky, které jsou přiváděny k oku, mají své ohnisko lomivosti před sítnicí. Ostrý obraz je na sítnicí již rozostřený, protože paprsky, které na ni dopadnou, se nezaostří, ale rozbíhají se a tím vnikne obraz rozmazaný. Lidé, kteří trpí krátkozrakostí, dokážou vidět ostrý obraz pouze u předmětů blízkých. [\[10\]](#page-79-4)

Podle SONS [\[13\]](#page-80-0) se může tato vada projevovat několika příznaky. Hlavním projevem je špatná viditelnost oka, které trpí tímto postižením. Postižený, nemůže sledovat ostře vzdálené objekty. Lidé s tímto postižením, většinou mhouří oči, aby dokázali rozpoznat vzdálené předměty, nebo třeba nepoznají lidi, které míjí na ulici. Učitelé mohou tuto vadu rozpoznat tak, že děti, které sedí v zadních lavicích, nedokážou sledovat látku, protože nevidí na tabuli. Dalším příznakem může být, že děti píší s nosem přilepeným na sešitu.

Tato vada může být korigována např. brýlemi s rozptylovou čočkou, tak aby se paprsky setkali opět na sítnici. [\[10\]](#page-79-4)

Na [Obr. 3](#page-16-0) lze vidět, jak paprsky nedopadají přímo na sítnici, ale před ni (výše) a jak mohou být korigovány pomocí čočky (níže).

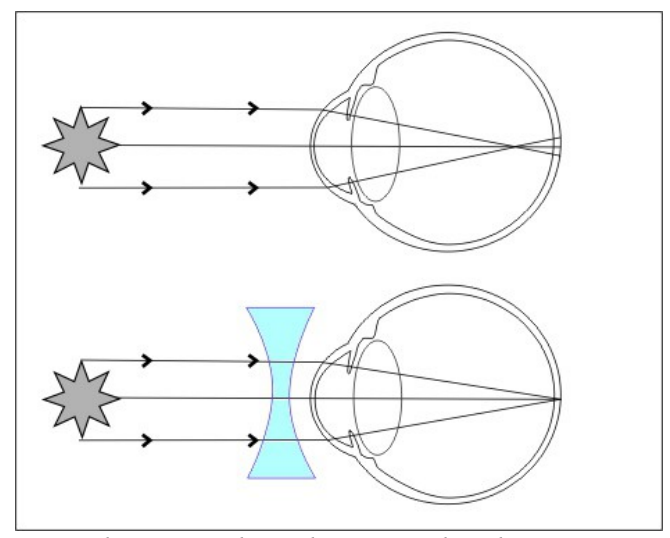

<span id="page-16-0"></span>*Obr. 3: Krátkozrakost a její korekce [\[11\]](#page-79-5)*

#### **Dalekozrakost (Hypermetropie)**

U dalekozrakosti také dochází k nesprávnému poměru lomovitosti optických prostředí a délkou oka. Paprsky, které jsou přiváděny k oku, mají své ohnisko lomivosti až za sítnicí. Jedná se o méně obvyklou vadu, která se projevu tak, že jedinec nedokáže zaostřit příliš blízké objekty, ale vzdálenější objekty vidí ostře. [\[10\]](#page-79-4)

Dalekozrakost se nejvíce projevuje v dětství, kdy je oko ještě malé a paprsky tak dopadají mnohem dále za sítnici než později u dospělých jedinců. Pokud děti nevidí ostře,

může se to projevovat šilháním. Tato vada se obvykle v průběhu dospívání u dětí spraví a je nutné tuto změnu sledovat, aby nedošlo k tupozrakosti v důsledku nošení brýlí[.\[10\]](#page-79-4)

Dalekozrakost lze korigovat pomocí brýlí se spojkovou čočkou tak, aby se paprsky setkali opět na sítnici. [\[10\]](#page-79-4)

Na [Obr. 4](#page-17-0) lze vidět, jak paprsky nedopadají přímo na sítnici, ale za ni (výše) a jak mohou být korigovány pomocí čočky (níže).

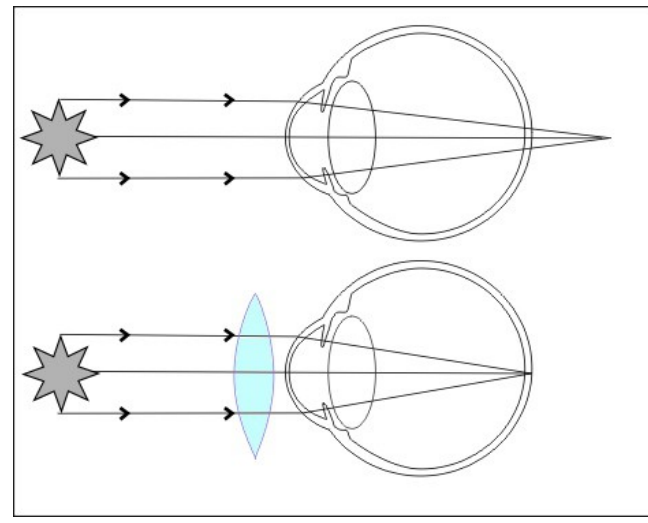

<span id="page-17-0"></span>*Obr. 4: Dalekozrakost a její korekce [\[11\]](#page-79-5)*

## **Astigmatismus**

Astigmatismus se řadí také mezi refrakční vady. Způsobuje nepřesné zaostření světla na sítnici. Rohovka oka nemá pravidelný kulovitý tvar, ale je v jedné ose, nebo v obou osách lehce šišatá. Paprsky světla, které dopadají do oka, se nespojí v jedné části na sítnici. Tyto paprsky dopadají kombinovaně před a za sítnici. Na sítnici se tak nevytvoří přesný obraz pozorovaného objektu, ale jako různě zakřivené a různě velké plochy. Astigmatismus se často může vyskytovat společně s krátkozrakostí nebo dalekozrakostí. [\[10\]](#page-79-4)

Astigmatismus nemá takové účinky na ostrost vidění jako krátkozrakost nebo dalekozrakost. Proto lidé trpící např. 3 dioptriemi krátkozrakosti dokážou vnímat předměty stejně jako lidé, kteří mají 6 cylindrů astigmatismu. Cylindr je označení stupně poruchy astigmatismu. [\[12\]](#page-80-1)

Astigmatismus se podobě jako krátkozrakost a dalekozrakost dá korigovat brýlemi nebo laserovou operací očí.

Brýle, které mohou korigovat astigmatismus, mají skla, která jsou označována jako *cylindry*. Pokud jsou brýle určeny i pro korekci krátkozrakosti nebo dalekozrakosti, nazývají se jejich skla *torická*. Astigmatické brýle musí mít cylindry vytvořené tak, aby byly nastavené přesně tak, jak je natočená osa astigmatismu. Také tyto brýle musí být nastaveny na nose přesně rovně. Vychýlení těchto brýlí o 5 stupňů může zásadním způsobem ovlivnit vidění jedince. [\[12\]](#page-80-1)

Na [Obr. 4](#page-17-0) je uveden příklad poruchy astigmatismu. Paprsky v horizontální rovině (modré) dopadají přesně na sítnici a jsou přesně ostřeny. Naopak paprsky ve vertikální rovině (oranžová) jsou již ovlivněny poruchou a světlo se nedostane přesně na rohovku. Pokud se spojí oba paprsky, výsledný svazek paprsků je nepřesný a neostrý. [\[10\]](#page-79-4)

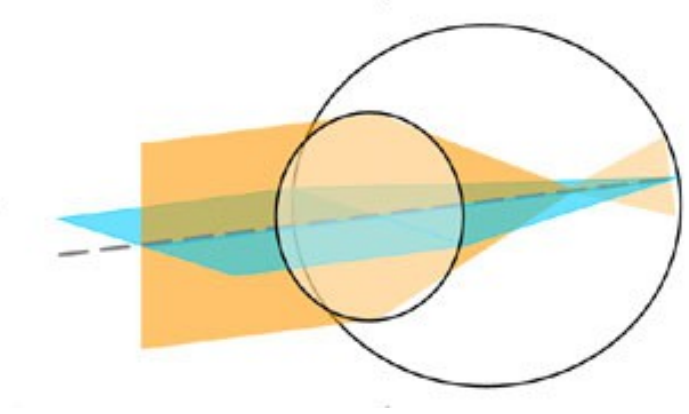

*Obr. 5: Zobrazení objektu s astigmatismem [\[10\]](#page-79-4)*

## **Retinopatie**

Jedná se o patologické změny na sítnici. Tato je tvořena jemnou blankou vystýlající nitro oka, přijímá světlo a zrakový podnět vysílá do mozku. Krevní cévy, které sítnici vyživují, se vyvíjejí jako poslední. Z různých příčin se tyto cévy nemusí plně vyvinout. Příčiny mohou být např. oběhové poruchy, cukrovka, nebo u nedonošených dětí, kde dochází k tomu, že sítnice se nemohla plně vyvinout. [\[10\],](#page-79-4)[\[13\]](#page-80-0)

Portál SONS [\[13\]](#page-80-0) popisuje příznaky a léčbu retinopatie následovně. U jedinců s cukrovkou se může retinopatie projevovat jako proměnlivé vidění, kdy jedinec vidí občas lépe a jindy hůře. Zrak se postupně zhoršuje. Mohou nastávat výpadky zorného pole, nebo mohou být potíže s oslněním a světloplachostí.

U nedonošených jedinců se může retinopatie projevovat jako citlivost na světlo, zúžení zorného pole a snížení zrakové ostrosti. V častých případech může nastat i slepota.

U těchto dětí neexistuje léčba retinopatie. Pouze jim může být přizpůsobeno prostředí. A to např. úpravou osvětlení a optickými pomůckami. U jedinců s cukrovkou musí být kontrolovaná dieta, aplikace inzulínu a laserová terapie, která ale vidění nezlepší, pouze zpomaluje jeho zhoršování. [\[13\]](#page-80-0)

### **Kortikální slepota**

U této poruchy se přímo nejedná o poruchu funkce oka, ale o poruchu mozku. Jak uvádí Tyflokabinet ČB [\[10\],](#page-79-4) tato vada není na první pohled tak zřejmá, protože při vyšetření jedince se funkce oka jeví jako nepoškozené. Neurologické nálezy oproti tomu vykazují odchylky. Tato porucha je většinou doprovázená dalšími neurologickými nemocemi. Mezi tyto patří např. dětská mozková obrna, mentální retardace, epilepsie aj.

Jedinci s kortikální slepotou mají různorodé poruchy zraku. Mezi příznaky kortikální slepoty patří proměnlivé používání zraku, nesoustředěnost, nedostatek zrakové zvídavosti, problémy při prostorovém vidění aj. [\[10\]](#page-79-4)

## **Glaukom (zelený zákal)**

Portál SONS [\[13\]](#page-80-0) definuje zelený zákal jako jedno z nejzávažnějších onemocnění, kterým trpí 1 – 2% starších lidí a 10% postižených končí trvalou slepotou. U glaukomu vzniká v oku nadprodukce komorového moku, nebo dochází k zablokování odtokových cest. Tím vzniká v oku zvětšený tlak a ten způsobuje poškození cév, které vyživují oči. Nadprodukce komorového moku je nebezpečnější, protože probíhá nenápadně a může skončit nezvratnými úbytky v zorném poli. Zablokování odtokových cest je charakteristické prudkým zvýšením očního tlaku a následnou bolestí, nebo záchvatem.

Mezi symptomy glaukomu patří, podle portálu SONS [\[13\],](#page-80-0) úbytky zorného pole. Dále světloplachost, kdy mohou postižení jedinci vidět kruhy okolo světelných zdrojů. Dalším z příznaků může být snížená zraková ostrost, kdy se vidění může zdát jako v mlze. V důsledku tlaku se projevuje i bolest hlavy.

Léčba glaukomu probíhá buď chirurgicky, nebo léky. Objevuje se i kombinace obou metod. Pro postižené jedince je dobré upravit osvětlení. Používá se také tzv. Fresnelova lupa, která rozšíří zorné pole. Dále různé druhy optických pomůcek pro zlepšení zrakové ostrosti. [\[13\]](#page-80-0)

## **Katarakta (šedý zákal)**

Jedinci postižení šedým zákalem trpí zkalením čočky. Navenek se toto projevuje jako zbělení, nebo zešednutí čočky. Vlivem bílkovin dochází k chemickým změnám. Průhledná čočka začne být neprůhledná, tzv. zakalená. Tato vada může být vrozená, poúrazová, nebo spojená se stářím. [\[10\]](#page-79-4), [13]

Symptomy se podle daného typu a stádia liší. Může se jednat o sníženou zrakovou ostrost a problémy s oslňováním. Hlavním příznakem je to, že postižený jedinec vidí jako přes špinavé okno. [\[13\]](#page-80-0)

Léčba šedého zákalu probíhá chirurgicky odstraněním zkalené čočky a brýlemi, nebo kontaktními čočkami. U postižených jedinců je důležitá úprava osvětlení. [\[13\]](#page-80-0)

#### **Albinismus**

Jedná se o dědičnou poruchu, která je typická světlou pletí, světlými vlasy a narůžovělým odstínem světle modré duhovky. Toto je způsobeno nedostatkem pigmentu. Závažným problémem albinismu je to, že příliš světlá duhovka propouští mnoho světla. [\[10\],](#page-79-4)[\[13\]](#page-80-0)

U albinismu může docházet ke snížené zrakové ostrosti a silným refrakčním vadám, které jsou spojeny s astigmatismem. U jedinců postižených albinismem je důležitá úprava ostrého světla pomocí slunečních brýlí a korigovat zrakovou ostrost optickými pomůckami. [\[10\]](#page-79-4)[,\[13\]](#page-80-0)

### **Degenerace sítnice**

Následující texty vycházejí ze stránek internetového portálu SONS. [\[13\]](#page-80-0) Degenerace sítnice je rozdělena na pigmentovou degeneraci a degeneraci žluté skvrny. Pigmentová degenerace je dědičné onemocnění, které postihuje tyčinky na periferii očního pozadí. Jedinci trpící pigmentovou degenerací trpí slepotou, která je provází za šera. Zužuje se jim zorné pole, trpí světloplachostí, mají problémy při přechodu ze světla do tmy a naopak. Pigmentová degenerace není léčitelná. Jedinci mohou používat optické pomůcky, které rozšiřují zorné pole, učí se chodit za šera a tmy a upravuje se jim vhodně osvětlení.

Degenerace žluté skvrny se dělí na tři typy. Tyto typy jsou rozděleny podle věku. Projevuje se u dětí, mládeže a starších osob. Hlavním projevem je ztráta centrálního vidění nebo velké snížení zrakové ostrosti v centrální oblasti. Může být doprovázená světloplachostí. Degenerace žluté skvrny nevede k úplné slepotě. Zůstává zachováno vidění mimo oblast postižení žluté skvrny. Dělí se na dvě hlavní skupiny, *vlhkou* a *suchou*. U vlhké jde o výlevy krve ve žluté skvrně. U suché se jedná o postupné zanikání drobných cév žluté skvrny. Prozatím lze léčit pouze vlhkou degeneraci žluté skvrny. Tato léčba

probíhá pomocí laserové chirurgie. Postižení jedinci se učí vidět mimo postiženou oblast. V praxi je to poznat tak, že dotyčný jedinec se zdánlivě dívá jinam.

#### **Odchlípnutí sítnice**

U postižených s touto chorobou se sítnice odchlípne od vyživovacích vrstev. Tato část postupně odumírá pro nedostatek živin. Jedinec s tímto postižením pak trpí výpadky zorného pole v příslušné oblasti. Dělí se na dva druhy, s trhlinou nebo bez trhliny.

Mezi hlavní symptomy patří světelné záblesky, snížená zraková ostrost a výpadky zorného pole. Jedinci s tímto postižením mohou také vidět padající saze, což je tzv. sklivcový zákal.

Tuto poruchu lze léčit pomocí opásání oční koule, nebo přimrazením, aby nedocházelo k odchlipování postižených částí. Je důležité, aby byl tento zákrok proveden včas. Jakmile začne sítnice odumírat, je již pozdě. Funkcionálně mohou jedinci používat optické pomůcky a mohou mít upravené osvětlení. Je dobré vyhnout se sportům, u kterých může dojít k nebezpečí úrazů.

#### **Poruchy barvocitu**

Jedná se o neschopnost vnímat barvy ve správném spektru. Dělí se na úplnou nebo částečnou. Barvoslepost je převážně porucha dědičná a neprogresivní. U barvosleposti jsou porušeny čípky, které vnímají elektromagnetické vlnění a vytvářejí barvy pozorovaných předmětů. Často je barvoslepost provázena také ztrátou zrakové ostrosti, protože čípky ovlivňují i tuto oblast vidění.

Správné oko by mělo vnímat základní tři barvy a z nich pak skládat barvy jiné. Tyto základní tři barvy jsou červená, zelená a modrá. Pokud je některá z těchto barev nevyvážená, vznikají v oku anomálie, kdy jedinci vidí hůře např. červenou barvu, nebo zelenou aj. Pokud některá skupina pigmentu úplně chybí, jedinec nemůže vnímat danou barvu. Např. nevidí vůbec červenou barvu. Velmi vzácně se objevují jedinci, kteří mají pouze jeden čípkový pigment. Tito jedinci vidí pouze černobíle. [\[13\]](#page-80-0)

Barvoslepost není léčitelná, jedinci mohou používat pouze tmavé brýle proti světloplachosti. Porucha se zkoumá pomocí Farnsworthova testu. Příklad tohoto testu je zobrazen na [Obr. 6.](#page-22-0) Jedná se o jednoduchou metodu, ve které je v jednom barevném prostředí zobrazen znak jinou barvou. Zdraví jedinec dokáže tento znak rozeznat. Jedinci s

poruchou barvocitu tento znak nemusejí vidět vůbec. Zde pak záleží na zobrazované barvě, proto tento test používá několik obrázku s různými barvami a znaky.

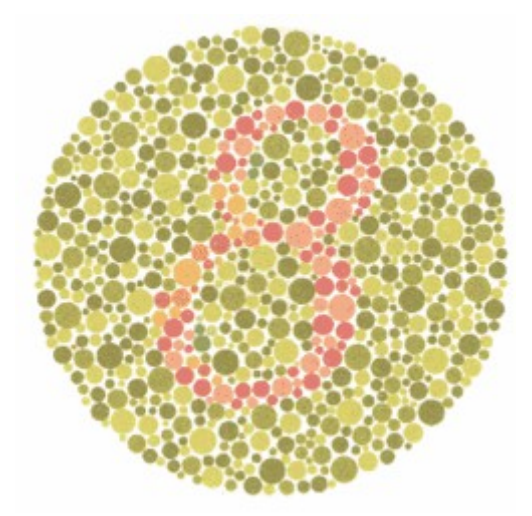

<span id="page-22-0"></span>*Obr. 6: Ukázka testu barvocitu [\[14\]](#page-80-2)*

Vybrali jsme jen základní zrakové vady. Zrakových vad je velké množství, ale dalo by se říci, že bychom je mohli rozdělit na částečnou slepotu a plnou slepotu. Každá zraková vada vyžaduje různé úpravy prostředí pro postiženého jedince, aby mu byla co nejvíce usnadněna práce.

Dále se podíváme, jak jsou zrakově postižené děti integrovány do základních a středních škol.

# **3 INTEGRACE ZRAKOVĚ POSTIŽENÝCH DO ZŠ A SŠ**

Dříve byly pro žáky, kteří trpěli nějakých zdravotním handicapem, vytvářeny speciální školy nebo speciální třídy v klasických školách. Postupnými změnami společnosti dochází k tomu, že žáci mohou být integrováni do klasických tříd v klasických školách. Tato integrace je velmi náročná a školy se na nově příchozího žáka se zdravotním postižením musejí vždy důkladně připravit. Mezi tuto přípravu patří jak vybavenost pomůckami tak přístup ze strany okolí. Okolím v tomto případě myslíme ostatní žáky a učitele. Nemalou roli také hraje úzká spolupráce školy a rodiny zrakově handicapovaného žáka.

Základní pokyny o vzdělávání zrakově handicapovaných žáků nalezneme v rámcových vzdělávacích programech pro jednotlivé školy. Tyto pokyny vychází ze vzdělávání žáků se zrakovým postižením popsaným ve školském zákoně č. 561/2004 Sb., kde se pojednává o předškolním, základním, středním, vyšším odborném a jiném vzdělávání. Mezi další dokumenty, ze kterých je možné čerpat je vyhláška č. 73/2005 Sb., o vzdělávání dětí, žáků a studentů se speciálním vzdělávacími potřebami a dětí, žáků a studentů mimořádně nadaných. Dále pak vyhláška č. 147/2011 o poskytování poradenských služeb ve školách a školských zařízeních.

Níže si podrobněji popíšeme pokyny uvedené v rámcových vzdělávacích programech a detailněji přiblížíme, jak by měla být škola připravena na integraci zrakově handicapovaných jedinců.

# **3.1 RVP a vzdělávání žáků se speciálními vzdělávacími potřebami**

Spolu s projektem *Národní program pro rozvoj vzdělávání* (tzv. Bílá Kniha) definuje rámcový vzdělávací program nejvyšší úroveň vzdělávání ve školství v České republice. Rámcový vzdělávací program je vytvářen na státní úrovni a slouží jako pomůcka pro školy při vytváření školských dokumentů jako jsou Školní vzdělávací programy.

V této práci budeme vycházet z rámcového vzdělávacího programu pro základní vzdělání, protože se zde nebudeme věnovat jednotlivým předmětům, které RVP popisuje, ale budeme se věnovat vymezení o vzdělávání žáků se zrakovým handicapem, která jsou ve všech rámcových vzdělávacích programech stejná. RVP popisovaný níže jsme získali na stránkách Národního ústavu pro vzdělávání [\[20\]](#page-80-3) a budeme z něj v následujícím textu vycházet.

Nejprve rámcový vzdělávací program definuje a charakterizuje jednotlivé formy vzdělání od předškolního vzdělání, přes základní, střední a vyšší odborné. Jednotlivé stupně vzdělání mají vždy svůj vlastní rámcový vzdělávací program, který je po obsahové stránce vždy podobný, liší se jen koncepcí vzdělání a různých předmětů výuky.

Další část pojednává o cílech vzdělání, klíčových kompetencích, které mají žáci při studiu získat, a dále definuje jednotlivé vzdělávací oblasti. Tyto oblasti jsou rozděleny na předměty, které by se měli na daném stupni školního vzdělání vyučovat a popisují očekávané výstupy a učivo, které by měl žák zvládnout.

Následující část popisuje tzv. průřezová témata, která reprezentují aktuální problémy současného světa. Vytvářejí příležitosti pro individuální uplatnění žáků i pro jejich vzájemnou spolupráci a pomáhají rozvíjet osobnost žáka v oblasti postojů a hodnot.

Část, která následuje za průřezovými tématy je pro nás nejdůležitější, pojednává o vzdělávání žáků se speciálními vzdělávacími potřebami a o vzdělávání žáků mimořádně nadaných. O čem přesně je tato část si podrobněji popíšeme níže.

Poslední částí RVP jsou materiální, personální, hygienické a organizační podmínky pro uskutečňování RVP ve školách a také pokyny jak vypracovat školní vzdělávací programy pro jednotlivé školy. [\[20\]](#page-80-3)

#### **Legislativa RVP ve vzdělávání žáků se zrakovým postižením**

Podle RVP získaného z NúV [\[20\],](#page-80-3) se vzdělávání žáků se zdravotním postižením uskutečňuje ve školách, které jsou zřízeny přímo pro tyto žáky, nebo v samostatných třídách, odděleních nebo skupinách s upravenými vzdělávacími programy. Další možností je forma individuální integrace do běžných tříd.

Vzhledem k individuálním postižením žáků je nutné, aby k nim učitelé přistupovali, ve vzdělání, s kombinací speciálně pedagogických postupů a alternativních metod, které jsou prokládány metodami, které se používají v běžném vzdělávání.

Každý pedagog, který vzdělává žáky se zdravotním, postižením musí být odborně připraven. RVP pak stanovuje podmínky pro vytváření školních vzdělávacích programů, které jsou přizpůsobeny individuálně pro žáky se zdravotním postižením. Takto mohou mít tito žáci upravenou např. délku vyučovací hodiny, jiné vyučovací předměty aj. Především mají zrakově postižení žáci navíc vyučovací předměty, které je učí vyrovnat se s jejich postižením a učí je žít a orientovat se v běžném životě. Mezi tyto předměty patří např. čtení Braillova písma. [\[20\]](#page-80-3)

Rámcový vzdělávací program dále stanovuje podmínky, které je potřeba dodržovat pro správné a účelné vzdělávání žáků se zdravotním postižením. Níže uvádíme podmínky pro zrakově postižené žáky, které vyplývají z RVP a zkušeností pedagogů a rodičů.

### **3.2 Podmínky pro vzdělávání žáků se zrakovým postižením**

Žáci mohou být integrování do normálních tříd, jen pokud to stupeň jejich postižení dovoluje, pokud to žák dokáže psychicky zvládnout a také pokud je na to daná škola připravena. Je důležité si uvědomit, že klasické školy nedisponují takovým vybavením a pomůckami jako školy, které jsou určeny přímo pro zrakově handicapované žáky. Speciální školy jsou lépe vybavené, jsou také lépe uzpůsobené pro pohyb těchto žáků po škole. Dále jsou ve speciálních školách proškolení pedagogové, kteří vědí jak s dítětem pracovat a samotný žák absolvuje speciální kurzy, ve kterých se učí např. číst prsty. Klasické školy bohužel těmito věcmi většinou nedisponují, ale projevují velkou snahu to napravit, když se k nim zrakově postižený žák dostane. Je důležité, aby škola dokázala zajistit všechny pomůcky a třeba i pedagogického asistenta. Také je důležité, aby škola aktivně spolupracovala se studenty, rodiči, učiteli a speciálně pedagogickým centrem. Velkou výhodou oproti speciální škole je ta, že klasické školy jsou většinou v místě bydliště. Další výhodou je i to, že dítě se dostane do kolektivu převážně normálních dětí, a tím se rozvíjí jeho sociální komunikace ve společnosti, kdy si děti zvykají na to, že mezi nimi je jedinec, který má určitá omezení a učí se s tím žít. [\[21\]](#page-80-4)[,\[22\]](#page-81-0)

#### **3.2.1 Základní materiální podmínky**

Jak již bylo řečeno, klasické základní školy nedisponují takovým vybavením, jako speciální školy. Nicméně svým žákům mohou poskytnout základní materiálové úpravy, které jim mohou pomoct při jejich studiu. Mezi prvky, které jsou uváděny v článku portálu RVP o vzdělávání žáků se zrakovým postižením, uvádí Votavová [\[21\]](#page-80-4) osvětlení, teplotu, hluk a celkové prostředí školy. Tyto si níže popíšeme podrobněji.

Jedním z nejdůležitějších aspektů je *osvětlení*. Pokud postižený žák netrpí úplnou slepotou, je pro něj správné osvětlení jednou z nejdůležitějších věcí. Osvětlení by mělo být zajištěno v dostatečné míře a intenzitě. Světlo by ale nemělo být příliš intenzivní, protože

někteří žáci mohou trpět přecitlivělostí na světlo. Mělo by být správně rozprostřeno a mělo by pocházet z velkého zdroje, jako jsou např. zářivky na stropě učebny. Toto velké světlo by mělo být doplněno ještě o sekundární zdroj světla. Může se jednat např. o lampičku, která dopadá zleva šikmo. Také světlo sluneční je při výuce důležité. Třídy, ve kterých se žák se zrakovým handicapem vyskytuje, by neměly mít na oknech žádnou výzdobu, aby přes okna mohlo dopadat co největší množství světla. K dobrému osvětlení může pomoct také správné barevné ladění místnosti. Tato by měla být vymalována světlými barvami a nábytek v ní by měl být také světlý.

Dalším prvkem, který může zrakově handicapované žáky velmi ovlivnit je *teplota*. Doporučuje se udržovat správnou pokojovou teplotu od 20 do 22°C. Pokud je teplota nižší, než je doporučená pokojová teplota, mohou žákům znecitlivět prsty a mohou tak mít stiženou možnost vnímání okolí pomocí prstů.

Mnoho zrakově postižených jedinců se orientuje i pomocí sluchu. Proto je dobré zajistit, aby se žáci pohybovali v tichém prostředí. Díky zvuku mohou zrakově postižení žáci vnímat učitele, ale také celkové okolí. Jakmile se *hluk* zvýší, přestávají tito jedinci vnímat okolí a to se pro ně může stát nebezpečné. Hluk je patrně největší problém o přestávkách, kdy žáci povykují. Proto je bezpečnější, aby zrakově handicapovaní žáci trávili čas raději ve třídách, nebo aby při pohybu mimo třídu měli asistenta, který na ně může dávat pozor.

Jakmile škola příjme zrakově handicapovaného jedince, měla by se mu snažit upravit *celkové prostředí školy*. Jednoduchými úpravami se škola pro zrakově omezené žáky může stát mnohem bezpečnější. Např. je dobré na nebezpečná místa nalepit pásky s reflexní barvou, které si mohou žáci všimnout. Také je dobré nějak označit skleněné plochy, prahy a schody.

Pohyb žáků mohou usnadnit i pásky s reliéfem. Pátek může být např. Natažen podél zdí od třídy až k záchodům apod. Podobně mohou fungovat i pásky s Braillovým písmem. Žáci se podle nich mohou po škole po delší době pohybovat i sami bez asistentů.

Pro žáky, kteří trpí zrakovými vadami je také důležité rozmístění nábytku a pomůcek ve třídách a chodbách. Jakmile si žák jednou na toto rozmístění zvykne, není dobré jej náhle měnit, aniž by se to žák dozvěděl. [\[21\],](#page-80-4)[\[22\]](#page-81-0)

#### **Základní psychosociální podmínky**

Při vstupu zrakově postiženého dítěte do školy je velmi důležité, aby na něj byla škola připravena. Nejedná se jen o materiálové vybavení a upravení prostor školy a třídy. Jedná se především o to, zda budou žáci, učitele, rodiče, pedagogové a samozřejmě také samotný žák spolupracovat.

Spolupráce ze strany žáka je většinou zajištěna. Protože pokud žák dostane na výběr a vybere si klasickou školu, je také svolný ke spolupráci. Nicméně, je potřeba v samotném žákovi stále pěstovat zájem o jeho studium a snažit se mu být nápomocen ve všech těžkých situacích.

#### **Pedagog**

Pedagog by měl být nejvíce připraven pro výuku žáka se zdravotním postižením. Předpokládá se, že než žák nastoupí do školy, získá pedagog alespoň základní informace z oboru. Měl by vědět jaké metodiky výuky s těmito žáky používat. Také by měl být obeznámen, s jakými pomůckami může žák pracovat. Každý zrakově postižený student integrovaný do klasických škol by měl mít vlastního asistenta pedagoga. Vyučující pedagog by měl umět spolupracovat a pracovat v týmu s tímto asistentem. [\[22\]](#page-81-0)[,\[23\]](#page-81-1)

#### **Rodiče**

Při výběru školy mají rodiče, společně s žákem, hlavní slovo, o jakou školu se bude jednat. Pokud rodiče zvolí klasickou školu, měli by ji poskytnout všechny možné informace, které mohou. Je důležité, aby rodiče informovali školu o diagnóze, stupni postižení, specifických schopnostech a také možnostech žáka. Je dobré, aby rodiče informovali školu o tom, kdy a jak se může žák unavit. Mohou pomoci s úpravou prostor školy apod. [\[22\]](#page-81-0)

#### **Spolužáci**

Pro to, aby se žák cítil ve škole dobře, je velmi důležité, aby byli poučeni i ostatní spolužáci v jeho okolí. Děti by měli vědět, že na svého spolužáka musí mluvit zřetelně. Je důležité, aby se při komunikaci s ním vždy představili. Děti by si také měli zvykat na situace, kdy by mohli zrakově handicapovanému spolužáku pomoct např. při přesouvání po škole. [\[22\]](#page-81-0)

Dle mého názoru je nejdůležitější dětem pořádně a důkladně vysvětlit, jaký spolužák k nim přijde. Děti musí vědět, že se jedná o přirozenou věc a že spolužák, který k nim přichází, není divný. Je důležité, aby si uvědomili, že věci jen provádí odlišným způsobem a také, aby pochopili, že nemá žádná privilegia. Je totiž možné, že děti se na svého spolužáka budou dívat jako na jedince, který má upravenou formu výuky a nemusí provádět některé úkoly, které oni. Spolužáci se pak k němu mohou stavit negativně.

#### **Asistent pedagoga**

Z RVP a vyhlášky č. 147/2011 Sb., vyplývá, že zrakově postižený žák by měl mít vlastního asistenta. Hlavními činnostmi asistenta jsou pomoc pedagogickým pracovníkům při výchově a vzdělávaní. Dále pak pomoc při komunikaci se žákem a jeho rodinou. Asistenti také pomáhají žákům se přizpůsobit školnímu prostředí a také při výuce. Každý asistent by měl přesně znát potřeby svého svěřence a měl by umět týmově spolupracovat s vyučujícím pedagogem. [\[23\]](#page-81-1)

# **4 SOFTWARE PRO ZRAKOVĚ HANDICAPOVANÉ**

Každý zrakově postižený student, který nastupuje na základní, nebo střední školu, se může setkat s omezením při své výuce. Většina základních a středních škol už ale disponuje základním počítačovým vybavením, které by mohlo zrakově postiženým studentům jejich učení usnadnit.

### **4.1 Operační systém**

Na každé škole se mohou žáci setkat většinou s počítači, na kterých je nainstalován operační systém Microsoft Windows. Menší množství škol pak může používat i jiné operační systémy, jako jsou svobodný operační systém Linux, nebo operační systém od firmy Apple MacOS. Zaměříme se na popis operačních systému Microsoft Windows a Linux.

Pro tyto operační systémy existují nástroje a aplikace, které mohou zrakově handicapovaným žákům usnadnit studium na základní, nebo střední škole. Tyto aplikace a nástroje jsou popsány níže.

#### **4.1.1 Microsoft Windows**

Microsoft Windows je jeden z nejrozšířenějších operačních systémů ve školství. Žáci a studenti jej znají díky každodennímu používání a je pro něj také vyvíjeno mnoho aplikací.

V současné době vlastní školy většinou několik počítačů, na kterých je nainstalován operační systém Microsoft Windows XP, Windows Vista, Windows 7 a nově Windows 8. Windows XP již pomalu ustupuje, protože od roku 2013 pro něj už není poskytovaná podpora a většinou je nahrazován operačním systémem Windows 7, který zde bude popsán podrobněji.

#### **Historie Microsoft Windows**

Historie firmy Microsoft [\[15\]](#page-80-5) začíná jejím vznikem v roce 1975. Zakladatelé společnosti byli Paul Allen a Bill Gates. Jako svůj první větší projekt vytvořili v roce 1980 operační systém s název MS-DOS. Tento systém vytvořili jako reakci na návrh společnosti IBM, která je oslovila s projektem označeným jako "Chess". Tento operační systém byl revolucí v ovládání počítače, ovšem pro mnohé byl stále velmi náročný.

V roce 1985 vydala společnost Microsoft systém s názvem Windows 1.0. Jednalo se o

naprostou revoluci. Počítač už se nemusel ovládat vypisováním příkazů na obrazovku, ale k jeho ovládání se používala tvz. myš. Díky myši stačilo jen požadovaný objekt vybrat na obrazovce a pracovat s ním. K dispozici byly posuvníky, ikony a dialogová okna. Mohlo se přepínat mezi více spuštěnými programy a nemusely se vždy ukončovat běžící programy, pokud měly být spuštěny jiné. Takto se operační systém Microsoft Windows stal přístupným i pro neznalé uživatele.

V roce 1990 společnost Microsoft uvedla další operační systém s názvem Windows 3.0. Zde byla vylepšena vizuální grafika. Tento systém už začíná připomínat dnešní moderní verze. Windows 3.0 se podařilo prodat 10 milionů kopií. Tím se tento operační systém stal dosud nejpoužívanějším operačním systémem Windows.

Rok 1995 přinesl další novinku ze světa Microsoft, a to Windows 95. Tyto v sobě obsahovaly podporu internetové komunikace. Tento systém už byl určen speciálně pro spotřebitele. Po nich následovaly vylepšované verze Windows 98, 2000 a Me.

Od roku 2001 přichází na trh Windows XP. Stává se více intuitivním a opět hodně zaměřeným na spotřebitele. S rozvojem internetu a počítačových virů, je u něj kladen důraz na ochranu a bezpečnost. [\[15\]](#page-80-5)

Dále pak následují nové a stále vylepšované verze operačních systémů jako jsou Windows Vista, 7 a 8. Windows 8 je v dnešní době nejnovější produkt společnosti Microsoft. Windows 7 je systémem, který je v dnešní době ve velké míře používán ve školství.

#### **Grafické prostředí Microsoft Windows 7**

Nové grafické prostředí Microsoft Windows 7 nabízí mnoho změn a předělávek oproti dříve používanému Windows XP a zároveň napravuje chybu známou jako Windows Vista. Novinky v grafickém prostředí popisuje Pernický ve svém článku o Windows 7. [\[16\]](#page-80-6) Operační systém Windows Vista se díky své velké náročnosti na hardware do škol ani nedostal. Windows XP byly tedy nahrazeny rovnou operačním systémem Windows 7. Hlavním důvodem nahrazování operačního systému Windows XP je jeho končící podpora, která bude ukončena v dubnu 2014. Přechod na operační systém Windows 7 je ale jednoduchý a velmi pohodlný a pro běžné uživatele je rozdíl hlavně grafický. Tento rozdíl je zobrazen na [Obr. 7.](#page-31-0)

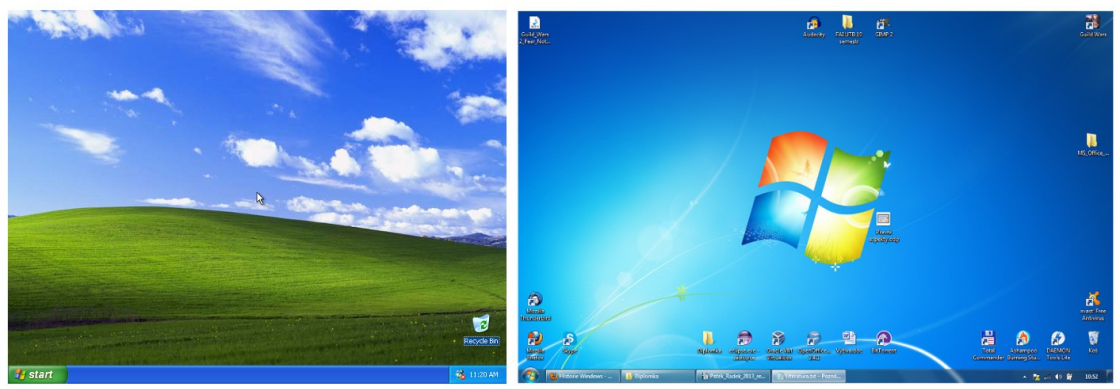

**Windows XP** Windows 7 *Obr. 7: Rozdíl mezi Windows XP a Windows 7*

<span id="page-31-0"></span>Jak je vidět na [Obr. 8,](#page-31-1) panel ve Windows 7 zaznamenal několik změn. Panel již nezobrazuje spuštěné programy jako rámečky s popisem, ale zobrazuje pouze seskupené ikony bez popisků. Dalším novým prvkem jsou živé náhledy přímo z panelu. Tyto náhledy se zobrazují po najetí myši nad příslušnou ikonu spuštěného programu. Tento náhled může ovládat některé programy, jako je např. ovládání hudby, aniž by se musel uživatel do tohoto okna přepnout. Ikony programů lze také připnout na hlavní panel a spouštět je jako dříve z panelu rychlého spuštění.

<span id="page-31-1"></span>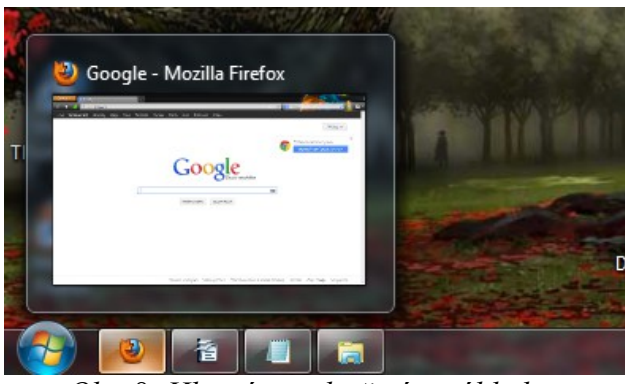

*Obr. 8: Hlavní panel s živým náhledem*

Operační systém Windows 7 obsahuje grafické prostředí *Aero 2.0*. Toto grafické prostředí bylo použito již ve Windows Vista. Toto prostředí nabízí nové nástroje pro práci s okny jako jsou *Aero Snap, Peek a Shake*. Nástroj *Aero Snap* dokáže okno po přetažení do rohu, nebo navrch obrazovky, roztáhnout tak, že lze umístit dvě okna přesně vedle sebe. Po přetažení do středu obrazovky se okno vrátí zpět na svou původní velikost. Nástroj *Aero Peek* dokáže zprůhlednit všechna otevřená okna tak, že jde vidět celá pracovní plocha. Díky tomuto nástroji lze také minimalizovat všechny otevřená okna a následně je vyvolat zpět. Tento nástroj se nachází na hlavním panelu vpravo v rohu. Třetí nástroj *Aero Shake* dokáže okamžitě skrýt všechny otevřené okna, kromě okna aktivního. Pro použití tohoto

nástroje je nutné uchopit aktivní okno za jeho lištu a pohnout s ním doprava a doleva. Naopak pokud chceme skrytá okna opět vyvolat, provedeme stejnou akci jako při skrývání oken. [\[16\]](#page-80-6)

Další novinkou, které nabízí Windows 7 oproti Windows XP jsou knihovny. V podstatě jde o domovskou složku, která v sobě sdružuje veškeré soubory a dokumenty právě přihlášeného uživatele. Tento způsob je použit také v operačních systémech Linux.

U Windows 7 se může stát, že někteří uživatelé mohou používat programy, které jsou určené pro Windows XP. Pro tento případ mohou uživatelé využít tzv. WinXP mód. Tento mód nabízí bezplatnou licenci operačního systému Windows XP ve virtuálním režimu. [\[16\]](#page-80-6)

#### **4.1.2 GNU/Linux**

Další z rodiny operačních systémů je GNU/Linux. Tento operační systém má velké množství uživatelů, školy k nim však patří velmi málo. Mezi jeho hlavní výhody patří to, že je možné jej získat zdarma, protože licence GNU jej definuje jako software, který je volně k dispozici. Při jeho používání ve školách však mohou učitelé narazit na problémy, kdy místo výuky vysvětlují spíš to, jak s tímto operačním systémem pracovat.

Linux v posledních letech prodělal velké změny a nyní nabízí i plně funkční uživatelské prostředí. Je možné vybírat ze tří nejpoužívanějších uživatelských prostředí, *Gnome, KDE* a *Xfce*. I když Linux velmi pokročil v uživatelské přívětivosti, stále se převážná většina studentů orientuje na operační systém Windows. Tato orientace může být zapříčiněna používáním tohoto systému ve školách a velkou kompatibilitou s jinými programy, které Linux v současné době nemůže konkurovat.

#### **Historie Linuxu**

Podle knihy Linux, Kompletní příručka administrátora [\[17,](#page-80-7) s. 43] bychom mohli historii Linuxu popsat následovně. V roce 1938 založil *Richard Stallman* projekt *GNU*. Cílem tohoto projektu bylo vytvoření kompletního unixového operačního systému, který by měl být vytvořený výhradně ze svobodného softwaru.

Počátkem roku 1991 student helsinské univerzity Linux Torvalds začal vytvářet vlastní operační systém založený na Unixu a jako předlohu si vzal operační systém Minix, který byl klonem systému Unix.

První verze linuxového jádra (0.01) byla vydána v září 1991, další pak následovala v říjnu stejného roku. Od té doby se na tomto projektu podílely tisíce vývojářů z celého světa.

Dodnes Torvalds pokračuje přímo ve vývoji jádra, zatímco ostatní subsystémy, jako třeba GNU komponenty, jsou vyvíjeny samostatně. Vývoj kompletních systémů, které zahrnují základní systém spolu s grafickými prostředími jako *KDE* a *Gnome* a množstvím aplikačního softwaru dnes obstarávají početné distribuce. [\[17\]](#page-80-7)

Linux má v současnosti mnoho distribucí. Mezi nejvýznamnější distribuce patří RedHat a Debian. Ostatní distribuce se od těchto distribucí převážně odvozují. Mezi tyto distribuce patří např. Linux Mint, Ubuntu nebo Fedora.

#### **Prostředí KDE, Gnome a Xfce**

Operační systém Linux nabízí několik grafických prostředí, ve kterých mohou uživatelé pracovat. Tato grafická prostředí jsou v současné době na velmi vysoké úrovni. Jejich ovládání je intuitivní a tak dokáží usnadnit přestup mezi Windows a Linux.

Mezi nejpoužívanější patří prostředí *KDE*, *Gnome* a *Xfce*. Každé má své výhody a nevýhody a je jen na uživateli, které z nich si vybere.

#### **Grafické prostředí KDE**

KDE nabízí základní balíky knihoven, díky kterým vypadá toto pracovní téměř stejně jako pracovní prostředí Windows. Díky tomu je KDE nejvhodnější prostředí pro uživatele, kteří se rozhodli přejít od Windows k Linuxu. Na [Obr. 9](#page-34-0) je zobrazena základní plocha, otevřený panel start (panel s aplikacemi), základní panel a otevřené okno se soubory.

KDE nepracuje s plochou jako se zobrazenou složkou se stejnojmenným názvem. Plocha je zde zobrazena jako tzv. *plasma*. Na tuto plasmu lze umístit jednotlivé prvky, které lze nazvat *plasmoidy*. Tyto fungují jako *widgety* ve Windows. *Plasmoid* je mini aplikace, kterou lze umístit na pracovní plochu. Mezi tyto mini aplikace patří např. hlavní panel, okno pro zobrazení jiné složky (např. plochy), hodiny, poznámky aj. Těchto *plasmoidů* může být libovolné množství a tak mohou být na pracovní ploše zobrazeny např. náhledy dvou složek naráz[.\[18\]](#page-80-8)

U pracovního prostředí *KDE* je možné si nastavit různé grafické efekty. Mezi tyto grafické efekty patří např. průhlednosti aplikací, stíny, animace aj. Tyto efekty si může opět uživatel nastavit podle sebe a díky tomu může být uživatelské prostředí plně nastaveno a ovládáno uživatelem podle jeho požadavků. [\[18\]](#page-80-8)

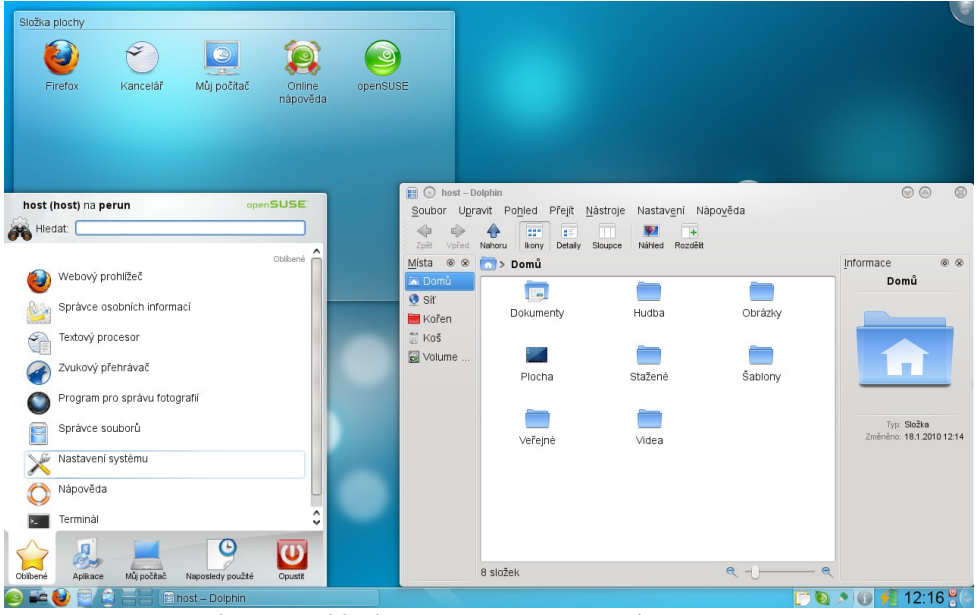

<span id="page-34-0"></span>*Obr. 9: Základní pracovní prostředí KDE [\[18\]](#page-80-8)*

Prostředí *KDE* a všechny aplikace pro něj určené pracují s grafickými knihovnami *Qt*. Některé aplikace, pro operační systémy založené na Linuxu, jsou založeny přímo na těchto knihovnách a jsou tedy určeny primárně pro grafické prostředí *KDE*. Je ale možné instalovat do tohoto grafického prostředí i aplikace, které jsou určeny pro prostředí *Gnome*. Tyto aplikace pak pracují s grafickými knihovnami *GTK+*, které je možné nainstalovat i do prostředí *KDE*.

# **Grafické prostředí Gnome**

*Gnome* nabízí také základní balíky knihoven, díky kterým se jedná o plnohodnotné pracovní prostředí. Oproti prostředí *KDE* se jedná o prostředí, které je naprosto odlišné od pracovního prostředí Windows. Na [Obr. 10](#page-35-0) je zobrazeno základní grafické prostředí *Gnome* s otevřeným oknem.

Jak je vidět z tohoto [Obr. 10](#page-35-0) je pracovní prostředí naprosto odlišné. Obsahuje dva panely. Spodní panel může obsahovat zástupce programů a souborů. Horní panel obsahuje všechny ovládací prvky tohoto prostředí.

V horním panelu zprava mohou uživatelé nalézt nabídku uživatele, ve které mohou být nastaveny všechny prvky systému. Následuje oznamovací oblast, která obsahuje ovládání hlasitosti, sítě aj. Uprostřed jsou hodiny a kalendář. Poslední jsou zástupce aktivního okna a *Aktivity*.

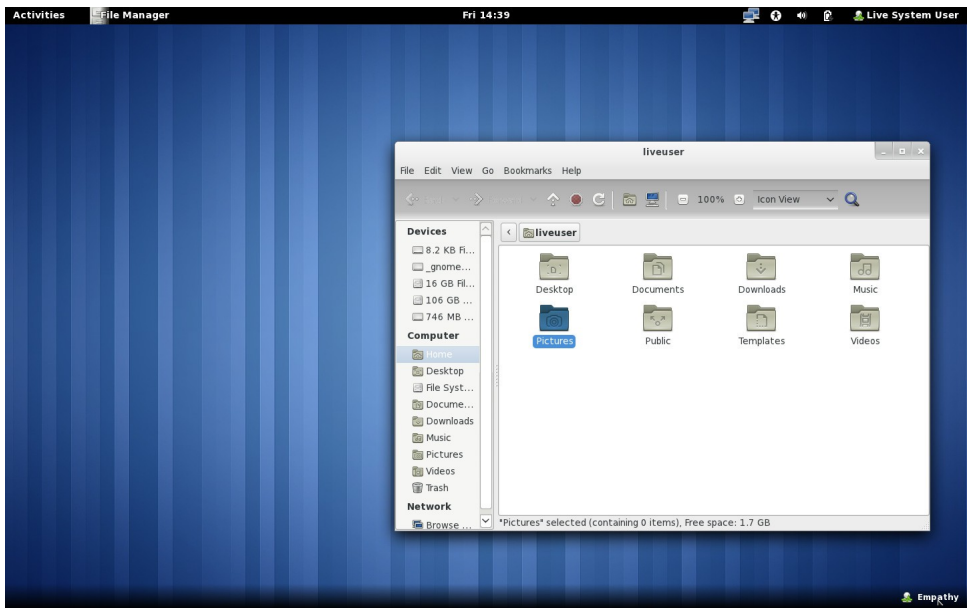

*Obr. 10: Základní pracovní prostředí Gnome [\[19\]](#page-80-9)*

<span id="page-35-0"></span>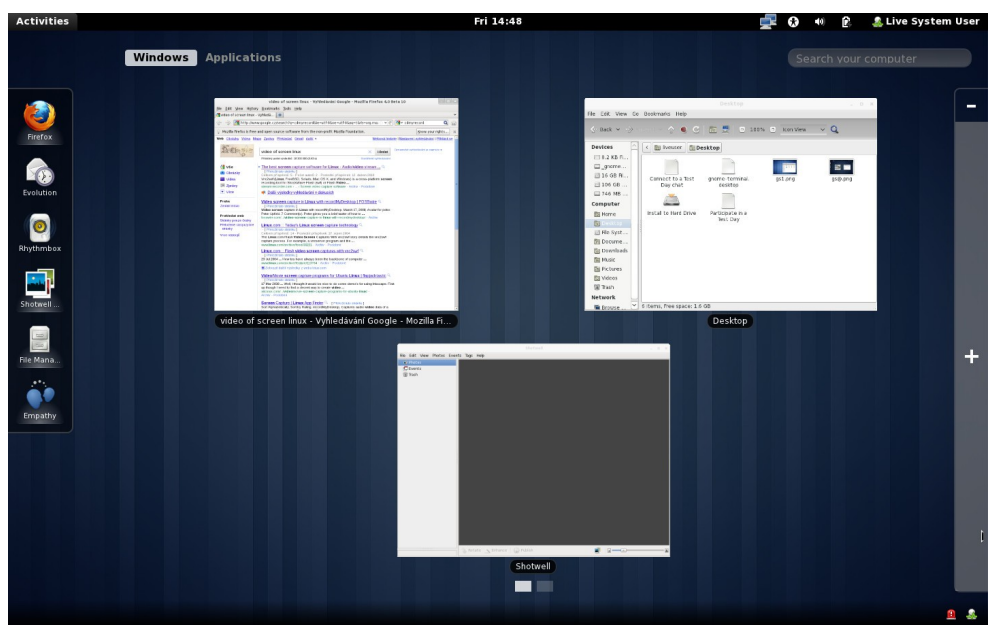

<span id="page-35-1"></span>*Obr. 11: Aktivity se zobrazeným přepínačem spuštěných aplikací [\[19\]](#page-80-9)*

*Aktivity*, zobrazené na [Obr. 11,](#page-35-1) jsou hlavním bodem prostředí *Gnome*. Můžeme je nazvat jako centrum ovládání systému. V *Gnome* neexistuje panel pro výběr spuštěných aplikací, tento panel nahrazují právě *Aktivity*. Okna se dají přepínat zde, nebo pomocí klávesové zkratky *Alt – Tab*. Aktivity neobsahují pouze přepínač oken, ale také seznam všech nainstalovaných aplikací. [\[19\]](#page-80-9)

Prostředí *Gnome* je postaveno na knihovně *GTK+*, která byla původně vytvořena pro grafický editor *GIMP*. Výrobci softwaru nabízejí pro Linux aplikace postavené na této
knihovně. Tyto aplikace je možné nainstalovat i v pracovním prostředí *KDE*. Je jen důležité doinstalovat chybějící knihovny *GTK+*.

#### **Grafické prostředí Xfce**

Stejně jako *KDE* a *Gnome* je prostředí Xfce plnohodnotné pracovní prostředí. Toto prostředí je plně přizpůsobeno pro běžné uživatele, a proto je jeho ovládání velmi intuitivní. Prostředí *Xfce* je postaveno na knihovnách *GTK2* podobně jako prostředí *Gnome*.

Oproti prostředí *KDE* a *Gnome* je prostředí *Xfce* navrženo pro starší počítače, na kterých dokáže pracovat velmi rychle. Pro práci běžných uživatelů je toto prostředí dostačující. Jeho nevýhodou je však to, že neobsahuje všechny schopnosti a integraci hlavních desktopových prostředí. Jeho cyklus vývoje je pomalejší než u jiných prostředí. Tyto nevýhody jsou zapříčiněny tím, že je právě prostředí *Xfce* vyvíjeno pro starší hardware. Podobně jako u prostředí *KDE* a *Gnome* je možné instalovat v prostředí *Xfce* i aplikace, která jsou určena právě pro jiná prostředí. Je pouze důležité nainstalovat správné knihovny, které podporují konkrétní aplikace. [\[25\]](#page-81-1)

<span id="page-36-0"></span>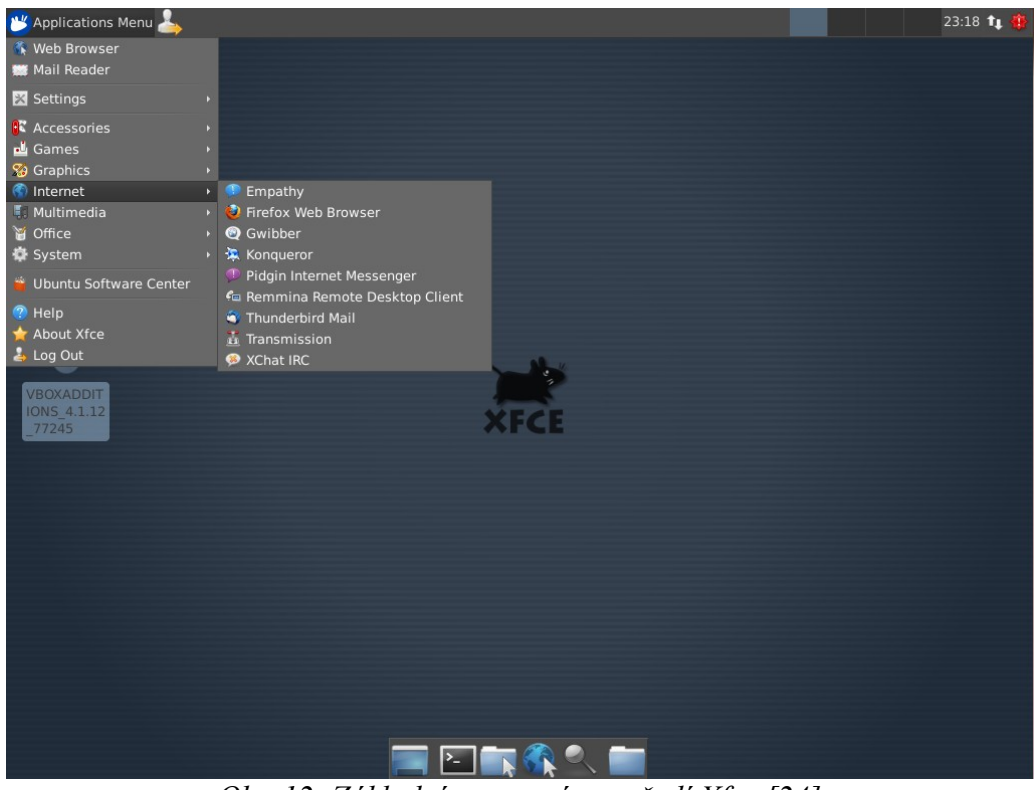

*Obr. 12: Základní pracovní prostředí Xfce [\[24\]](#page-81-0)*

Na [Obr. 12](#page-36-0) můžeme vidět základní pracovní prostředí *Xfce*. Toto prostředí je od prostředí *Gnome* a *Kde* poněkud odlišnější. Nicméně jeho ovládání je intuitivní a běžní uživatelé si na něj dokážou brzy zvyknout.

Každé z grafických prostředí pro Linux nabízí své výhody a nevýhody a záleží jen na uživatelích, jaké prostředí si oblíbí. My se dále podíváme, jaké programy se dají nalézt pro jednotlivé operační systémy, a tyto programy si zkusíme popsat. Výsledkem pak bude sestavený operační systém Linux s vybranými programy, které by mohli při své výuce zrakově postižení jedinci použít.

#### **4.2 Software pro zrakově postižené**

Kompenzační pomůcky a software jsou v České Republice velmi rozsáhlé. Existuje velké množství tuzemských a zahraničních firem, které se zabývají vývojem pomůcek pro zrakově postižené, nebo se zabývají dovozem a lokalizací zahraničních pomůcek. Zaměříme-li se pouze na software, který je možné získat, můžeme jej rozdělit podle Pavlíčka [\[26\]](#page-81-2) na několik základních druhů:

- *Hlasové syntetizéry* Zprostředkovávají informace z operačního systému a předávají je pomocí hlasu uživateli. Mohou např. oznamovat polohu myši na monitoru, právě zvolenou složku aj. Tyto programy jsou určeny převážně pro nevidomé.
- *Softwarové lupy* Zvětšují určitou oblast obrazovky monitoru. Mohou být kombinované s hlasovými výstupy. Tento typ softwaru používají jedinci, kteří netrpí přímou slepotou, ale pouze slabozrakostí.
- Programy pro *optické rozpoznávání znaků*. Tyto programy mohou být také označovány jako *OCR* (Optical Character Recognition). Převádějí text z tištěné podoby do digitální. Tento text je pak možné přečíst pomocí hlasových výstupů.
- *Ostatní software* Jedná se o speciální kombinace předešlých softwarů. Také se může jednat o známý software, který má v sobě zabudovanou podporu pro zrakově postižené.

Tyto programy jsou díky své náročnosti a složitému vývoji velmi drahé. Ceny se pohybují převážně v řádech desítek tisíc korun. Některé tyto pomůcky hradí i specializovaná centra. Ke speciálnímu softwaru patří také pomůcky hardwarové, jako jsou zvětšovací lupy, braillské zobrazovače aj. My se v této práci zaměříme na speciální software. Dále si pokusíme popsat tyto programy a přístupnost pro zrakově postižené uživatele. Zaměříme se na software dodávaný pro operační systém Windows a Linux. Operační systém Linux nabízí některé své integrované programy. Tyto jsou mnohem levnější, nebo zcela zdarma, ale nedosahují takových kvalit jako software komerční.

# **II. PRAKTICKÁ ČÁST**

# **5 SOFTWAROVÁ PODPORA PRO ZRAKOVĚ POSTIŽENÉ**

V této části se zaměříme na výzkum používání různého softwaru, který může pomoct zrakově postiženým studentům při jejich výuce. Nejdříve se pokusíme zjistit od zrakově postižených studentů a jejich učitelů, jak k výuce přistupují a zda používají specializovaný software pro zrakově postižené, nebo zda svou výuku realizují jiným způsobem. Dále se pak zaměříme na výběr a popis vhodný programů, které by mohli právě při výuce pomoci a pokusíme se tyto programy aplikovat přímo v praxi. Následně pak získáme zpětné informace od studentů a učitelů o tom, jak se jim tyto programy používaly a zda opravdu při výuce pomáhají.

Závěrečným výsledkem pak bude instalační CD/DVD s operačním systémem Linux, který bude svými programy plně přizpůsobený pro zrakově postižené studenty.

## **5.1 Proč software pro zrakově postižené?**

Jako důvod výzkumu softwaru pro zrakově postižené můžeme brát integraci zrakově postižených dětí do klasických základních a středních škol. Pokud to postižení dovoluje a žák je sám přístupný k přestupu na klasickou školu, je možné jej integrovat mezi normálně vidící děti.

Zrakově handicapovaný žák vnímá svět kolem sebe jinak než žák, který vidí normálně. Většina těchto žáků má i své pedagogické asistenty, kteří jim s výukou a orientací ve škole pomáhají. Je však důležité si uvědomit, že zrakově handicapovaný žák má jiné vzdělávací nároky. Učivo jim musí být upraveno a hodně věcí, které vyžadují vizuální přednes, musí být slovně vysvětlováno. Texty, které žáci dostávají, musí být pro zrakově postižené žáky speciálně upraveny. Pedagogové jim je mohou poskytovat v elektronické podobě a hodně vizuálních pokusů, které se mohou při výuce využívat, lze nalézt v digitální podobě a na stránkách internetu. V současné době již každá škola disponuje počítači a tak by neměl být problém pro zrakově postiženého žáka vyčlenit počítač, který by mohl obsahovat speciální software, který by mohl tento žák využívat. Tento software dokáže zvětšovat část obrazovky a písma, dokáže hlasem popisovat činnost, která se odehrává na obrazovce počítače a také dokáže převádět texty do mluvené podoby. Vyučujícím pak stačí pouze poskytovat žákům tento materiál v elektronické podobě. Poté již stačí žákům vysvětlovat, co mají dělat, ale převážná část činností se obejde bez většího zdržování celkové výuky.

Je zde ovšem předpoklad, že se zrakově postižený žák zvládl naučit pracovat s počítačem. Pokud zde tento předpoklad, není musí být tento žák v průběhu svého studia s počítačem seznámen a musí se s ním naučit pracovat.

# **5.2 Výzkumné cíle**

Ve svém výzkumu jsme si stanovili tři cíle. Hlavním cílem bude zmapovat programy pro pomoc zrakově handicapovaným žákům. Z toho vyplývají dva dílčí cíle. Prvním bude analýza, jak jsou tyto programy kvalitní. Druhým a velmi důležitým cílem bude shromáždění a analýza dat, zda žáci a učitelé umí používat a ovládat základní funkce počítačů, protože toto je nedílnou součástí práce se speciálním softwarem.

- *Jak umí s počítačem pracovat zrakově postižení studenti a učitelé*. Nedílnou součásti výzkumu bude analýza, jak jsou na tom se znalostí počítače jak žáci tak učitelé. Předpokládáme, že by žáci i učitelé měli počítač ovládat, nebo že mají odpovídající výuku v oboru výpočetní technika. V tomto předmětu by se jim učitelé měli věnovat přednostně, protože zvládnutí základní práce na počítači je velmi důležitým prvkem.
- *Nalézt programy pro pomoc zrakově postiženým*. Jak již bylo řečeno výše, na trhu je velké množství těchto programů, ale jejich cena se podle náročnosti pohybuje v řádech desítek tisíc korun. Některé programy jsou poskytovány zdarma, nebo podporu pro zrakově postižené poskytují přímo specializované funkce v klasických programech. Tyto programy ale nedosahují takových kvalit jako programy vyvíjené komerčně. Hlavním cílem výzkumu tedy bude, pokusit se najít kvalitní programy, které by mohli žáci i učitelé využít.
- *Zjistit jak jsou tyto programy kvalitní*. Jak již bylo řečeno, těchto programů je velké množství. My se pokusíme vybrat zástupce jednotlivých programů a vyzkoušet je v praxi přímo s žáky a učiteli. Poté bychom chtěli získat od žáků a učitelů názory na ovládání těchto programu a jejich přínosu pro ně.

# **5.3 Sběr a analýza výzkumných dat**

Sběr výzkumných dat provedeme pomocí dotazníkové metody. Dotazníky, které byly použity jak pro pedagogické pracovníky, tak pro zrakově postižené studenty jsou uvedeny v příloze.

#### **5.3.1 Dotazník pro pedagogické pracovníky**

Dotazník určený pro pedagogické pracovníky analyzuje délku pedagogické praxe, vyučované předměty a přístup učitelů k zrakově postiženým žákům. Také zjišťuje, jak umí učitelů pracovat s výpočetní technikou a zda ji dokážou aktivně používat při své výuce.

Výzkumu se účastnilo jedenáct pedagogických pracovníků střední odborné školy, která se rozhodla s námi spolupracovat při výzkumu softwarových kompenzačních pomůcek pro zrakově postižené.

Z výsledků dotazníků vyplývá:

- Průměrně učitelé vyučují již 13 let, nejméně 1 rok a nejvíce 35 let.
- Vyučující učí žáky se zdravotním postižením a to žáka s těžce slabým zrakem a prakticky nevidomého žáka.
- 100% pedagogů se shodlo na odlišném přístupu ke zrakově postiženému žákovi, který musí dostávat speciálně upravené učební materiály a práce s nimi je pomalejší než s normálními žáky.
- 9 z 11 učitelů pracují s výpočetní technikou a svým žákům také poskytují digitální učební materiály.
- 2 z 11 učitelů s výpočetní technikou nepracují vůbec nebo jen málo, v důsledku své malé znalosti práce na počítači.

Shrneme-li získané poznatky, zjistíme, že většina učitelů výpočetní techniku využívá. Většinou se jedná o vytváření vlastních textů a pracovních listů. Dále pak vyhledávají videa a nahrávky na internetu, které svým žákům poskytují.

V tomto výzkumu se jednalo převážně o to, ověřit si, že zrakově postižení žáci budou mít k dispozici vždy elektronické verze materiálů, které pedagogové poskytují svým žákům.

#### **5.3.2 Dotazník pro žáky (před testováním softwaru)**

Cílem dotazníku bylo analyzovat, jaké mají žáci zraková postižení, jak k nim přistupují pedagogové a zda používají nějaké kompenzační pomůcky. Dotazník také zjišťuje, jak jsou na tom žáci se znalostí výpočetní techniky a zda jí ve škole věnují zvýšenou pozornost. Znalost výpočetní techniky je rozhodujícím faktorem. Žák musí znát základy ovládání počítače, aby mohl používat softwarové kompenzační pomůcky. Analýzy se účastnili dva žáci. Chlapec Dominik (19 let) a dívka Kateřina (16 let). Začneme chlapcem.

#### **Dominik (19 let)**

Jedná se o žáka 2. ročníku střední školy oboru Předškolní pedagogiky. Žák trpí těžce slabým zrakem. Má velmi sníženou ostrost vidění a zúžený prostor zorného pole. Žák nemá vlastního pedagogického asistenta, protože jeho postižení jej omezuje pouze v šeru a při špatném osvětlení, kdy nevidí skoro vůbec. Jako kompenzační pomůcku má vlastní notebook a softwarovou lupu, díky které může sledovat jen určité místo monitoru. Zvláštní přístup pedagogů nepociťuje díky svému slabšímu omezení. Pedagogové se k němu chovají stejně jako k jiným spolužákům. Svou znalost na počítači by popsal jako pokročilou znalost. Zvládá velice dobře práci s počítačem i internetem. Výuku výpočetní techniky ve škole považuje na velmi dobrou pro jejich obor.

#### **Kateřina (16 let)**

Druhá, dívka je žákyně 1. ročníků střední školy oboru Předškolní pedagogiky. Žákyně trpí praktickou nevidomostí, která se projevuje tak, že vidí předměty, které jsou v bezprostřední blízkosti jejich očí. Přirovnáme-li to k textu na obrazovce, musí být velmi zvětšený a žákyně se na něj musí dívat ze vzdálenosti nejvíce 10 cm. Má přiděleného vlastního pedagogického asistenta, který ji pomáhá s orientací ve školní budově a s přípravou do školy. Jako kompenzační pomůcku používá v hodině počítačů softwarovou lupu a mimo hodiny výpočetní techniky používá digitální lupu, která snímá okolí a zvětšuje jej na speciální obrazovce. Podle jejího názoru k ní pedagogové nepřistupují jinak, spíše vše řeší s asistentem, který ji pak při výuce pomáhá. Svou znalost na počítači by popsala jako mírnou. Zná základní ovládání počítače a prstoklad na klávesnici. V hodinách výpočetní techniky se neučí stejné věci jako její spolužáci, ale učí se zvládat počítač jako takový a také se učí prstokladu při psaní na klávesnici.

Hlavním cílem výzkumu obou žáků bylo, poznat jejich zrakové vady a znalost práce na počítači. Oba žáci dokážou s počítačem pracovat na uživatelské úrovni, tudíž mají předpoklady k tomu používat softwarové kompenzační pomůcky. Z dotazníku také vyplývá, že pedagogové se spíše věnují pedagogickému asistentovi než samotnému žákovi, ale toto není předmětem této práce.

Dále v práci bude následovat výčet jednotlivých kompenzačních programů a jejich popis. Budou vybrány nejvhodnější programy, které si žáci vyzkouší. Formou rozhovoru pak získáme zpětnou reflexi o jejich názoru na využití tohoto programu v praxi. Z výsledných programů určených pro operační systém Linux pak bude vytvořeno instalační CD/DVD s operačním systémem určeným právě pro žáky trpící zrakovým postižením.

# **6 SOFTWARE**

Každý zrakově postižený student, který je integrován do klasické základní školy, má možnost využívat kompenzační pomůcky, které jsou mu poskytnuty od speciálního vzdělávacího centra. Tyto pomůcky však může být těžké přenášet kvůli jejich velikosti.

Naopak notebooky jsou lehké, dobře přenosné a nezaberou moc místa. A pokud to zrakové omezení dovoluje, je možné používat na notebooku příslušný kompenzační software. Minimálně jedním notebookem je již vybavena každá škola a získat tento software je možné pomocí speciálně vzdělávacího centra popř. jej lze nalézt zdarma na internetu.

Jak již bylo zmíněno výše, můžeme kompenzační software rozdělit na 4 základní skupiny. Hlasové syntezátory, které pomocí hlasu oznamují, co se děje přímo v dané chvíli v daném operačním systému. Příkladem může být např. oznamování polohy myši na obrazovce. Další základní skupinou jsou softwarové lupy, které zvětšují určitou část obrazovky monitoru. Předposlední skupinou softwaru jsou tzv. OCR programy pro optické rozpoznávání znaků, které mohou převádět např. PDF texty do zvukové podoby a potom je svým uživatelům předčítají. Poslední skupina softwaru jsou běžné programy, které mají přímo implementovány funkce pro zrakově postižené. Dále si představíme zástupce hlasových syntezátorů a softwarových lup a popíšeme si jejich funkčnost. OCR programy popisovat nebudeme, protože jejich funkčnost zajišťují odečítací programy. [\[26\]](#page-81-2)

Prohledáme-li internet, dojdeme k zjištění, že můžeme nalézt více softwaru spíše pro operační systém Microsoft Windows než pro Linux. Samozřejmě je to díky velkému rozšíření operačního systému Windows. Oproti tomu Linux těchto programu moc nemá, a pokud ano, nedosahují takové kvality jako programy určené pro platformu Windows. Oproti tomu má Linux jednu velkou výhodu. Zrakově handicapovaní se mohou v Linuxu naučit používat příkazovou řádku a používat programy, které předčítají to, co zrovna příkazová řádka obsahuje. Práce se tak pro zrakově handicapovaného jedince zjednoduší a jeho hlavním cílem pak bude naučit se ovládat základní příkazy pro práci s operačním systémem a také perfektně zvládnou rozložení klávesnice počítače.

Níže v práci uvádíme příklady některých programů pro operační systémy Windows a Linux. Na konci každý program porovnáme a pokusíme se je vyhodnotit.

#### **6.1 Hlasové syntezátory**

Jak již bylo řečeno, jedná se o software, který dokáže rozpoznávat činnost v systému a pomocí hlasu oznámit uživateli, co právě probíhá na obrazovce. Používá se převážně v kombinaci s webovými stránkami. Funkce hlasových syntezátorů dokážou rozpoznat i HTML kód stránky a dokážou tak přesně rozlišit nadpis stránky nebo jen popis odstavce. Pokud mají obrázky svůj alternativní popis, přečtou tento popis zobrazeného obrázku. Pro prohlížení webových stránek ve formě textu používají zrakově handicapovaní uživatelé prohlížeč Lynx, o kterém budeme mluvit později. Jedná se o internetový prohlížeč, který zobrazuje webové stránky pouze v textové formě. Tyto stránky jsou pak pro hlasový syntezátor lépe zpracovatelné. [\[27\]](#page-81-5)

#### **6.1.1 Window-Eyes**

Jde se o hlasový syntezátor od americké firmy GW Micro Inc. Lze jej získat pro operační systém Windows od verze XP až po verzi Windows 8. K jeho přednostem patří dobrá provázanost s aplikacemi Microsoft Office a poštovními klienty Outlook a Thunderbird. Také dobře spolupracuje s internetovými prohlížeči Internet Explorer a Mozilla Firefox. [\[28\]](#page-81-4)[,\[29\]](#page-81-3)

Hlas programu je strojově generovaný, ale mluví pomalu a srozumitelně. Software se snaží napodobovat přívětivé lidské hlasy. Program oznamuje polohu myši a zprávy, které vypisuje systém v oznamovací oblasti. Po najetí myši nad příslušné tlačítko program přečte i název tohoto tlačítka. V prohlížečích dokáže program přečíst celou načtenou internetovou stránku tak, jak je vytvořená jako HTML soubor. Při práci s kancelářskými balíky dokáže předčítat psaný text a také jednotlivé řádky textu postupně. Psané znaky program oznamuje postupně a proto je dobré při psaní textu psát pomaleji. Spuštěný program nezobrazuje žádné své okno a tudíž při práci neruší.

Nastavení programu je velmi jednoduché a intuitivní. Lze si u tohoto programu nastavit hlasitost, rychlost a výšku hlasu, který předčítá. Také si lze zvolit, zda se má program spustit již při zapnutí systému, nebo zda jej musí uživatel pustit ručně. U programu je možné nastavit také výstup v braillském řádku. Informace se pak zobrazují na speciálním zařízení určeném pro čtení Braillova písma.

Window-Eyes lze získat v mnoha jazycích, mezi nimiž nechybí angličtina, němčina a ani čeština. Program lze získat v plné verzi za cenu pohybující se okolo 20 000,- Kč.

Demoverzi je možné získat zdarma ze stránek *http://adaptech.cz/ke-stazeni/*. Tato verze funguje vždy 40 minut od spuštění programu a po jejím zablokování je nutné počítač restartovat, aby ji bylo možné znovu spustit. Program je vhodné si tak nejprve vyzkoušet, a pokud jsou s ním uživatelé spokojeni, mohou jej zakoupit v plné verzi. [\[28\],](#page-81-4)[\[34\]](#page-82-0)

#### **6.1.2 SuperNova Screen Reader**

Program SuperNova Screen Reader vyvíjí anglická firma Dolphin. Tento program je určen pro platformu operačních systémů Windows. Nabízí síťový provoz, kdy stačí mít program nainstalován jen na jedné stanici v síti a lze k němu přistupovat i z ostatních počítačů. Dále pak SuperNova nabízí rozšíření ve formě softwarové lupy a připojení zařízení pro zobrazování Braillova písma. [\[30\]](#page-81-7)[,\[31\]](#page-81-6)

Program nabízí mimo světové jazyky také předčítání v českém jazyce. Po instalaci se spouští automaticky s operačním systémem. Hlas je opět strojově generovaný. Nabízí ale přívětivější čtení než u předchozího programu.

Podobně jako u všech odečítacích programů je používání myši nepodstatné. Tento program se musí ovládat klávesnicí, kde přesně vyhovuje potřebám zrakově handicapovaným. U programu lze použít speciální kurzor programu, který se ovládá klávesnicí a spouští se zkratkou *mínus* na numerické klávesnici. Pro pohyb kurzoru se používají *šipky* klávesnice a klávesa *Tab*. Informuje o přesně označené položce a přečte její přesný název. Ovládání tohoto kurzoru je velmi intuitivní a např. v programu textového editoru pracuje tak, že čte jak ikony funkcí programu tak psaný či zobrazovaný text. Naopak v programu internetového prohlížeče je posun kurzoru poněkud chaotický. Přikládáme tento problém koncepci a rozložení webových stránek. Je proto lepší pro čtení internetu používat textový webový prohlížeč Lynx, o kterém budeme mluvit dále v této práci.

Nastavení programu je velmi jednoduché. Panel nastavení programu je zobrazen na [Obr.](#page-48-0) [13.](#page-48-0) Lze zde nastavit parametry pro hlasové čtení nebo zobrazovaní na Braillském řádku. Je možné zde nastavit hlasitost a rychlost čtení. Dále je možné v programu nastavit, jaký hlas bude předčítat a v jakém jazyce. Ve zkoušené demoverzi je k dispozici jen jeden hlas. V plné verzi je však možné si vybrat mezi několika druhy a také jazyky. Dalším prvkem nastavení programu Supernova je možnost předčítání psaného textu, kdy může program číst buď jednotlivé znaky, slova nebo jejich spojení. Výřečnost je funkce programu, která vybírá, co vše se bude hlásit. Je možné ji nastavit o úplných základů, kdy se pouze přečte co je momentálně vybráno, až po detailní popis konkrétně vybraného prvku.

Jak již bylo řečeno dříve, program SuperNova Screen Reader je možné získat v mnoha jazycích, z nichž hlavní je angličtina a němčina. Nechybí zde ani český jazyk. Cena základního programu se pohybuje okolo 20 000,- Kč. Demoverzi v českém jazyce je možné si stáhnout na adrese *http://adaptech.cz/ke-stazeni/* Tento program je poskytován zdarma na třicet dní. Je dobré si jej takto vyzkoušet. Pokud uživateli vyhovuje, může si jej přímo přes nainstalovaný program aktivovat a získat tak plnou verzi programu. [\[33\],](#page-82-2)[\[34\]](#page-82-0)

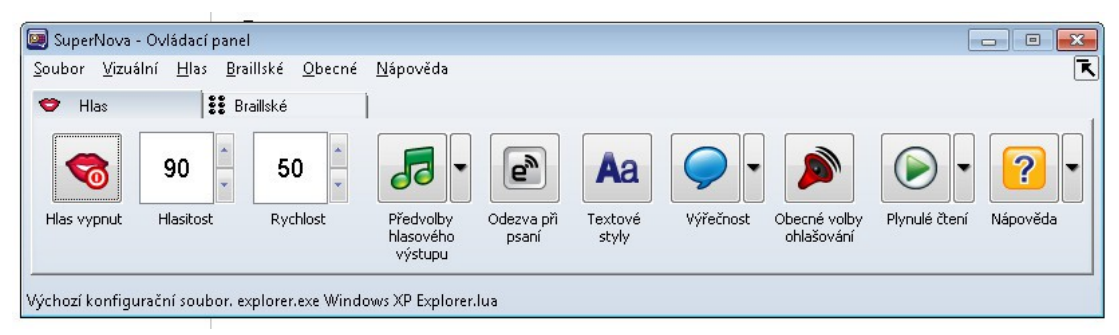

*Obr. 13: Panel nastavení programu SuperNova Screen Reader*

#### <span id="page-48-0"></span> **6.1.3 JAWS**

Jedná se o program určený pro platformy operačních systémů Windows. Vyvíjí jej americká firma Freedom Scientific. Dokáže velmi dobře spolupracovat s balíkem sady Microsoft Office a také s prohlížečem internetových stránek Microsoft Internet Explorer. Nabízí klasickou řečovou syntézu čtení informací počítače, popř. nabízí také propojení se zobrazovači Braillova písma. [\[35\]](#page-82-1)

Program JAWS se spustí již při spuštění operačního systému. Nabízí opět strojově generovaný hlas, který není tak přívětivý jako u předchozích programů, přesto mu je rozumět velmi dobře.

Pro pohyb v operačním systému se využívají klasické klávesové zkratky Windows. Je proto dobré, aby uživatel znal rozložení klávesnice a také příslušné klávesové zkratky pro pohyb v daném operačním systému. JAWS sám o sobě nabízí také určité klávesové zkratky, kterými se uživatel pohybuje ve spuštěných programech. Tyto klávesové zkratky jsou detailně popsány v nápovědě programu. Jako základní se používají šipky, kterými se mohou číst znaky textového dokumentu.

Podobně jako předchozí program SuperNova obsahuje také program JAWS svůj vlastní kurzor, který slouží pro orientaci na obrazovce. Tento se aktivuje klávesou mínus na numerické klávesnici. Dále se pak pro pohyb v daném okně používají klávesy *PgUp* a *PgDown* a šipky klávesnice.

Nastavení programu se po jeho spuštění nalézá v oznamovací oblasti operačního systému. Nabízí základní nastavení, ve kterém je možné nastavit spouštění programu při zapnutí operačního systému, nastavení počítače na kterém je program spuštěn, zda se jedná o stolní PC nebo o notebook a také nastavení některých klávesových zkratek. Dále je možné nastavit hlas, který předčítá. V demoverzi je možné si vybrat anglický a český jazyk. Je možné si také upravit rychlost čtení a výšku hlasu. Součástí nastavení jsou i volby pro Braillský zobrazovač.

Program JAWS je přeložen do 24 světových jazyků, mezi nimiž nechybí ani jazyk český. Cena standardní verze program JAWS je 50 000,- Kč. Program si lze stáhnout a vyzkoušet jako demoverzi ze stránek *http://www.galop.cz/soubory.php?produkt=25*. Tato demo verze funguje po spuštění vždy 40 minut a pak je nutné restartovat operační systém pro opětovné spuštění aplikace. [\[36\]](#page-82-4)[,\[37\]](#page-82-3)

#### **6.1.4 Festival**

Většina programů pro odečítání obrazovky vyvíjená pro operační systémy Microsoft Windows má po instalaci nainstalován i svůj vlastní hlasový syntetizér a svého klienta. U operačních systému Linux je tomu trošku jinak. Existují různé hlasové syntetizéry a pak různí klienti, kteří s nimi pracují a zpřístupňují je uživatelům. Mezi syntetizéry patří i program Festival, eSpeak a Speech Dispatcher.

Hlasový syntetizér Festival vznikl na univerzitě v Edinburghu a byl původně určen pouze pro akademické účely a výzkum syntézy řeči. Později pro něj bylo nalezeno i praktické využití a začal se spojovat s programy, které jej dokázaly využít, a jeho nastavení dokázali předat uživateli. Tyto programy bychom mohli nazvat jako klienty a patří mezi ně např. program Orca, o kterém mluvíme níže. [\[46\]](#page-83-0)

Pro přidávání a instalaci programů použijeme příkaz *apt-get,* který jde ovšem použít jen pro distribuce založené na Debianu. Naopak pokud jsou distribuce založeny na RedHat Linuxu, je instalace maličko jiná a je potřeba používat příkaz *yum*. My se budeme zaměřovat na příkaz *apt-get*, protože pracujeme v Ubuntu, které je založeno na Debianu.

Program Festival lze zdarma získat na oficiálních stránkách projektu *http://www.cstr.ed.ac.uk/projects/festival/* a nebo pomocí příkazu *apt-get install festival-czech*. Nicméně hlasová syntéza v českém jazyce není moc propracovaná a problém můžeme nalézt v malém množství českých hlasových vzorků. [\[46\],](#page-83-0)[\[47\]](#page-83-4)

#### **6.1.5 eSpeak a Speech Dispatcher**

Program eSpeak je další z rodiny hlasových syntetizérů, se kterým může pracovat např. klientský program Orca. Jedná se o syntetizér, který je určen pro Operační systémy typu Linux, Windows, MacOS a další.

Je vyvíjen od roku 1995, ale nedosahuje takových kvalit jako program Festival. V linuxových distribucích bývá obsažen již v základní instalaci. Nicméně pokud se v konkrétní distribuci nenalézá, lze jej doinstalovat příkazem *apt-get install espeak*. Základní jazyk, jakým dokáže program eSpeak komunikovat je angličtina, nicméně nabízí mnoho dalších jazyků řečové syntézy, mezi kterými nechybí ani jazyk český. [\[50\]](#page-83-3)[,\[51\]](#page-83-2)

Program Speech Dispatcher by se dal také označit za hlasový syntetizér. Ale jedná se spíše o prostředníka, který zajišťuje komunikace mezi klientským programem a syntetizérem a díky němuž získáváme zvukový výstup. Na [Obr. 14](#page-50-0) je zobrazeno schéma, které propojuje hlasové syntetizéry s aplikacemi, které je předávají uživatelům. Právě program Speech Dispatcher pracuje jako prostředník a převaděč mezi těmito programy. [\[48\]](#page-83-1)

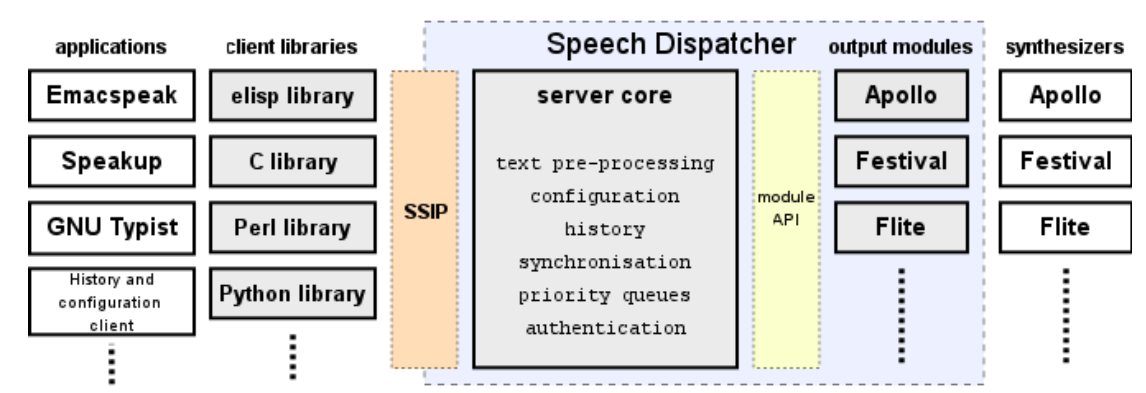

<span id="page-50-0"></span>*Obr. 14: Schéma propojení hlasových syntetizérů a klientských programů [\[48\]](#page-83-1)*

#### **6.1.6 Orca – Čtečka obrazovky**

Orca je základní klient odečítače obrazovky, který je určený pro platformy operačních systémů Linux. Lze ji nalézt snad v každé základní distribuci. Nabízí základní čtení

obrazovky pomocí hlasového výstupu, nebo zobrazovacího Braillského zařízení. Při prvním spuštění může Orca překvapit velice rychlým a umělým hlasem. Který může být velmi matoucí a působit strašidelným dojmem. Je to proto, protože při prvním spuštění je nastaven jako výchozí jazyk angličtina a tak se program snaží předčítat česká slova pomocí anglické výslovnosti. Tuto výslovnost lze ale změnit v nastavení programu na výslovnost české abecedy a také lze hlasový výstup zpomalit, aby mu bylo rozumět.

Program sám o sobě pracuje jako klient syntezátoru *Speech Dispatcher, eSpeak* a nebo *Festival*, které je popsán výše. Lze si vybrat dle libosti, jakým syntetizérem bude Orca k uživatelům promlouvat. Nicméně jako nejkvalitnější z nabízených hlasů se jeví hlas vytvářený pomocí programu *Festival*. Nabízí jednoduché pracovní okno a také jednoduché nastavení prostředí a čtení. Toto nastavení je zobrazeno na [Obr. 15.](#page-51-0)

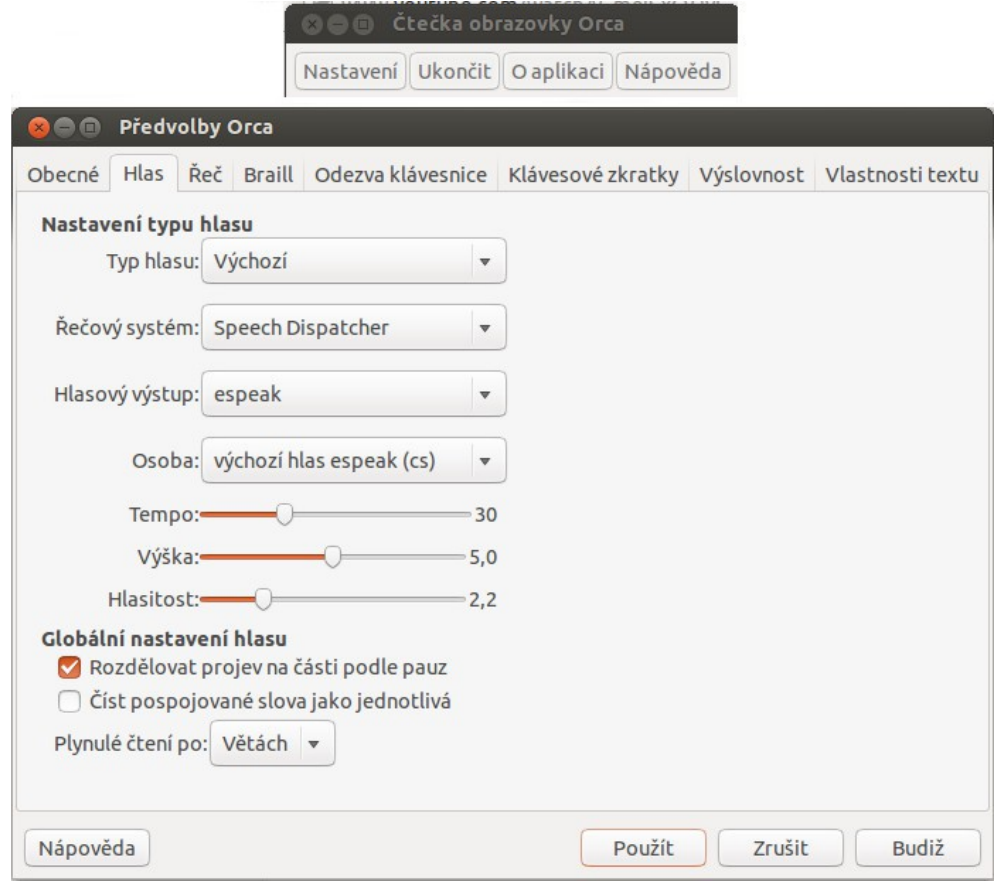

<span id="page-51-0"></span>*Obr. 15: Okno nastavení programu Orca*

Nastavení nabízí základní volby programu. Na začátku je důležité, jak již bylo řečeno, změnit nastavení hlasu a to tak, jak je vidět z [Obr. 15.](#page-51-0) Orca nabízí různá nastavení, z nichž nejdůležitější jsou nastavení hlasu, řeči a zapnutí zobrazovacích Braillových zařízení, pokud jsou k dispozici.

Čtečka obrazovky Orca je poskytována pod licencí OpenSource a tak ji lze získat zcela zdarma. Je vyvíjena pro distribuce Linuxu s prostředím Gnome. Díky tomu ji můžeme nalézt na všech distribucích, které jsou s tímto prostředím poskytována. Pokud se však tento program v konkrétní distribuci Linuxu nenalézá, je možné jej získat jeho stažením a instalací pomocí příkazu *sudo apt-get install gnome-orca***.** Tento příkaz stačí zadat v terminálu operačního systému a program Orca se sám stáhne a nainstaluje do počítače.

Jak již bylo řečeno program Orca je distribuován pod licencí OpenSource a tudíž je poskytován zdarma. Vyvíjí jej komunita vývojářů, kteří se sdružují okolo projektu operačního systému Linux. Tento program bohužel nedosahuje takové úrovně odečítání jako komerční programy, které jsou poskytovány za ceny v řádech tisíce korun, ale pro domácí využití je dostatečný a velmi jednoduchý na ovládání.

Závěrem řečových syntetizérů uvádíme porovnání programů pro řečovou syntézu v přehledné tabulce č. [1.](#page-52-0)

| Program                       | Cena (Kč) | <b>Instalace</b>      | <b>Platforma</b><br><b>OS</b> | Kvalita<br>hlasového<br>výstupu | Uživatelská<br>přívětivost | Podpora<br><b>Braill</b><br>zařízení | Ovládání<br>počítače |
|-------------------------------|-----------|-----------------------|-------------------------------|---------------------------------|----------------------------|--------------------------------------|----------------------|
| <b>SuperNova</b><br><b>SR</b> | 20000     | EXE soubor            | MS<br>Windows                 | Velmi<br>kvalitní               | Přehledný                  | Ano                                  | Klávesnice           |
| <b>JAWN</b>                   | 50000     | EXE soubor            | MS<br>Windows                 | Velmi<br>kvalitní               | Přehledný                  | Ano                                  | Klávesnice           |
| WindowEv<br><b>es</b>         | 20000     | EXE soubor            | MS<br>Windows                 | Velmi<br>kvalitní               | Přehledný                  | Ano                                  | Klávesnice           |
| $Festival +$<br>Orca          | Zdarma    | Oficiální<br>zdroje   | Linux                         | Strojový<br>hlas                | Přehledný                  | Ano                                  | Klávesnice           |
| $eSpeedk +$<br>Orca           | Zdarma    | Součást<br>distribuce | Linux, Ms<br>Win.<br>MacOS    | Strojový<br>hlas                | Přehledný                  | Ano                                  | Klávesnice           |

<span id="page-52-0"></span>*Tabulka 1: Shrnutí řečových syntetizérů*

Jak vyplývá z výše uvedené tabulky, programů určených pro platformu operačních systémů Microsoft Windows můžeme nalézt více a v mnohem lepší kvalitě než může nabídnout operační systém Linux. Nicméně pořízení programů pro MS Windows je velmi drahé a jejich cena odpovídá jejich kvalitě. U programů jako SuperNova SR, JAWS a WindowEyes můžeme nalézt velmi kvalitní zvukový výstup a také přehledné ovládání.

Programy určeny pro operační systémy Linux v kvalitě hlasového výstupu poněkud zaostávají. Hlasový výstup je generován programem a kvůli nedostatku vzorku českého jazyka zní uměle roboticky. Nicméně jejich pořízení je zdarma a k vyzkoušení programu jsou ucházející. Také můžeme shledat velkou výhodou, že na většině distribucí Linuxu jsou již tyto programy nainstalovány a připraveny k použití.

Všechny z výše uvedených programů nabízejí také podporu Braillových zobrazovacích zařízení a jsou ovládány pomocí klávesnice. Proto je potřeba, aby jedinec pracující s daným programem znal ovládání operačního systému pomocí klávesnice a dokázal se tak v konkrétním operačním systému pohybovat. U všech programů se dá použít k ovládání také myš, nicméně bychom ji nedoporučovali, protože programy neoznamují přesnou polohu myši a tím by mohli ztěžovat zrakově handicapovaným uživatelům práci na konkrétním operačním systému.

Z ukázkové tabulky č. [1](#page-52-0) také vyplývá, že programů určených pro operační systémy MS Windows můžeme na trhu najít větší množství než programů pro Linux. Tuto situaci bychom mohli připsat velké rozšířenosti operačních systému MS Windows a jejich uživatelky přívětivému ovládání. Pro systém Linux je těchto programů na trhu méně. V podstatě bychom mohli označit dva největší řečové servery a to Festival a eSpeak. K těmto serverům se pak připojují konkrétní klientské programy. Jako nejznámější a nejrozšířenější pak můžeme najít program Orca, který je uváděn i v této práci.

#### **6.2 Softwarové lupy**

Softwarové lupy jsou programy, které zvětšují a zpřístupňují určitou část obrazu na monitoru. Tyto programy mohou být kombinované s programy na odečítání obrazovky, např. program SuperNova, který může obsahovat jak hlasový syntezátor, tak softwarovou lupu. Jsou určeny spíše pro zrakově handicapované jedince, kteří netrpí tak závažnými zrakovými problémy jako nevidomí, ale mohou trpět např. jen silnou slabozrakostí nebo praktickou nevidomostí.

#### **6.2.1 SuperNova Magnifier**

SuperNova Magnifier je program, který je vyvíjen anglickou společností Dolphin, která také vyvíjí již výše zmíněný program SuperNova Screen Reader pro odečítání obrazovky počítače. Tento program je také vyvíjen pro operační systémy Microsoft Windows a nabízí i síťovou podporu, kdy stačí nainstalovat program na jeden počítač v síti a lze jej používat i na ostatních počítačích, které jsou připojeny do sítě. [\[42\],](#page-82-5)[\[43\]](#page-83-5)

Po instalaci programu a restartování operačního systémů je program ihned po spuštění Microsoft Windows připraven k použití. Při jeho prvním spuštění se objeví okno, které provede uživatele jednoduchými kroky, které nastaví program pro jeho další používání. Mezi toto nastavení patří volby jako zapnutí či vypnutí zvětšování, volba režimu zvětšení, nastavení různých vizuálních efektů a také obecná nastavení jako jsou aktualizace aj.

Pokud je program spuštěný. Jeho nastavení je možné najít v přehledném okně zobrazeném na [Obr. 16.](#page-54-0)

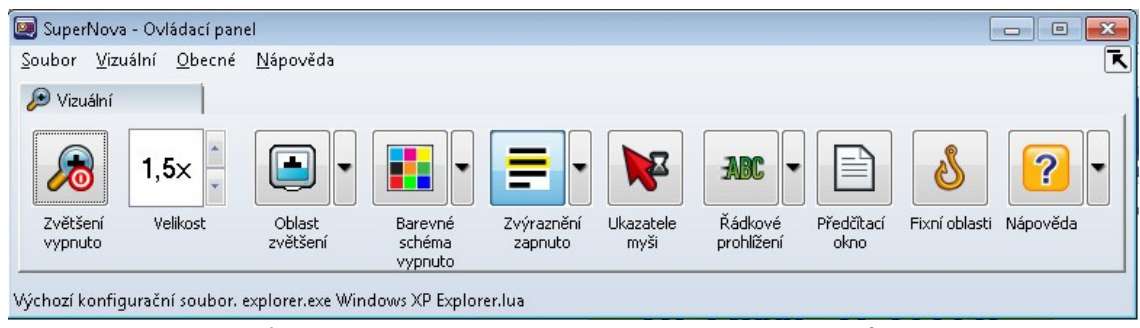

*Obr. 16: Nastavení programu SuperNova Magnifier*

<span id="page-54-0"></span>Toto okno je velmi podobné oknu nastavení programu SuperNova Screen Reader zobrazeném na [Obr. 13.](#page-48-0) Jeho nastavení se také velmi podobá Screen Readeru a je velmi jednoduché a intuitivní.

Ovládání programu začíná tlačítkem pro zapínání nebo vypínání zvětšovací funkce. Pokud je tlačítko vypnuté, chová se operační systém normálně. Pokud je zapnuté, zvětšuje program určitou část obrazovky, podle toho, které schéma je nastaveno.

Dále následuje tlačítko, kterým je možné nastavit velikost zvětšení. Lze tak dosáhnout i velmi velkého zvětšení při stálém zachování čitelnosti. Záleží pak na volbě uživatele, jakou velikost potřebuje a při které se mu pracuje dobře. Při velmi velkém zvětšení začíná být obrazovka počítače již nečitelná a tak lze ještě dobře pracovat se zvětšením velikosti 7, pro klasickou práci bychom ale doporučili velikost zvětšení 4, která je přednastavena již od tvůrců programu. Práce s takovým zvětšením není omezující a zobrazuje se tak čtvrtina z celku obrazovky a tudíž není potřeba pro práci moc posouvat zobrazovaným obrazem.

Dalším tlačítkem je nastavení režimu zvětšení. Tento režim nabízí výběr zobrazení zvětšení obrazovky a lze si vybrat ze seznamu několik režimů. Mezi tyto režimy patří zobrazení zvětšení na celou obrazovku, zobrazení statického okna, ve kterém se část obrazovky zvětšuje a při pohybu myši se zobrazuje zvětšená oblast v okolí ukazatele myši.

Podobně funguje i zobrazení lupy, kdy je také zobrazeno menší okno, které zvětšuje oblast v okolí kurzoru myši, ale toto okno je plovoucí a pohybuje se zároveň s myší. Mezi poslední čtyři režimy zobrazení zvětšení patří vždy zobrazení na polovině obrazovky, kdy polovina je zobrazována v normální velikosti a druhá polovina je zobrazována zvětšeně. Z těchto čtyři si lze vybrat pravé, levé, horní a dolní zvětšení. Ukázky jednotlivých zvětšení jsou uvedeny na [Obr. 17.](#page-55-0)

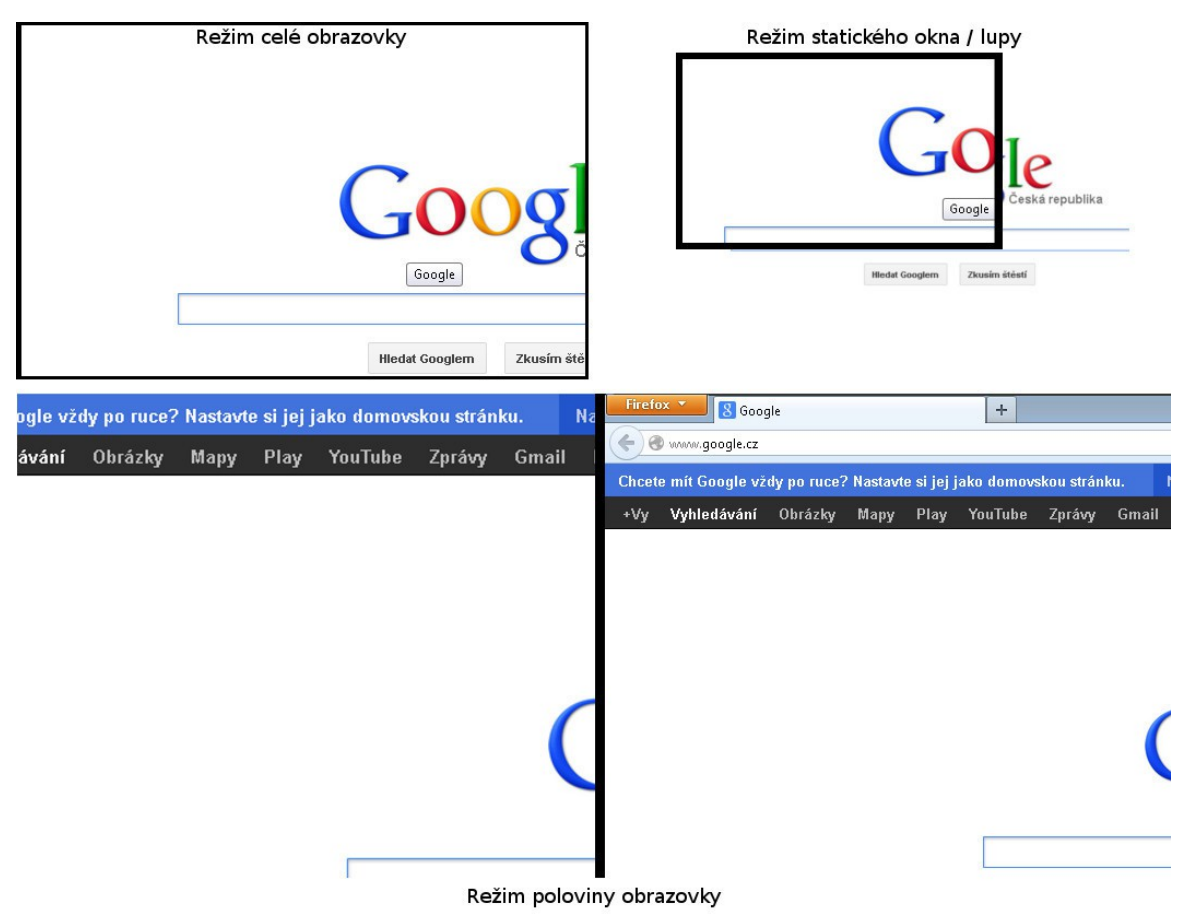

<span id="page-55-0"></span>*Obr. 17: Režimy zobrazení programu SuperNova Magnifier*

Program SuperNova Magnifier nabízí také nastavení barevného režimu, který je přínosný hlavně pro jedince, kteří trpí barvoslepostí nebo částečnou barvoslepostí, kdy nejsou schopni vnímat některé barvy. Díky výběru barevného schématu je možné si nastavit, aby program zobrazoval obrazovku v určitém barevném odstínu. Dalším přínosem je také zapnutí vysokého kontrastu, kdy program zobrazuje buď černé prvky na bílém pozadí, nebo naopak.

Posledním prvkem nastavení programu pro uživatele je nastavení různých zvýraznění kurzoru pro pohyb v textu a kurzoru myši. Kurzor textu může být zobrazen např. červeně podtrženým řádkem, ve kterém se kurzor nachází. Podobně funguje i varianta zvýraznění

myši, kdy je možné nastavit, aby byl kurzor myši zvýrazněn velkým červeným křížem, který přesně určí polohu kurzoru myši v průsečíku kříže. Příklad tohoto zvýraznění je zobrazen na [Obr. 19.](#page-57-1)

Toto byly základní prvky nastavení programu. Ten ale dále nabízí zapnutí předčítacího okna, které funguje jen, pokud je nainstalován program pro odečítání obrazovky. Lze také nastavit fixní oblasti, které se vždy po zapnutí programu zobrazí stejně. Touto oblastí může být např. zvýraznění hodin a oznamovací oblasti v rohu obrazovky, které bude vždy zvětšené bez ohledu na polohu kurzoru na obrazovce monitoru.

Cena programu SuperNova Magnifier se pohybuje okolo 12 000,- Kč za klasickou verzi programu, nebo okolo 14 000,- Kč za verzi, kterou je možné používat jako přenosnou klíčenku USB: Demoverzi programu je možné stáhnout ze stránek *http://adaptech.cz/kestazeni/*. Tato demoverze je od své instalace plně funkční po dobu 30 dnů. Jakmile tato doba vyprší, nabídne program povýšení na plnou verzi. [\[34\]](#page-82-0)

#### **6.2.2 ZoomText**

Program ZoomText je vyvíjen pro platformy operačních systémů Microsoft Windows a také pro operační systémy MacOS od firmy Apple. Vývojářem tohoto programu je firma AiSquared ze Spojených států Amerických. Program v sobě implementuje jak funkce pro zvětšování obrazovky, tak funkce pro odečítání obrazovky a tak dokáže počítač zpřístupnit nejen uživatelům s praktickou nevidomostí, ale také úplně nevidomým uživatelům. Program ZoomText je nabízen také ve variantě přenosného programu na USB klíčenkách. Na těchto klíčenkách je pak veškeré individuální nastavení a zrakově postižený uživatel si tak může zpřístupnit kterýkoliv počítač. Stačí pouze vložit klíčenku do počítače a program se sám spustí. [\[40\]](#page-82-7)[,\[41\]](#page-82-6)

Tento program má z hlediska uživatelského prostředí a nastavení podobnou koncepci jako program SuperNova Magnifier. Rozložení hlavního okna programu je zobrazeno na [Obr. 18.](#page-57-0)

Jak je vidět z obrázku, nastavení programu je velmi jednoduché a intuitivní. Velká ikona označovaná jako *ZoomText* slouží k vypnutí a zapnutí zvětšovací funkce. Po ní následují opět zleva jednotlivé ikony, které slouží k podrobnějšímu nastavení programu.

První je nastavení poměru zvětšení, které jako u předchozího programu nabízí velikost zobrazené části obrazovky. Opět je dobrých výsledků dosaženo při zvětšení okolo 4. Větší

násobky zvětšení pak obraz zvětší tak, že se orientace v daném systému stane velmi obtížnou. Také je zde možnost vybrat si, jak bude zobrazována zvětšovaná oblast. Na výběr je zde zvětšení zobrazované přes celou obrazovku, nebo jen v malém okně, které může být ukotveno v nějaké části obrazovky, nebo se může pohybovat jako plovoucí objekt okolo kurzoru myši. Další možností je nastavení zvětšování na půlku obrazovky, kdy se zobrazuje jedna polovina jako zvětšená oblast a druhá polovina je stejná, pouze v klasické velikosti. Na výběr je horní, dolní, pravá nebo levá polovina obrazovky. Posledním druhem zvětšení je tzv. zvětšení řádkové, které funguje podobně jako plovoucí okno lupy, jen je roztaženo přes celý řádek obrazovky monitoru. Ukázky některých výše zmíněných obrázků je možné si prohlédnout na [Obr. 17.](#page-55-0) Tento obrázek je pořízen z programu SuperNova Magnifier, nicméně jejich zobrazování je stejné i u programu ZoomText.

|           | Q Zvětšovač |      | X Nástroje |           |                     |                          |                   |     |      |
|-----------|-------------|------|------------|-----------|---------------------|--------------------------|-------------------|-----|------|
| Zoom okna |             |      | Zvýraznění |           |                     |                          | <b>Whledávání</b> |     |      |
|           | 1.5x        |      |            |           | <b>Registration</b> | $=$ :<br><b>Contract</b> |                   |     | ₹    |
| ZoomText  | Zvětši      | Okno | Barvy      | ИÇ<br>Myš | ∝<br>Kurzor         | <b>EB</b><br>Fokus       | Plocha            | Web | Text |

<span id="page-57-0"></span>*Obr. 18: Nastavení programu ZoomText*

Program ZoomText dále nabízí změnu barevného schématu zobrazování označovanou jako *Barvy*. Při zobrazování zvětšeného obrazu je možné si nastavit např. invertované barvy, nebo jen některé odstíny barev. Tato funkce se může opět zdát zajímavá pro jedince trpící barvoslepostí, kdy jim může pomoct v zobrazování některých barev.

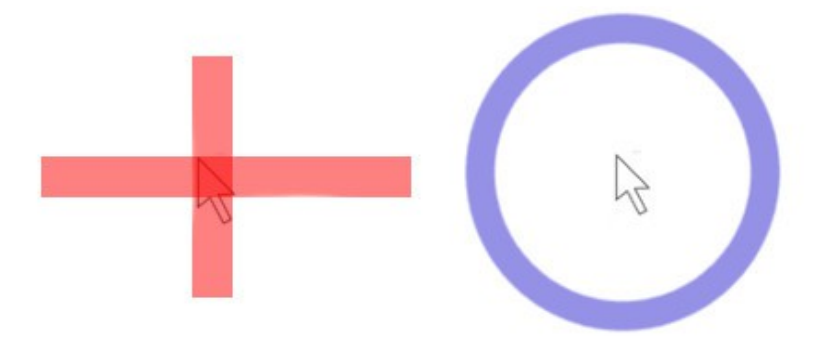

<span id="page-57-1"></span>*Obr. 19: Př. zvýraznění myši křížem (vlevo) a kruhem (vpravo)*

Další nastavení se týká myši, kurzoru v textu a tzv. fokusu, který by se dal interpretovat např. jako zvýraznění některých částí ve formulářích textu, tlačítek aj. Myš, kurzor a fokus mohou být zvýrazněny několika způsoby. U myši to může být např. kříž, v jehož středu se nachází kurzor myši, nebo kruh zvýrazňující polohu myši na monitoru. Kurzor a jeho poloha při psaní mohou být zvýrazněny velkými šipkami nebo orámováním. Fokus pak nabízí různé obměny orámování daného prvku. Příklady zvýraznění myši jsou zobrazeny na [Obr. 19.](#page-57-1)

ZoomText nabízí také zvětšování nedigitálních dokumentů. Pomocí webové kamery může fungovat jako digitální lupa. Nastavení pro digitální lupu je vidět na [Obr. 20.](#page-58-0) Tato lupa snímá dokument webovou kamerou a dokáže jej zobrazovat na obrazovce počítače. A to buď přes celou plochu obrazovky, nebo jen v její části. Se zobrazovaným dokumentem lze manipulovat tak, že je možno měnit jeho velikost, rotovat jej, měnit barevné schéma zobrazení a v neposlední řadě také pořídit digitální snímek zobrazovaného dokumentu.

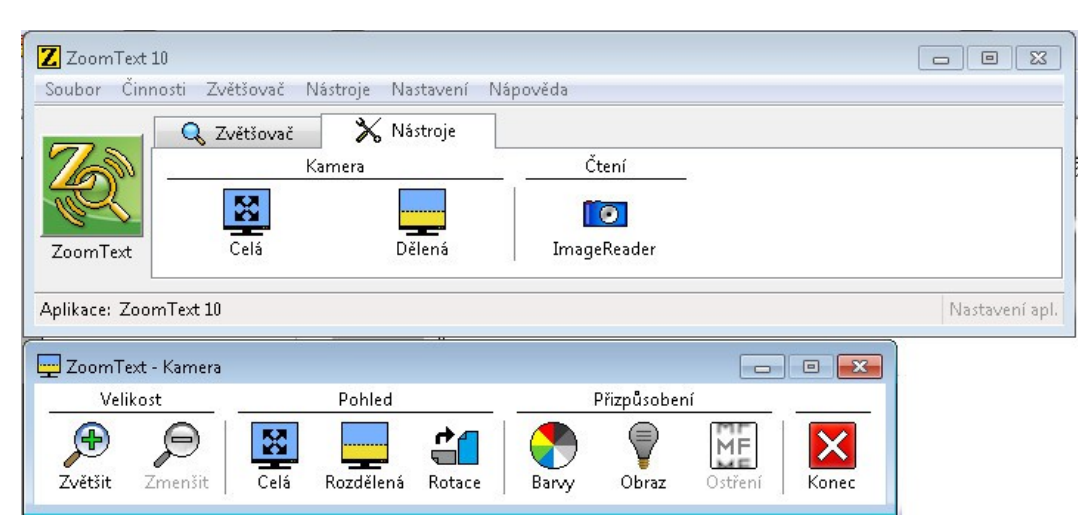

<span id="page-58-0"></span>*Obr. 20: Nastavení pro digitální lupu pomocí programu ZoomText*

Cena programu ZoomText se pohybuje okolo 15 000,- Kč. Konkrétní hodnota programu se pak odvíjí od toho, zda uživatel požaduje pouze program pro zvětšování obrazovky, nebo také funkce pro odečítání obrazovky. Program je možné si stáhnout z oficiálních stránek společnosti AiSquared *http://www.aisquared.com/zoomtext/*. Po vybrání verze programu je možné kliknout na *Free Trial* a je nutné vyplnit kontaktní formulář. Po jeho vyplnění je vypsána nabídka stažení programu a návod na jeho instalaci. Základní verze, která je nabízena je verze v anglickém jazyce. ZoomText je ale nabízen také v jiných jazycích, které je možné si vybrat ve spodní části stránky pro stahování programu. Nechybí zde samozřejmě ani čeština, která však není dodávána přímo vývojářem programu, ale je možné j za příplatek získat od českých distributorů, a tak může program také mluvit česky.

Demoverze je plně funkční program, který je možné po jeho instalaci používat 60 dní. Poté program nabídne jeho povýšení na plnou verze nebo přestane pracovat. [\[41\]](#page-82-6)

#### **6.2.3 MaGic**

Program MaGic je určen pro platformy operačních systémů Microsoft Windows. Vyvíjí jej firma Freedom Scientific, která se věnuje i programu pro hlasovou syntézu JAWS. Tyto dva programy spolu mohou vzájemně spolupracovat právě díky vývoji od stejné firmy. Samostatně je program MaGic nabízen jako softwarová lupa, ale může být dodán také s hlasovou syntézou bez programu JAWS. [\[38\]](#page-82-9)[,\[39\]](#page-82-8)

Ovládání programu je velmi jednoduché. Po startu systému je nutné jej zapnout ručně. Jakmile je program spuštěný, mělo by se to projevit zvětšenou plochou obrazovky. Základní nastavení programu je pak v oznamovací oblasti. Po jeho spuštění se objeví okno zobrazené na [Obr. 21.](#page-59-0)

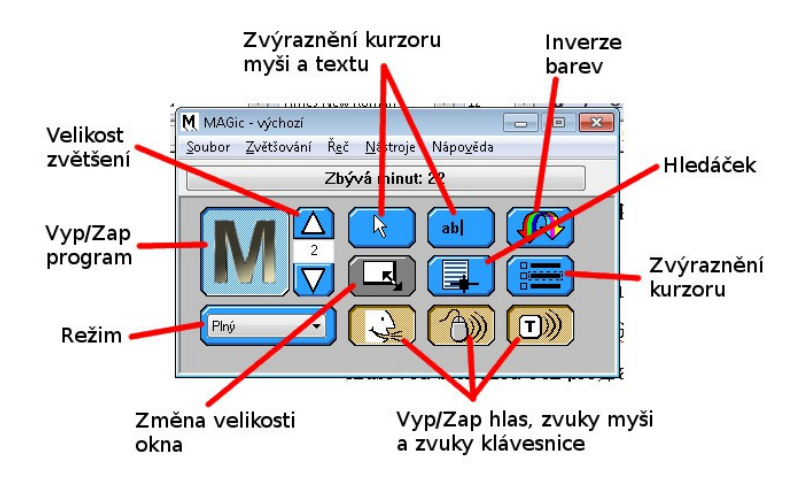

<span id="page-59-0"></span>*Obr. 21: Okno nastavení programu MaGic*

V tomto okně je možné vypnout a zapnout zvětšování programu. Také je možné si nastavit velikost zvětšeného okna. Režim je možné si nastavit přes celou obrazovku monitoru nebo jako lupu, která je zobrazena jako okno na monitoru, které se pohybuje zároveň s myší. Rozdíl zobrazení na celém monitoru a zobrazení lupy je vidět na obrázku [Obr. 22.](#page-60-0)

Dále je možné v programu nastavit zvýraznění kurzoru myši, nebo textového kurzoru, červeným křížem. Tento kříž pomáhá lépe určit polohu kurzoru na obrazovce. Pro lepší orientaci na obrazovce je možné zapnout inverzi barev, která zvětšuje kontrast a pomáhá slabozrakým lépe se orientovat.

Mezi poslední tlačítka nastavení patří zapnutí a vypnutí ozvučení jednotlivých prvků. Lze tak zapnout nebo vypnout hlas, který hlásí činnost na obrazovce monitoru a pomáhá tak šetřit oči slabozrakých jedinců. Poslední dvě tlačítka pak zapínají ozvučení použití myši a klávesnice, kdy každé použití těchto prvků oznámí pípnutím reproduktoru.

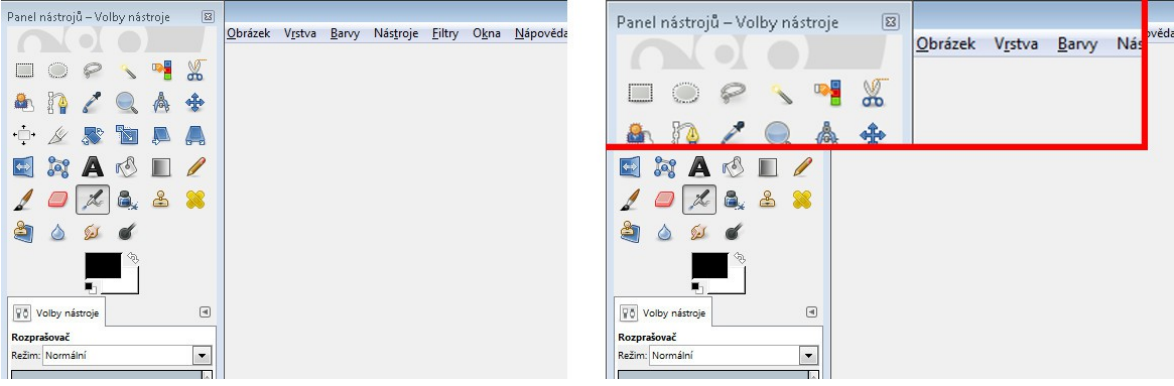

*Obr. 22: Režim zvětšení celé obrazovky (vlevo) a lupy (vpravo)*

<span id="page-60-0"></span>Cena programu MaGic se pohybuje od 15 000 do 25 000,- Kč podle toho, zda jde o verzi bez hlasové podpory nebo s hlasovou podporou. Demoverzi programu je možné si stáhnout ze stránek českého distributora Galop, která je k dispozici na stránkách *http://www.galop.cz/soubory.php?produkt=26*. Tato verze je opět k vyzkoušení a její funkčnost je stanovena na 40 minut. Poté je nutné systém restartovat a aplikaci znova spustit. [\[38\]](#page-82-9)[,\[39\]](#page-82-8)

#### **6.2.4 Softwarové lupy operačního systému Linux**

Výše jsme si jmenovali a popsali tři softwarové lupy, které je možno získat pro operační systém MS Windows. Jde o velmi kvalitní nástroje, které nabízí různé formy zvětšovaní a zobrazení obrazovky. Tyto nástroje jsou ale díky své složitosti velmi drahé. Linux nabízí podobné alternativy zdarma. Tyto však nedosahují takových kvalit a není jich mnoho.

Pro operační systém Linux lze nalézt v oficiálních zdrojích jen program *kMag*. Jde o softwarovou lupu určenou pro prostředí KDE, ale je možné ji samozřejmě použít ve všech grafických prostředích pro Linux. Dále již v oficiálních zdrojích nenalezneme nic.

Pro Linux bychom mohli najít odkazy na programy *DynaMag*, *Gmag*, *Gnopernicus, Kzoom*, *Quax* a *Virtual Magnifying Glass.* Nicméně tyto programy se dají stáhnout pouze ve zdrojových kódech a je potřeba je ručně zkompilovat a nainstalovat. Mnoho těchto programů je zastaralých a jejich vývoj již nemusí ani probíhat. Problém zastarání se pak projeví při kompilaci, kdy chybí potřebné programy, které konkrétní distribuce již ani neobsahují, nebo obsahují novější verze, které s instalací nejsou slučitelné. My si zde tedy popíšeme program *kMag*, který je možno získat z oficiálních zdrojů pro Linuxové distribuce a programy *Virtual Magnifying Glass* a *DynaMag*. [\[49\]](#page-83-7)

#### **kMag (kMagnifier)**

Celým jménem je program nazván kMagnifier a je vyvíjen již od roku 2000. Primárně je určen pro operační systém Linux a jeho grafické prostředí KDE, nicméně je možné jej lze použít ve všech dostupných grafických prostředí Linuxu. Stačí pouze doinstalovat potřebné grafické knihovny. [\[52\]](#page-83-6)

Jedná se o jednoduchou softwarovou lupu, která sleduje pohyb myši na obrazovce ve statickém okně. Jedinec, který ji používá, tudíž nemusí těkat očima po obrazovce, pouze sleduje jedno místo, ve kterém se objevuje zvětšená část obrazovky, která se nachází kolem kurzoru myši.

Ovládání programu je velmi jednoduché a intuitivní. Program nabízí různé verze zvětšení obrazu. Nicméně je poskytován zdarma, a tak nedosahuje takových kvalit jako programy vyvíjené komerčně pro operační systém MS Windows. Programy, které jsou vyvíjené komerčně, dokáží nabídnou ostrý obraz i při větších zvětšeních. U programu kMag bohužel takové kvality nenajdeme, obraz zobrazuje větší pixely už při menších zvětšeních a proto se zobrazovaná část může jevit jako rozmazaná.

<span id="page-61-0"></span>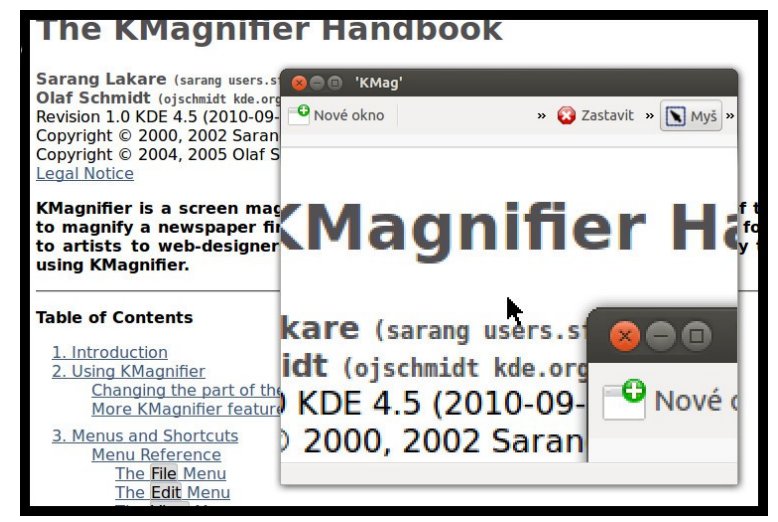

*Obr. 23: Zvětšení pomocí programu kMag*

Velkou nevýhodou programu je jeho statické okno. Toto okno není plovoucí, a pokud bychom chtěli zobrazit zvětšený obraz, který je pod programem lupy, museli bychom tuto lupu posunout. Pokud bychom tak neučili a kurzor myši umístili přímo nad okno programu lupy, dojde k maximálnímu zvětšení a nepůjde vidět nic. Nastane situace, kdy se zobrazí vnořená lupa v lupě. Ukázku programu a jeho zvětšení pak můžeme nalézt na [Obr. 23](#page-61-0)

#### **DynaMag**

DynaMag je program, který bychom mohli označit za zastaralý. Každopádně jeho zdrojové kódy lze stále ještě můžeme najít. Jedná se o program, který je určen pro operační systém Linux a lze jej získat zdarma, ze stránek *http://sourceforge.net/projects/dynamag/*. Z uvedených stránek si můžeme stáhnout zdrojové kódy, které stačí jen zkompilovat a nainstalovat podle přiloženého návodu. Tím, že jde ale o zastaralý program, můžeme se při jeho instalaci dočkat několika omezení. Většinou půjde o chybějící knihovny a doplňky, které buď také zastaraly, nebo byly nahrazeny novými.

Jakmile se nám podaří program nainstalovat, po jeho spuštění se objeví na obrazovce počítače malé okno, které je zobrazeno na [Obr. 24.](#page-62-0) Toto okno je svou funkcí podobné, programu *kMag* a nabízí také jen statické sledování kurzoru myši. Nastavení programu je pak také velmi jednoduché, kdy je potřeba zvolit pouze násobek zvětšení zobrazované části.

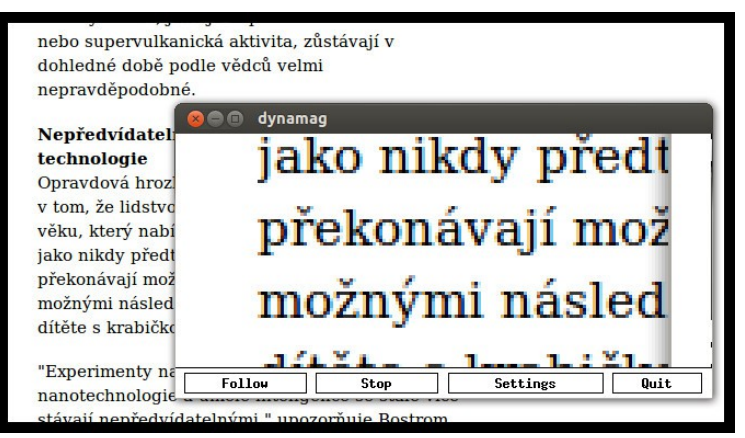

*Obr. 24: Zvětšení pomocí programu DynaMag*

#### <span id="page-62-0"></span>**Virtual Magnifying Glass**

Tento program je vyvíjen od roku 1999. Podporuje operační systémy MS Windows, Linux, FreeBSD a MacOS. Můžeme jej získat zdarma stažením z oficiálních stránek projektu *http://magnifier.sourceforge.net/*. Přímo na těchto webových stránkách pak lze

sehnat instalační soubory pro všechny podporované druhy operačních systémů a také jednoduchou příručku a návod, jak s programem pracovat. [\[53\]](#page-84-0)

Oproti výše zmíněným programům *kMag* a *DynaMag*, které pro zvětšování používají statické okno, používá *Virtual Magnifying Glass* plovoucí okno, které se pohybuje zároveň s kurzorem myši a zvětšuje oblast v jeho okolí. Velkou nevýhodu programu však je, že jakmile se spustí okno programu, zmizí kurzor myši a uživatel používající tento program si může prohlédnout aktuální zobrazené informace. Po kliknutí myši se program vypne a pro další zvětšování je potřeba jej znova zapnout. Proto bychom tento program doporučovali spíše jedincům, kteří nemají potíže se zrakem, pouze si chtějí přečíst některé zobrazované věci ve větším zobrazení. Ukázka spuštěného programu je pak zobrazena na [Obr. 25.](#page-63-1)

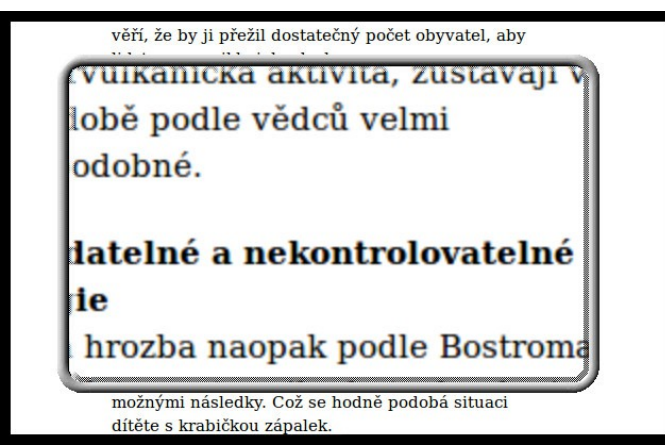

*Obr. 25: Zvětšení pomocí programu Virtual Magnifying Glass*

<span id="page-63-1"></span>Závěrem softwarových lup uvádíme přehlednou tabulku č. [2](#page-63-0) výše zmíněných programů a jejich porovnání.

| <b>Program</b>                      | Cena (Kč)       | <b>Instalace</b>  | <b>Platforma OS</b>                 | Kvalita obrazu | <b>Uživatelská</b><br>přívětivost |
|-------------------------------------|-----------------|-------------------|-------------------------------------|----------------|-----------------------------------|
| <b>Supernova Mg</b>                 | $12000 - 15000$ | <b>EXE</b> soubor | <b>MS Windows</b>                   | Ostrý          | Velmi dobrá                       |
| <b>Zoom Text</b>                    | 15000           | <b>EXE</b> soubor | <b>MS Windows</b>                   | Ostrý          | Velmi dobrá                       |
| <b>MaGic</b>                        | $15000 - 25000$ | <b>EXE</b> soubor | <b>MS Windows</b>                   | Ostrý          | Velmi dobrá                       |
| kMag                                | <b>Z</b> darma  | Oficiální zdroje  | Linux                               | Rozmazaný      | Dobrá                             |
| <b>DynaMag</b>                      | <b>Z</b> darma  | Zdrojové kódy     | Linux                               | Fozmazaný      | Dobrá                             |
| <b>Virtual Mag.</b><br><b>Glass</b> | <b>Z</b> darma  | Zdrojové kódy     | MS Win, Linux,<br>MacOS,<br>FreeBSD | Rozmazaný      | Dobrá                             |

<span id="page-63-0"></span>*Tabulka 2: Shrnutí softwarových lup*

Jak vyplývá z výše uvedené tabulky, programy *SuperNova*, *Zoom Text* a *MaGic* jsou kvalitnější a propracovanější, než zbývající část programů. Jedná se o programy vyvíjené pro operační systém MS Windows a jejich cena se pohybuje v řádech desítek tisíc korun. Jejich instalace je také velmi jednoduchá a je reprezentována klasickým EXE souborem, na který jsou uživatelé MS Windows zvyklí. Díky své ceně, která odpovídá vysokým nárokům na kvalitu, mohou tyto programy poskytnout dokonale ostrý obraz i při větších zvětšeních obrazu.

Programy *kMag*, *DynaMag* a *Virtual Mag*. *Class* jsou programy, které jsou poskytovány zdarma a lze je získat pro operační systémy Linux. Díky své ceně a dostupnosti jsou většinou vyvíjeny menšími skupinami vývojářů a dokážou tedy poskytovat jen základní zvětšování obrazu. Toto zvětšení však není tak kvalitní jako u komerčních programů, a můžeme se i při menším zvětšení setkat s rozmazáním obrazu a zobrazováním pixelů. Instalace těchto programů již není tak jednoduchá a při instalaci programu *DynaMag* je potřeba nainstalovat program ze zdrojových kódů, které je potřeba nejprve zkompilovat a poté instalovat.

#### **6.3 Ostatní software a nastavení**

Tato část práce se nezabývá již konkrétní skupinou programů, ale doplňuje některé programy, které mohou uživatelé počítačů využívat. Jedná se např. o zvětšovací nástroj do webového prohlížeče Mozilla Firefox a textový internetový prohlížeč Lynx.

#### **6.3.1 Image Zoom a Zoom Page pro Firefox**

Jedná se o jednoduché doplňky, které jsou poskytovány pro internetový prohlížeč Mozilla Firefox zdarma a volně ke stažení. Jak program *Image Zoom* tak *Zoom Page* pracují na principu přibližování a oddálení zobrazovaných internetových stránek.

Doplněk *Image Zoom* pracuje tak, že přibližuje pouze obrázky na konkrétních zobrazovaných internetových stránkách. Stačí na daný obrázek kliknout myši změnit měřítko obrázku. Nicméně zvětší se tak pouze konkrétní obrázek. Ukázka menu pro zvětšení obrázku je zobrazena [Obr. 26.](#page-65-1)

Naopak doplněk *Zoom Page* pracuje tak, že zvětšuje celou stránku. Po jeho stažení a instalaci do prohlížeče Mozilla Firefox se v pravém horním rohu objeví ikono pro zvětšování či zmenšování stránky, která je zobrazena na [Obr. 27.](#page-65-0) Tento doplněk pak mění velikost celé stránky, a přitom dokáže zachovat její celkový vzhled. Tohoto efektu lze docílit i použitím klávesové zkratky *Ctrl + Kolečko Myši.*

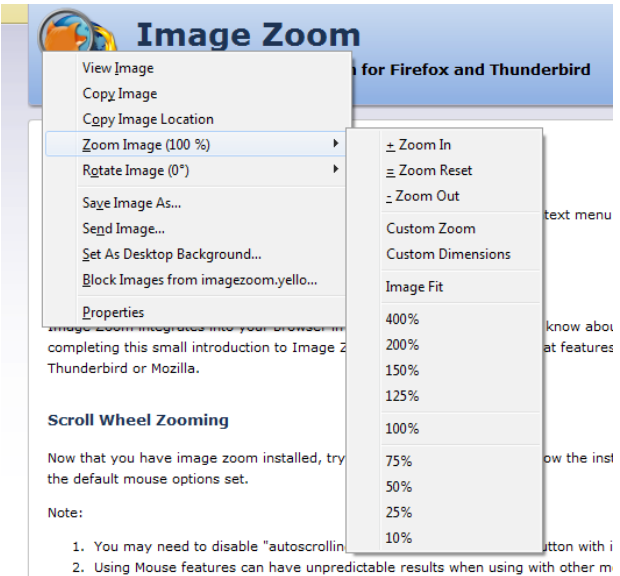

*Obr. 26: Kontextová nabídka Image Zoom [\[54\]](#page-84-1)*

<span id="page-65-1"></span><span id="page-65-0"></span>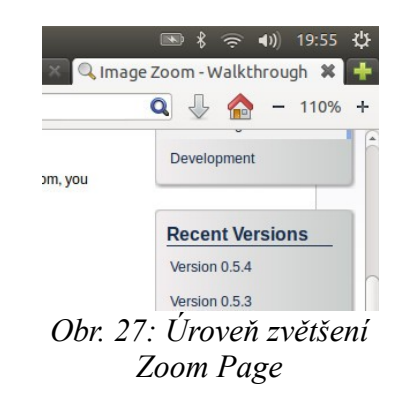

#### **6.3.2 Lynx Internetový prohlížeč**

Lynx je internetový prohlížeč, který dokáže zobrazovat internetové stránky pouze v textovém režimu. Jedná se o freewarovou aplikaci, která je určena pro platformy operačních systému Linux, MacOS a MS Windows. Díky své textové formě je vhodný pro procházení internetu pro jedince, kteří trpí úplnou nevidomostí, protože se v programu nezobrazují žádné obrázky a odečítací programy tak oznamují pouze text konkrétní internetové stránky.

Tento program se spouští z příkazové řádky a jeho výstupem je textová forma konkrétní zadané internetové stránky. Pro jeho spuštění stačí zadat do příkazové řádky *lynx* a program se spustí. Po úvodním textu se zobrazí nabídka stránek, které již byly navštíveny a pokud chce uživatel zadat novou, učiní tak pomocí klávesy *G*. Po jejím stisku je potřeba

napsat do programu adresu konkrétní internetové stránky a stisknout *Enter*. Poté je možné se na zobrazené stránce pohybovat pomocí směrových šipek. Příklad zobrazené internetové stránky *www.seznam.cz* je zobrazen na [Obr. 28.](#page-66-0)

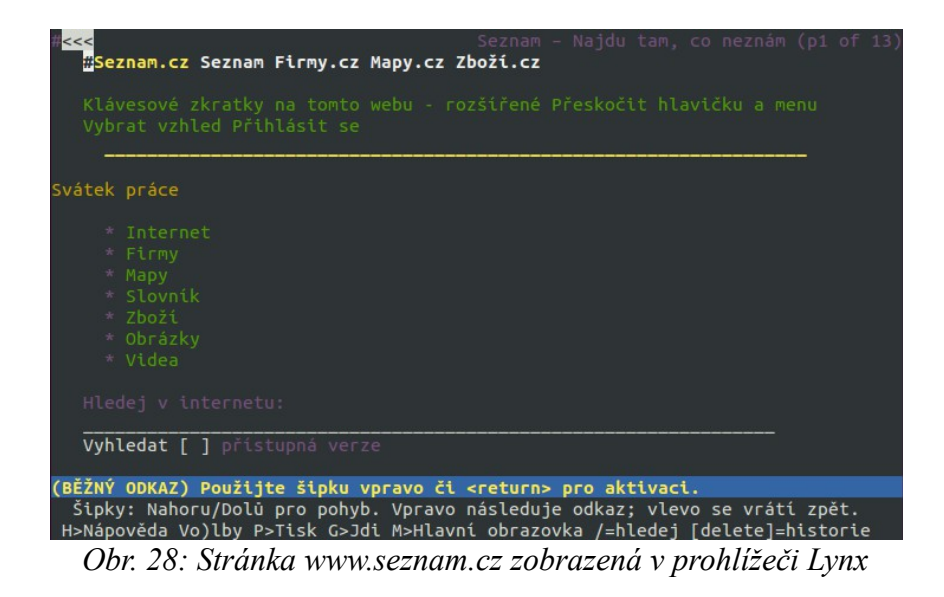

<span id="page-66-0"></span>Nyní již máme všechny potřebné informace. Níže již budeme vytvářet Linuxovou distribuci, která se zaměří na zrakově handicapované jedince. Pokusíme se vytvořit základní nastavení prostředí a programů a vytvořit z nich instalační CD/DVD.

## **6.4 Shrnutí**

Shrneme-li to, každý operační systém pro zrakově handicapované, by měl být přizpůsoben tak, aby dokázal poskytnout svým uživatelům maximální pohodlí a komfort při práci na osobním počítači. Shrnutí programů pro zrakově handicapované jsou uvedeny v tabulce č. [3.](#page-67-0)

Tento souhrn obsahuje soupis všech výše jmenovaných programů v přehledné tabulce. Uvádíme zde vždy, o jaký druh programu se jedná, jak se program jmenuje, pro jaký operační systém jej lze použít a jaká je jeho cena.

Z tabulky č. [3](#page-67-0) vyplývá, že pokud využíváme operační systém MS Windows, vybíráme z jiných programů než pro operační systém Linux. Nicméně je důležité vybrat do našeho operačního systému jeden program z řečových syntetizérů a jeden ze softwarových lup. Programy ostatní by pak mohli být v obou operačních systémech všechny.

| <b>Druh programu</b> | <b>Název</b>              | Operační systém /<br>program                                                                         | Cena          |  |
|----------------------|---------------------------|----------------------------------------------------------------------------------------------------|---------------|--|
|                      | SuperNova SR              | <b>MS Win</b>                                                                                        | 20000         |  |
|                      | <b>Jaws</b>               | <b>MS Win</b>                                                                                        | 50000         |  |
| Hlavový syntetizér   | <b>Windows Eyes</b>       | <b>MS Win</b>                                                                                        | 20000         |  |
|                      | Festival + Orca           | Linux                                                                                                | Zdarma        |  |
|                      | $E$ speak + Orca          | Linux                                                                                                | Zdarma        |  |
|                      | SuperNova Mg.             | <b>MS Win</b>                                                                                        | 12000 - 15000 |  |
|                      | <b>Zoom Text</b><br>MaGic | <b>MS Win</b>                                                                                        | 15000         |  |
|                      |                           | <b>MS Win</b><br>Linux<br>Linux<br>Linux<br>MS Win, Linux /<br>Firefox<br>MS Win, Linux /<br>Firefox | 15000 - 25000 |  |
| Softwarová lupa      | <b>Kmag</b>               |                                                                                                    | <b>Zdarma</b> |  |
|                      | DynaMag                   |                                                                                                    | Zdarma        |  |
|                      | Virtual Mag. Glass        |                                                                                                    | Zdarma        |  |
|                      | <b>Image Zoom</b>         |                                                                                                    | Zdarma        |  |
| Ostatní              | <b>Zoom Page</b>          |                                                                                                    | Zdarma        |  |
|                      | Lynx                      | MS Win, Linux                                                                                        | Zdarma        |  |

<span id="page-67-0"></span>*Tabulka 3: Souhrn jmenovaných programů*

Pokud vybíráme pro operační systém Windows, máme tyto možnosti. Z řečových syntetizérů se nám nabízí programy jako SuperNova SR, JAWS a Window-Eyes. Tyto programy jsou velmi jednoduché na ovládání, ale jejich cena se pohybuje v řádech desítek tisíc korun českých. Tato cena je dána nákladným výzkumem a také propracovaností a kvalitou programů, kterou mohou nabídnout. Ze softwarových lup můžeme také vybírat ze tří variant a to SuperNova MG, ZoomText a MaGic. Opět se jedná o cenově dražší programy, nicméně jejich cena se odráží opět ve vývoji a kvalitě programu.

Pokud by si uživatelé chtěli vybrat některý z programů, je možné např. program SuperNova koupit jako řečový syntetizér a softwarovou lupu za zvýhodněnou cenu. Ceny programů ale nemusí děsit. Školy mohou na tyto programy dostat dotace od SPC, což jsou speciální pedagogická centra, která se zabývají integrací handicapovaných žáků do škol. Demoverze programů, o kterých se zmiňujeme výše, jsme přiložili na CD jako přílohu a tak si je mohou uživatelé vyzkoušet před jejich koupí a vybrat tak vhodný program, který jim bude vyhovovat.

Naopak pro operační systém Linux můžeme nalézt podobné programy zdarma. Nicméně jejich výběr již není tak závratný a tyto programy se svou kvalitou nemohou rovnat programům vyvíjeným komerčně pro operační systém MS Windows. U řečových syntetizérů se jedná o řečový server Festival a eSpeak propojený s programem Orca, která zprostředkovává ovládání a výstup těchto serverů. Kvalita jejich zvukového výstupu je ucházející, ale pokud bychom mohli, doporučili bychom server Festival, který zní méně strojově a je lépe poslouchatelný. Ze softwarových lup pro Linux si uživatelé již moc vybírat nemohou. V oficiálních zdrojích lze nalézt pouze zvětšovací program kMag. Ostatní programy, které jsou uvedeny výše lze také získat z výše uvedených zdrojů, nicméně se jedná o zastaralé programy, u kterých byl vývoj zastaven. Tyto programy lze nainstalovat pouze ze zdrojových kódů a díky jejich zastarání se nemusí jejich instalace podařit. Mohou se objevit problémy s chybějícími doplňkovými balíky, nebo jejich nahrazením novějšími verzemi, které již nejsou s daným programem kompatibilní.

Celkově bychom tedy mohli programy pro operační systém Linux shrnout jako řečový syntetizér Festival a softwarovou lupu kMag. Tyto programy jsou pak použity i při vytváření přizpůsobené distribuce, která je popsána dále v této práci.

# **7 DISTRIBUCE LINUXU**

V této části práce se pokusíme vytvořit Linuxové instalační CD/DVD, které bude přizpůsobeno pro zrakově handicapované jedince. Pro vytvoření tohoto CD/DVD jsme vybrali Ubuntu, protože se jedná o jednu z nejrozšířenějších distribucí Linuxu vůbec. Jedná se o distribuci, která je založena na Debianu, nicméně v posledních letech se od ní začala poměrně rychle vzdalovat. Hlavním cílem Ubuntu je, aby byl operační systém Linux přístupný i obyčejným uživatelům a tak je jeho ovládání velmi intuitivní a přívětivé.

Verze Ubuntu, ve které budeme vytvářet naši vlastní distribuci je 12.04. Označení této verze říká, že byla vydána v dubnu 2012. V současnosti můžeme nalézt také verzi 12.10 a 13.04. Tyto vyšly v říjnu 2012 a dubnu 2013. V době psaní této práce šlo ale pouze o beta verzi 13.04 a tak jsme použili verzi 12.04, která má označení LTS, má prodlouženou podporu aktualizací. Ubuntu po vydání nové verze nabízí povýšení systému, které může náš stávající systém převést na vyšší verzi při zachování nastavení a dat. Nicméně, s touto variantou nemáme moc dobré zkušenosti. Je tedy lepší provádět novou instalaci novějších verzí.

Nejprve se tedy pokusíme nastavit operační systém, nainstalovat vhodné programy a přizpůsobit prostředí systému tak, aby vyhovovalo zrakově handicapovaným jedincům. Poté vytvoříme instalační disk, který bude součástí této práce.

#### **7.1 Nastavení pracovního prostředí**

Ubuntu je založeno na pracovním prostředí Unity. Jedná se o velmi zajímavé prostředí, které nabízí plno efektů. Jeho hlavním prvkem je boční panel, který obsahuje zástupce jednotlivých oblíbených programů a celkový rozcestník pro práci s daným operačním systémem. Dále pak obsahuje toto prostředí horní panel, ve kterém je zobrazeno tlačítko pro vypínání systému, oznamovací oblast a také lišta nastavení jednotlivých oken, která jsou právě používána. Ukázka tohoto prostředí je zobrazena na [Obr. 29.](#page-70-0)

Toto prostředí maličko změníme úpravou velikosti písma. Toto nalezneme po kliknutí plavým tlačítkem myši na pracovní plochu a zvolíme *změnit pozadí plochy*. Po jeho otevření najdeme *Všechna nastavení* a zvolíme ikonu *Univerzální přístup*. Zde je možné si nastavit kontrast displeje a velikost písma v systému. My jsme nechali kontrast běžný, nicméně je možné jej kdykoliv dodatečně změnit. Velikost písma je možné nastavit pouze slovně, nikoliv přesným zadáním velikosti a tak jsme písmo zvětšili na velké. Ukázka nastavení je zobrazena na [Obr. 30.](#page-70-1)

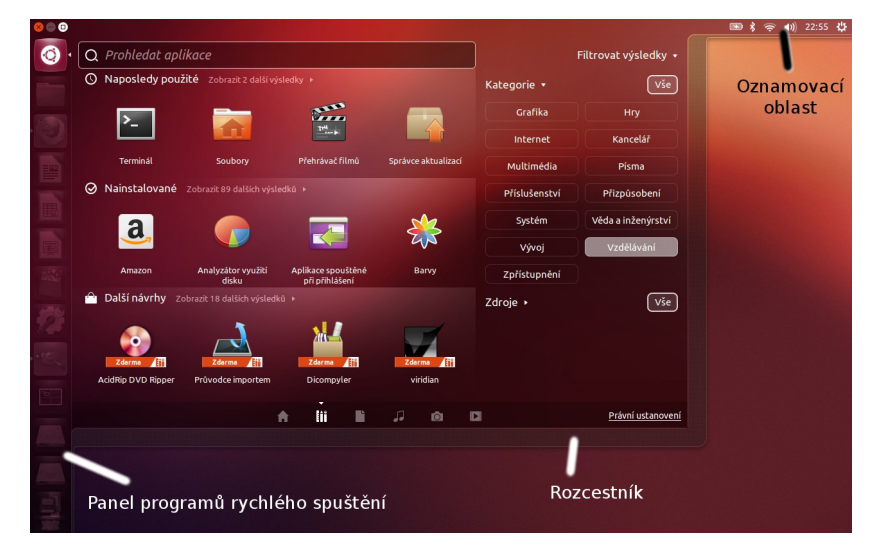

*Obr. 29: Základní prostřední Unity* 

<span id="page-70-0"></span>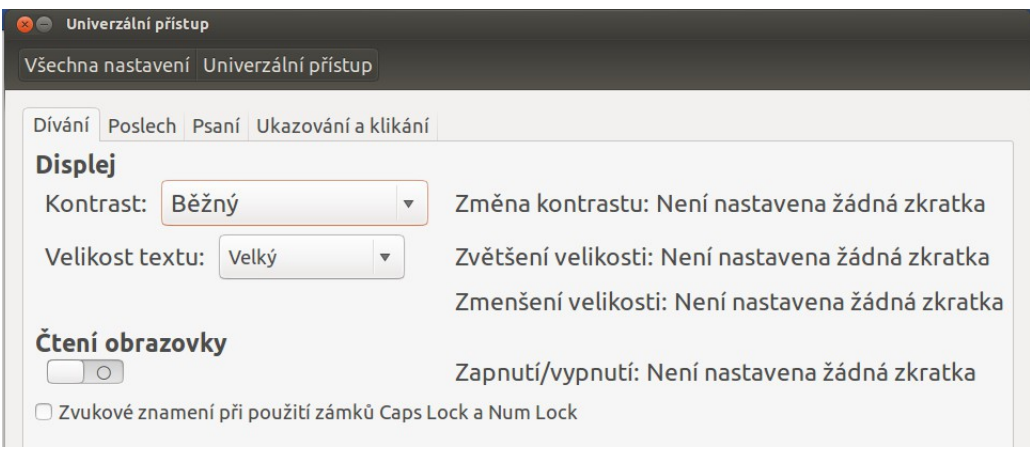

<span id="page-70-1"></span>*Obr. 30: Nastavení velikosti písma*

Dále pak do pracovního prostředí nainstalujeme všechny potřebné programy a nastavíme spuštění odečítače obrazovky.

#### **7.2 Instalace programů**

V distribuci Ubuntu jsou již některé základní programy nainstalovány, tak aby bylo možné používat tento operační systém ihned po instalaci. My ale přidáme programy určené pro zrakově handicapované jedince a nastavíme jejich zástupce na pracovní plochu.

Pro přidávání a instalaci programů použijeme opět příkaz *apt-get,* který jde ovšem použít jen pro distribuce založené na Debianu. Naopak pokud jsou distribuce založeny na RedHat Linuxu, je instalace maličko jiná a je potřeba používat příkaz *yum*. Většina programů se instaluje z tzv. repozitárů dané distribuce. Nicméně, pokud není zdroj pro instalaci k dispozici, musí se přidat do odkazů v systému.

Začneme instalací řečového syntetizéru *Festival*. Tento program nainstalujeme z příkazové řádky zadáním příkazu

sudo apt-get install festival festival-czech festival-freebsoft-utils

Tím do systému nainstalujeme řečový syntetizér. Poté spustíme program *Orca* a nadefinujeme mu, aby používal českou verzi programu *Festival*. *Orca* jako základní nastavení používá *eSpeak*, který je však velmi umělý a není mu rozumět. V nastavení programu *Orca* zvolíme již nově nainstalovaný hlas programu Festival a nastavíme, aby se program spouštěl při spuštění operačního systému. Automatického spouštění docílíme ve stejné nabídce, jako bylo nastavení písma [Obr. 30.](#page-70-1)

Jakmile máme nastaven program Orca, nainstalujeme základní lupu *kMag* a textový internetový prohlížeč *Lynx*. Tuto nainstalujeme pomocí příkazu

```
sudo apt-get install kmag lynx.
```
Poslední zbývá nainstalovat doplňky *Image Zoom* a *Zoom Page* do internetového prohlížeče Mozilla Firefox. Tyto nainstalujeme pomocí správce doplňků, kdy stačí pouze zvolit přímo v programu nabídku *nástroje → správce* doplňků a vyhledat potřebné programy. Jakmile je systém nastaven a připraven, můžeme přistoupit k vytváření distribuce.

#### **7.3 Vytvoření obrazu distribuce**

Pro vytvoření distribuce jsme vybrali program *Remastersys*, který dokáže v několika krocích vytvořit ISO obraz konkrétního operačního systému. Tento obraz pak stačí vypálit na CD/DVD a instalační disk je hotov.

Tento program bohužel není možné nalézt v oficiálních zdrojích distribuce Ubuntu. Proto je potřeba, abychom přidali do systému odkazy na oficiální zdroje programu a poté program nainstalovali.

Na oficiálních stránkách programu *www.remastersys.com* můžeme nalézt odkazy, které je potřeba přidat do naší Linuxové distribuce. [\[56\]](#page-84-2)
Nejdříve si tedy otevřeme příkazový řádek a začneme editovat soubor

```
sudo nano /etc/apt/sources.list
```
a na jeho konec přidáme následující řádky.

#Remastersys Precise deb http://www.remastersys.com/ubuntu precise main #Remastersys Quantal deb http://www.remastersys.com/ubuntu quantal main

Soubor uložíme klávesou *F2* a potvrdíme uložení. Aby systém rozpoznal a viděl nově přijaté zdroje, je potřeba aktualizovat seznam těchto zdrojů. Toto provedeme příkazem

sudo apt-get update

Jakmile máme přidány zdroje pro stažení programu, můžeme program stáhnout a nainstalovat pomocí příkazu

sudo apt-get install remastersys remastersys-gui

Po instalaci programu jej nalezneme v hlavní nabídce pod názvem *Remastersys*. Jakmile program spustíme, objeví se průvodce pro vytvoření distribuce. Základní okno je zobrazeno na [Obr. 31.](#page-73-1) V tomto okně nalezneme několik nabídek, z nichž nás bude zajímat položka *Backup*, která vytvoří z našeho stávajícího nainstalovaného systému instalační disk, který bude obsahovat všechny nainstalované programy, které jsou v našem operačním systému nainstalovány.

Dříve než ale budeme moci vytvořit tento disk, je nutné, abychom nastavily potřebné údaje v položce *Customize*. Nabídka této položky je zobrazena na [Obr. 32.](#page-73-0) Zde je možné si přizpůsobit instalační disk a nás budou zajímat položky *User Settings* a *Configure*. Nabídka *User Settings* je velmi důležitá, neboť díky ní se uloží všechna potřebná nastavení našeho operačního systému a tato nastavení se použijí jako základní nastavení pro budoucí operační systém. V praxi jde o to, že se nahradí složka */etc/skel* složkou s nastavením našeho profilu. */etc/skel* pak slouží jako základní profil pro nové uživatele. Tímto získáme nastavení. Dále pak v nabídce *Configure* nastavíme, kam se má vytvořit instalační soubor ve formátu ISO a jak se bude tento soubor jmenovat.

Jakmile máme hotova všechna nastavení, zvolíme položku Backup v hlavním okně a vyčkáme, než program vytvoří potřebný ISO soubor. Tento soubor pak stačí vypálit na konkrétní DVD, které je součástí této práce jako příloha.

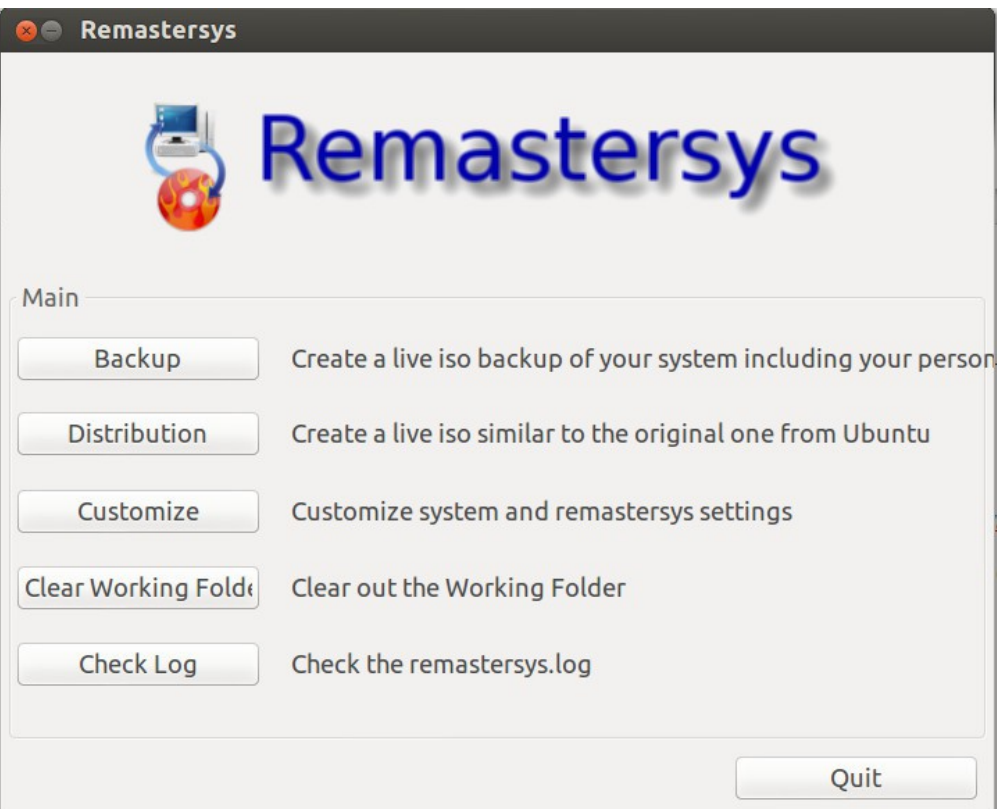

<span id="page-73-1"></span>*Obr. 31: Základní nabídka programu Remastersys*

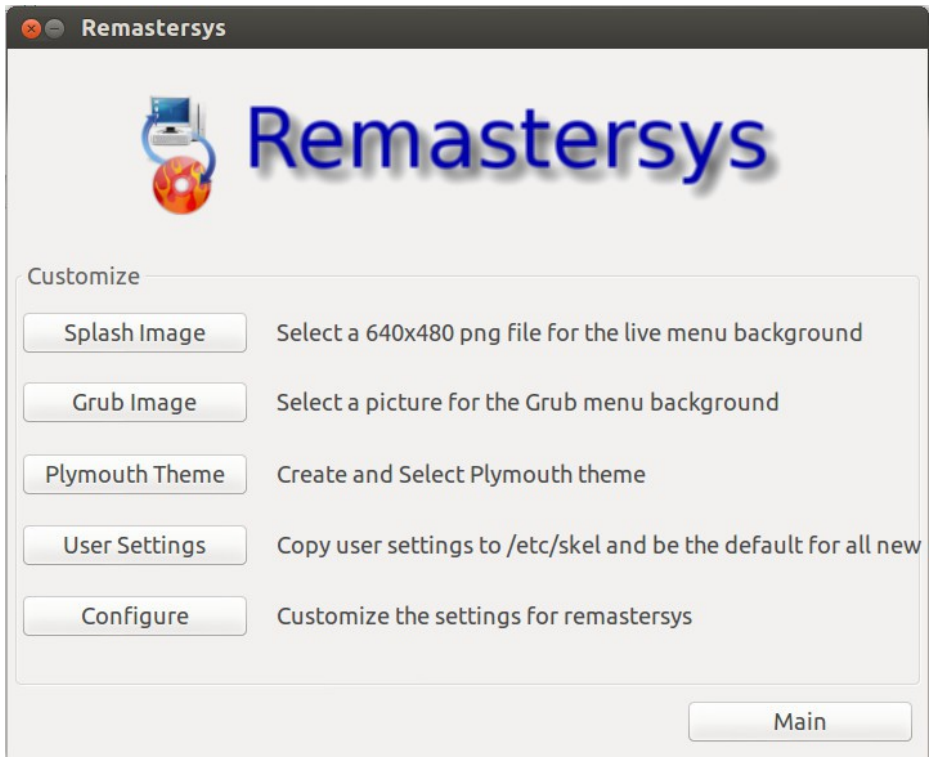

<span id="page-73-0"></span>*Obr. 32: Nabídka položky Customize*

#### **8 REFLEXE**

Závěrem bychom uvedli poslední součást této práce, a to reflexi nasazení programů do praxe a jejich použitelnost ve výuce. Opět jsme pro naše posuzovaní použili dva již výše zmíněné studenty Dominika a Katku. Pro připomenutí, Dominik trpí těžce slabým zrakem. Má velmi sníženou ostrost vidění a také trpí zúžením zorného pole. Katka pak trpí praktickou nevidomostí. Dokáže dobře pozorovat jen velmi blízké předměty a za šera nevidí vůbec.

Byl jim předložen dotazník, který je přiložen jako příloha. Tento dotazník obsahoval jen základní otázky o použitelnosti programů v praxi. Otázky byly opět pokládány formou rozhovoru. Nyní přistoupíme k jeho vyhodnocení.

Katka i Dominik, dostali k dispozici vytvořenou distribuci Linuxu. Oba vyzkoušeli program Orca a program kMag. Poté také program textového internetového prohlížeče Lynx.

Lupa je podle obou žáků hodnocena jako dobrý nástroj, který může ulehčit čtení velmi malých textů. Naopak čtečka obrazovky Orca je pro ně již složitější. Program se dá ovládat i myší, ale jeho ovládání je složité. Nečte všechny položky a některé čte pod stejným názvem. Ovládání počítače pomocí klávesnice je obtížné a studenti na něj nejsou zvyklí. Také by se podle nich uvedený hlas nedal poslouchat celý den.

Závěrem bychom tedy mohli říci, že tito žáci k používání hlasových programů nejsou od mala vedení a tudíž se jim jeho ovládání zdá poněkud těžkopádné. Hlavním cílem ve výuce výpočetní techniky by mělo být zvládnutí ovládání počítače. Vyučující by se měl zaměřit na to, aby studenti znali klávesové zkratky a dokázali tak ovládat počítač i bez použití myši. S tím pak souvisí i nedílná část, a to perfektní znalost počítačové klávesnice, aby ji mohl žák používat.

Můžeme říci, že tento cíl je jen velice obtížně splnitelný kvůli stanoveným osnovám a ŠVP školy. Nicméně tito studenti mohou mít svého pedagogického asistenta, která jim může v jejich zvládnutí základních ovládacích prvků počítače pomoct. Dále pak můžeme vzít v potaz, že tito žáci mají mnohdy upravenou osnovu výuku a tudíž již nemusí být individuální přístup k nim takovou překážkou.

### **ZÁVĚR**

Tato diplomová práce se věnovala problematice integrace zrakově handicapovaných žáků do klasických středních škol. Pokusila se navrhnout vhodné programy pro práci s osobním počítačem, který by díky těmto programům usnadnil žákům jejich práci.

Práce se nejdříve zaměřila na popis zraku a zrakových vad. Definovala nejčastější zrakové vady, a pokusila se roztřídit tyto zrakové vady do jednotlivých kategorií poškození zraku. Dále jsme se podívali, jak mohou být zrakově handicapovaní žáci integrováni do klasických středních škol a jak by jim měla být upravena jejich výuka a prostředí, ve kterém se budou pohybovat.

Hlavním tématem této práce pak bylo získání informací o softwarových programech, které usnadňují práci na počítači pro zrakově handicapované jedince. Zaměřili jsme se na dva nejrozšířenější operační systémy, a to na MS Windows a Linux.

Tyto programy jsme rozdělili na dva hlavní proudy. a to programy odečítací a softwarové lupy. Odečítací programy dokážou pomocí hlasového výstupu oznamovat právě zobrazované informace na obrazovce monitoru. Softwarové lupy pak dokážou zvětšovat určitou část obrazovky a tak jsou velmi dobrým pomocníkem pro uživatele, kteří netrpí úplnou ztrátou zraku. Pro operační systém MS Windows bychom dokázali těchto programů najít velké množství. Jde o velmi kvalitní programy, které jsou vyvíjeny předními společnostmi, které se zabývají přímo softwarovou podporou pro zrakově handicapované jedince. Nicméně jejich kvalita je odražena také v jejich ceně.

Operační systém Linux je na tom se softwarem pro zrakově handicapované jedince poněkud pozadu. Mezi programy s hlasovým výstupem lze vybírat pouze ze dvou řečových syntetizérů, které jsou pro Linux poskytovány zdarma. Tyto syntetizéry se však nedají srovnávat s programy, které jsou vyvíjeny pro MS Windows. Programy pro zvětšení obrazovky jsou na tom ještě hůře. Oficiální zdroje Linuxu již podporují jen jeden program pro zvětšení obrazovky a tento slouží spíše pro občasné používání. Ostatní softwarové lupy, které jsme nalezli pro operační systém Linux, jsou již delší dobu neaktualizovány a jejich vývoj již ani neprobíhá. Instalace těchto lup je sice možná, ale díky tomu, že jde o zdrojové kódy konkrétních programů, je pro obyčejné uživatele naprosto nereálná.

Z dostupných programů bylo vytvořeno CD/DVD, které slouží jako přenosná distribuce Linuxového operačního systému s nastavenými programy a prostředím, které je přizpůsobeno zrakově handicapovaným jedincům. Tento operační systém jsme založili na distribuci Ubuntu, která je pro uživatele velmi přívětivá a přehledná. Distribuci jsme následně vyzkoušeli v praxi na dvou studentech, kteří se uvolili, že se výzkumu zúčastní. Šlo o žáka trpícího pouze zúženým zorným polem a o žákyni, která trpí praktickou nevidomostí. Oba žáci hodnotili tento software jako ucházející, nicméně velký problém byl v ovládání operačního systému jako takového. Žáci v současnosti neumí ovládat operační systém pomocí klávesnice, pouze pomocí myši. Hlavním předpokladem pro používání operačního systému, zrakově postiženými jedinci, je perfektní zvládnutí ovládání tohoto systému pomocí klávesnice. Je důležité, aby tomuto faktu učitele informatiky věnovali velkou pozornost a dokázali to žáky naučit. Zároveň je výše uvedený fakt vhodným podmětem pro softwarový vývoj společnosti, zaměřit se na vývoj softwaru se zjednodušeným ovládáním pro zrakově handicapované uživatele.

### **ZÁVĚR V ANGLICKÉM JAZYCE**

This thesis deals the issue of integration visually impaired students into the traditional secondary schools. It tried to design appropriate programs for work with a personal computer, which simplify the students work.

At first, the work focused on the description of vision and visual impairments. Defined the most common visual defects and tried to sort these visual defects to each categories of visual impairment. Also deal with how can be visually handicapped students integrated into classical secondary school and how adapt the training and the environment for them.

The main theme of this work was to acquire informations about the software programs which facilitate work on computers for visually impaired individuals. We focused on the two most popular operating systems - MS Windows and Linux.

We divided these programs into two main streams. Programs to screen reader and magnifier software. Screen reader programs can use speech announcing the currently displayed information on the monitor screen. Magnifier software can magnify a part of the screen so they are very usefull for users who do not suffer from complete loss of vision. We are able to find large number of programs for operating system MS Windows. It is top programs which are developed by leading companies. This companies are directly dealing with software support for visually handicapped individuals. However, their quality is also reflected in their price.

Linux operating system is behind with the software for visually handicapped individuals. Among the programs with voice output we can choose only from two speech synthesizers, which are provided free of charge for Linux. These synthesizers can´t be compared with the programs which are developed for MS Windows. Programs for zooming screens are even worse. Official Linux sources support only one program for screen magnifier. And it is used rather for occasional use. Other software magnifiers that we have found for the Linux operating system hasn´t been upgraded for a long time and thein development has been stopped. Installing these magnifiers is possible, but it is a source codes for specific programs. It is therefore totally unrealistic for common users.

From available programs were created CD / DVD which serves as a portable distribution of the Linux operating system with the set programs and an environment that is adapted to visually impaired individuals. This operating system was based on distribution Ubuntu which is clear and user friendly. We tried it in practice into two students who volunteered to participate in the research. One student have only a narrow field of view. The second student is practically blind. Both students rated this software as fair. But the big problem was in control of the operating system itself. Students currently can´t control the operating system using the keyboard. They can control the operating system only using the mouse. The main presumption for using the operating system by visually impaired individuals is a perfect managing the control system using the keyboard. This fact is important for informatics teachers to pay attention and be able to teach this fact. Above mentioned fact speaks in favor of focusing software development company on software development with simplified controls for visually impaired users.

#### **SEZNAM POUŽITÉ LITERATURY**

- [1] BOTT, Ed, Carl SIECHERT a Craig STINSON. Mistrovství v Microsoft Windows 7. Vyd. 1. Brno: Computer Press, 2010, 936 s. ISBN 978-80-251-2817-6.
- [2] NEMETH, Evi, Garth SNYDER a Trent R HEIN. Linux: kompletní příručka administrátora : 2. aktualizované vydání. Vyd. 1. Brno: Computer Press, 2008, 984 s. ISBN 978-80-251-2410-9.
- [3] CHVÁTALOVÁ, Helena. Jak se žije dětem s postižením: problematika pěti typu zdravotního postižení. Vyd. 2. Praha: Portál, 2005, 182 s. ISBN 80-7367-013- 5.
- [4] Bílá hul versus digitální svět: informace o možnostech využití moderních kompenzačních pomůcek, včetně elektronických, pro potřeby osob s postižením zraku. Praha: Ministerstvo zdravotnictví České republiky, Odbor zdravotních a sociálních služeb, 2009, 1 DVD-video.
- [5] BRAILCOM, o.p.s. Brailcom [online]. 2013 [cit. 2013-01-29]. Dostupné z: http://brailcom.org/index
- [6] Jak vidíme. MEDITORIAL. *Zeleny zakal: Informace pro pacienty* [online]. 2013 [cit. 2013-05-08]. Dostupné z: http://www.zeleny-zakal.cz/jak-vidime
- [7] NOVOTNÝ, Ivan a Michal HRUŠKA. Biologie člověka: pro gymnázia. 4. přepracované vydáné. Praha: Fortuna, 2008. ISBN 978-80-7373-007-9.
- [8] HOLIBKOVÁ, Alžběta a Stanislav LAICHMAN. Přehled anatomie člověka. 4. vydání. Olomouc: Univerzita Palackého v Olomouci, 2008. ISBN ISBN 80-244- 1480-5.
- [9] SCHINDLER, Radek a Milan PEŠÁK. Kdo je zrakově postižený?. SONS ČR. *SONS: Sjendocená organizace nevidomých a slabozrakých ČR* [online]. © 2002- 2013 [cit. 2013-05-08]. Dostupné z: http://www.sons.cz/kdojezp.php
- [10] O zrakových vadách. STERINGOVÁ, J. *Tyflokabinet České Budějovice, o.p.s.* [online]. 2008 [cit. 2013-05-08]. Dostupné z: http://www.tyflokabinetcb.cz/zrak.htm
- [11] *Optika: Moderní optika* [online]. © 2013 [cit. 2013-05-08]. Dostupné z: http://moderni-optika.info/
- [12] HYCL, Josef. Astigmatismus, cylindry a jejich léčba. *LekařiOnline.CZ* [online]. © 2006 - 2013, 15.5.2012 [cit. 2013-05-08]. Dostupné z: http://www.lekarionline.cz/ocni-lekarstvi/novinky/astigmatismus-cylindry-a-jejich-lecba
- [13] SCHINDLER, Mrg. Radek. Zrakové vady. SONS ČR. *Braillnet* [online]. © 1995 - 1999 [cit. 2013-05-08]. Dostupné z: http://www.braillnet.cz/sons/docs/zrak/
- [14] Test zraku: Barvocit. *Medispot: Váš partner pro zdraví* [online]. © 2010 [cit. 2013-05-08]. Dostupné z: http://www.medispot.cz/testy-zdravi-1/test-zrakubarvocit.html
- [15] Historie Windows. MICROSOFT. *Windows* [online]. © 2013 [cit. 2013-05-08]. Dostupné z: http://windows.microsoft.com/cs-CZ/windows/history
- [16] PERNICKÝ, Štěpán. Velká recenze Windows 7: Co všechno přináši?. *PC Magazín* [online]. © 2009, 23 Listopad 2009 [cit. 2013-05-08]. Dostupné z: http://www.pcmagazin.cz/windows-7/velka-recenze-windows-7-co-vsechnoprinasi
- [17] NEMETH, Evi, Garth SNYDER a Trent HEIN. Linux: Kompletní příručka administrátora. 2. aktualizované vydání. Brno: Computer Press, a. s., 2008. ISBN 978-80-251-2410-9.
- [18] ZEISEK, Vojtěch. KDE 4: Vrchol desktopové evoluce?. CCB, s.r.o. *LinuxExpres* [online]. © 2013, 26. dubna 2010 [cit. 2013-05-09]. Dostupné z: http://www.linuxexpres.cz/software/recenze-kde-4
- [19] EISCHMANN, Jiří. Jak aktuálně vypadá GNOME Shell?. CCB, s.r.o. *LinuxExpres* [online]. © 2013, 16. února 2011 [cit. 2013-05-09]. Dostupné z: http://www.linuxexpres.cz/software/jak-aktualne-vypada-gnome-shell
- [20] Rámcové vzdělávací programy. NÚV. *Národní ústav pro vzdělávání* [online]. © 2011 – 2013 [cit. 2013-05-09]. Dostupné z: http://nuv.cz/ramcove-vzdelavaciprogramy
- [21] VOTAVOVÁ, Renata. Vzdělání žáků se zrakovým postižením: 1. část. NÚV. *RVP: Metodický portál* [online]. 14. května 2012 [cit. 2013-05-09]. Dostupné z: http://clanky.rvp.cz/clanek/c/J/15587/VZDELAVANI-ZAKU-SE-ZRAKOVYM-POSTIZENIM---1-CAST.html/
- [22] VOTAVOVÁ, Renata. Vzdělání žáků se zrakovým postižením: 2. část. NÚV. *RVP: Metodický portál* [online]. 4. června 2012 [cit. 2013-05-09]. Dostupné z: http://clanky.rvp.cz/clanek/o/s/15901/VZDELAVANI-ZAKU-SE-ZRAKOVYM-POSTIZENIM---2-CAST.html/
- [23] MUSILOVÁ, Andrea. Vzdělání žáků se zrakovým postižením: 3. část. NÚV. *RVP: Metodický portál* [online]. 19. června 2012 [cit. 2013-05-09]. Dostupné z: http://clanky.rvp.cz/clanek/o/s/16091/VZDELAVANI-ZAKU-SE-ZRAKOVYM-POSTIZENIM---3-CAST.html/
- [24] *Xfce* [online]. Copyright 2003-2013 [cit. 2013-05-09]. Dostupné z: http://www.xfce.org/
- [25] Xfce: Česky. *ArchLinux* [online]. © 2002-2013, 6. prosince 2012 [cit. 2013-05- 09]. Dostupné z: https://wiki.archlinux.org/index.php/Xfce\_%28%C4%8Cesky %29
- [26] PAVLÍČEK, Radek. Pracovní stanice pro nevidomé a slabozraké. *Knihovnický zpravodaj Vysočina* [online]. © 2001-2007 [cit. 2013-05-09]. Dostupné z: http://kzv.kkvysociny.cz/Default.aspx?id=706
- [27] Zrakové handicapy: Kompenzační pomůcky a doporučení při tvorbě www stránek. ZČU. *Integrace znevýhodněných studentů na ZČU* [online]. © 1991 - 2013 [cit. 2013-05-09]. Dostupné z: http://handicap.zcu.cz/pomucky\_zrak.php
- [28] Window-Eyes. ADAPTECH, s.r.o. *Adaptech* [online]. ©2005-2013 [cit. 2013- 05-09]. Dostupné z: http://adaptech.cz/Katalog/katalog\_software\_we.php
- [29] GW MICRO, Inc. *GW Micro: Unleashing the ower of your mind's eye* [online]. © 2013 [cit. 2013-05-09]. Dostupné z: http://www.gwmicro.com/
- [30] Supernova Screen Reader: Odečítačí program s hlasovým a braillským výstupem. ADAPTECH, s.r.o. *Adaptech* [online]. ©2005-2013 [cit. 2013-05-09]. Dostupné z: http://adaptech.cz/Katalog/katalog\_software\_snsr.php
- [31] DOLPHIN COMPUTER ACCESS. *Dolphin: Delivering independence* [online]. © 2013 [cit. 2013-05-09]. Dostupné z: http://www.yourdolphin.co.uk/productdetail.asp?id=5
- [32] SuperNova. DOLPHIN COMPUTER ACCESS, GBR. *Spektra* [online]. © 2013 [cit. 2013-05-09]. Dostupné z: http://www.spektra.eu/cs/zrakovevady/programy/zvetsovaci-odecitaci/supernova
- [33] Ceník: Speciální programové vybavení pro zrakově postižené. ADAPTECH, s.r.o. *Adaptech* [online]. ©2005-2013 [cit. 2013-05-09]. Dostupné z: http://adaptech.cz/Katalog/katalog\_ceny\_specsw\_r.php
- [34] Ke stažení. ADAPTECH, s.r.o. Adaptech [online]. ©2005-2013 [cit. 2013-05- 09]. Dostupné z: http://adaptech.cz/ke-stazeni/
- [35] Odečítací program JAWS. GALOP SRO. *Galop* [online]. 2013 [cit. 2013-05- 09]. Dostupné z: http://www.galop.cz/katalog\_detail.php?produkt=25
- [36] Freedom Sientific Releases JAWS 13. FREEDOM SCIENTIFIC, Inc. *Freedom Scientific* [online]. © 2012 [cit. 2013-05-09]. Dostupné z: http://www.freedomscientific.com/news/pressroom/2011/JAWS-13-Released.asp
- [37] Odečítací program JAWS: Soubory. GALOP SRO. *Galop* [online]. © 2013 [cit. 2013-05-09]. Dostupné z: http://www.galop.cz/soubory.php?produkt=25
- [38] Informace o speciálním software. *Laboratoř Carolina: Centrum podpory studia zrakově posižených na Universitě Karlově* [online]. 23. dubna 2008 [cit. 2013-05- 09]. Dostupné z: http://carolina.mff.cuni.cz/spec\_sw.php
- [39] Zvětšovací program MaGic: Základní údaje. GALOP SRO. *Galop* [online]. © 2013 [cit. 2013-05-09]. Dostupné z: http://www.galop.cz/katalog\_detail.php? produkt=26
- [40] ZoomText: Zvětšovací a odečítací program. AISQUARED, USA. *Spektra* [online]. (c) 2013 [cit. 2013-05-09]. Dostupné z: http://www.spektra.eu/zrakovevady/programy/zvetsovaci-odecitaci/zoomtext
- [41] ZoomText. AISQUARED, USA. *Ai Squared* [online]. (c) 2013 [cit. 2013-05- 09]. Dostupné z: http://www.aisquared.com/zoomtext/
- [42] SuperNova Magnifier. DOLPHIN COMPUTER ACCESS. *Dolphing: Delivering independence* [online]. © 2013 [cit. 2013-05-09]. Dostupné z: http://www.yourdolphin.co.uk/productdetail.asp?id=3
- [43] SuperNova Magnifier: Zvětšovací program pro slabozraké. ADAPTECH, s.r.o. *Adaptech* [online]. ©2005-2013 [cit. 2013-05-09]. Dostupné z: http://adaptech.cz/Katalog/katalog\_software\_snm.php
- [44] DANĚK, Tomáš. Syntéza řeči. *Tomáš Daněk* [online]. © 2004 [cit. 2013-05- 09]. Dostupné z: http://tomas.dankovi.info/content/synteza-reci
- [45] Orca. THE GNOME PROJECT. *Live.gnome.org* [online]. © 2005 2011, 24. listopadu 2011 [cit. 2013-05-09]. Dostupné z: https://live.gnome.org/Orca
- [46] Systém syntézy řeči Festival. IMPOSSIBLE, S.R.O. *LinuxZone* [online]. 2002 [cit. 2013-05-09]. Dostupné z: http://www.linuxzone.cz/index.phtml? idc=936&ids=6
- [47] The Festival Speech Synthesis System. THE UNIVERSITY OF EDINBURGH. *The Centre for Speech Technology Research: The University of Edingurgh* [online]. © 2013 [cit. 2013-05-09]. Dostupné z: http://www.cstr.ed.ac.uk/projects/festival/
- [48] HANKE, Hynek. Speech Dispatcher. BRAILCOM, o.p.s. *Free(b)Soft* [online]. © 2001, 2002, 2003, 2006, 17. května 2010 [cit. 2013-05-09]. Dostupné z: http://cvs.freebsoft.org/doc/speechd/speech-dispatcher.html#SEC2
- [49] Magniiers Home Links: Screen Magnifiers: UNIX Linux. *Screen Magnifiers Home* [online]. 9. května 2013 [cit. 2013-05-09]. Dostupné z: http://www.magnifiers.org/links/Screen\_Magnifiers/UNIX\_Linux/
- [50] SUKANÝ, Martin. Řečová syntéza v praxi aneb Rozmluvte svůj počítač. CCB, s.r.o. *LinuxExpres: Opravdový linuxový magazín* [online]. © 2013, 2. říjen 2008 [cit. 2013-05-09]. Dostupné z: http://www.linuxexpres.cz/praxe/recova-synteza-vpraxi-aneb-rozmluvte-svuj-pocitac
- [51] ESpeak: text to speech. SOURCEFORGE. *SourceForge* [online]. © 2013 [cit. 2013-05-09]. Dostupné z: http://espeak.sourceforge.net/
- [52] LAKARE, Sarang a Olaf SCHMIDT. The KMagnifier Handbook. *KDE Documentation* [online]. 2010-09-15 [cit. 2013-05-09]. Dostupné z: http://docs.kde.org/stable/en/kdeaccessibility/kmag/index.html
- [53] PYY, Harri, Chri O'DONNELL a Felipe MONTEIRO DE CARVALHO. Vitual Magnifying Glass 3.5. *SourceForge* [online]. © 1999 - 2011 [cit. 2013-05-09]. Dostupné z: http://magnifier.sourceforge.net/
- [54] Image Zoom: Image Zooming extension for Firefox and Thunderbird. *Yellowgorilla.net* [online]. © 2006-2013, January 03, 2010 [cit. 2013-05-09]. Dostupné z: http://imagezoom.yellowgorilla.net/install/? source=install&version=0.5.4
- [55] *Lynx: Source distribution and potpourii* [online]. 2013-04-28 [cit. 2013-05-09]. Dostupné z: http://lynx.isc.org/
- [56] REMASTERSYS.COM. *Remastersys* [online]. (C) 2012 [cit. 2013-05-09]. Dostupné z: http://www.remastersys.com/

# **SEZNAM POUŽITÝCH SYMBOLŮ A ZKRATEK**

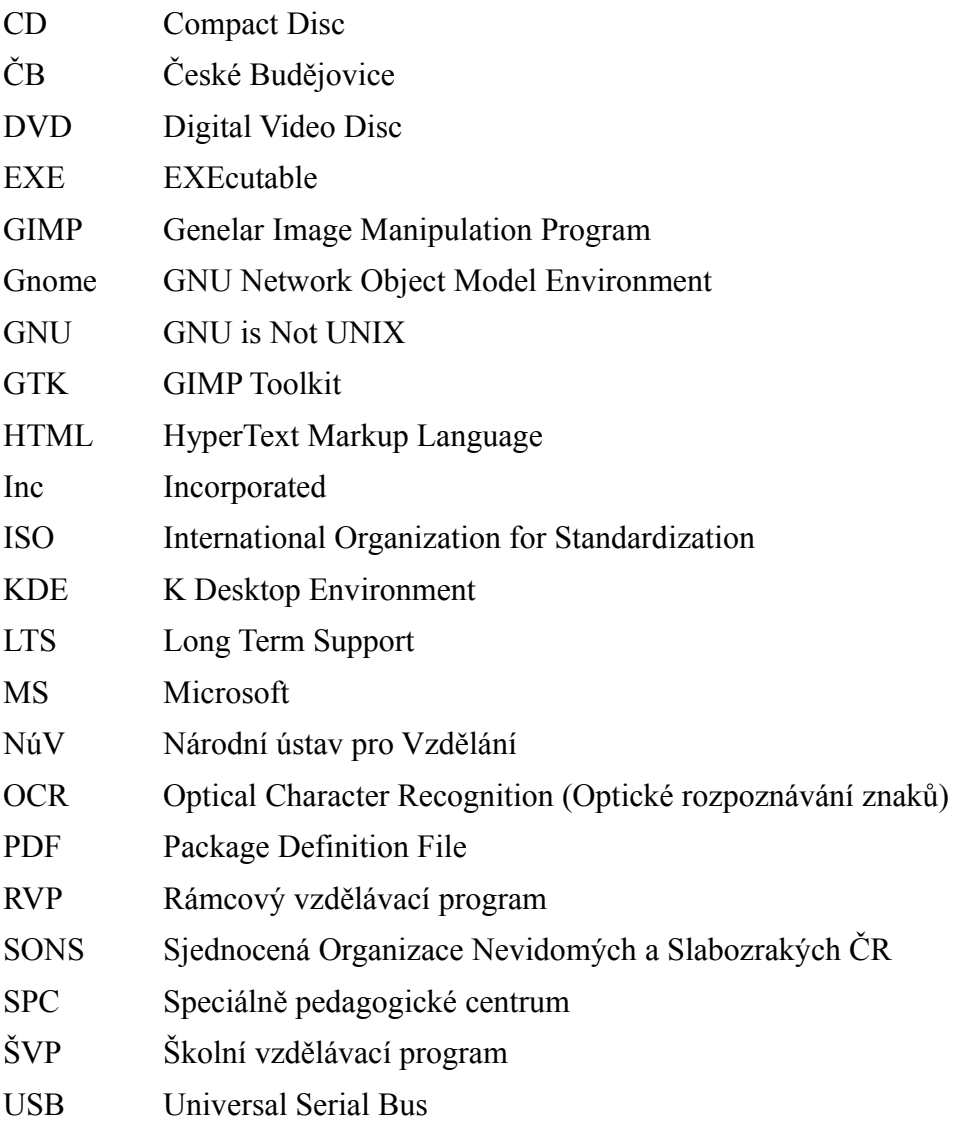

## **SEZNAM OBRÁZKŮ**

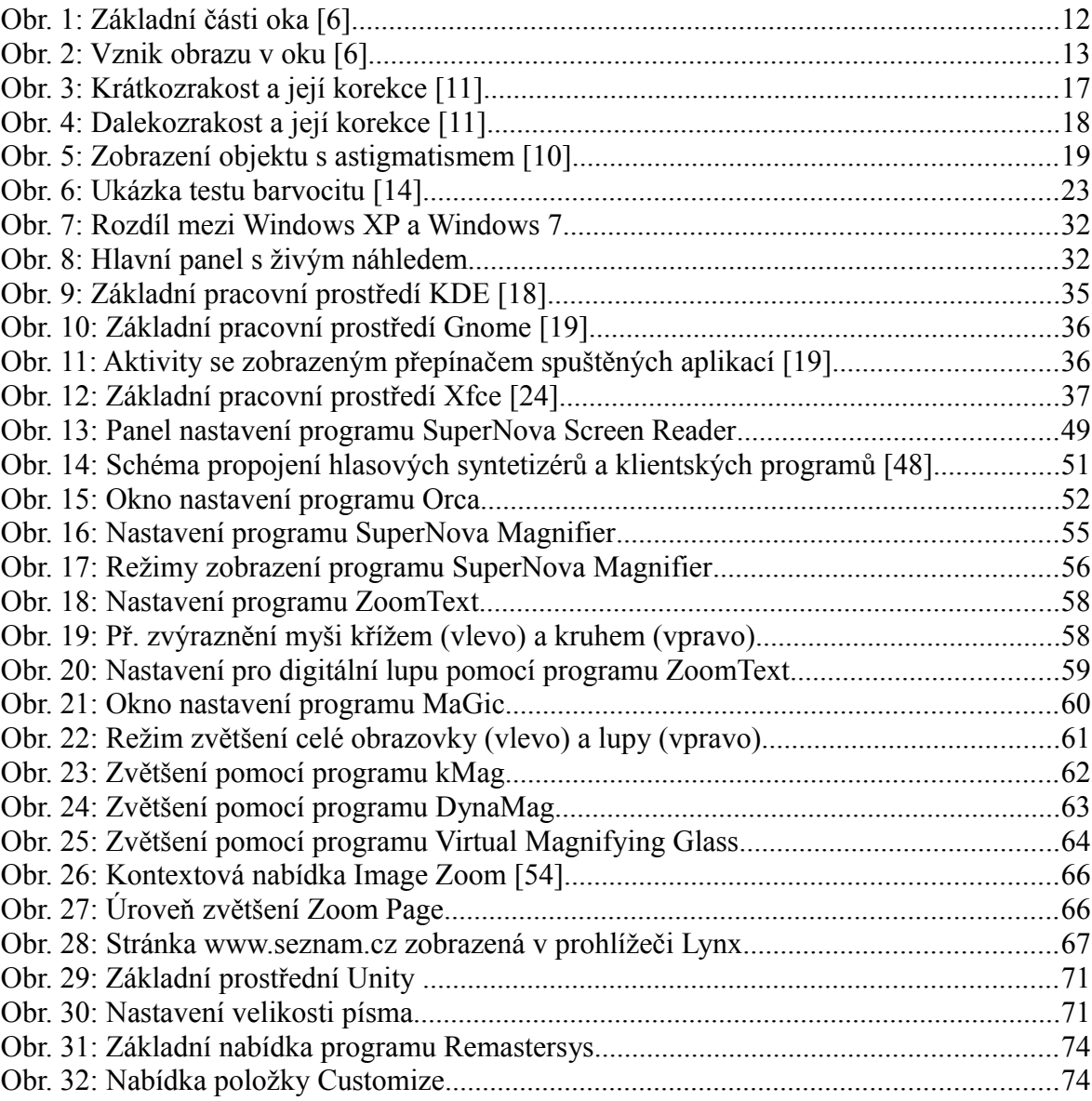

### **SEZNAM TABULEK**

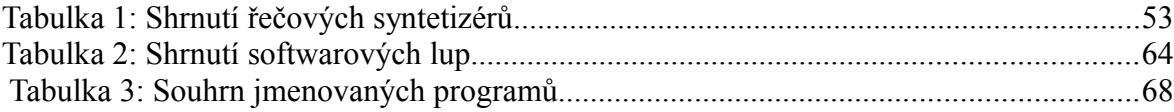

## **SEZNAM PŘÍLOH**

- P1 Dotazník pro pedagogy
- P2 Dotazník pro žáky
- P3 Demoverze programů na CD
- P4 Instalační DVD vytvořené distribuce
- P5 Dotazník reflexe žáků

### **P1: Dotazník pro pedagogy**

Vážení pedagogové, dostává se Vám do rukou dotazník, který má zjistit, zda jste se při své dosavadní praxi setkali se studenty, kteří trpěli nějakým zrakovým postižením a zda s nimi umíte správně komunikovat a pracovat.

Tento dotazník je součástí mé diplomové práce a je naprosto anonymní. Většina otázek je otevřeného typu. Volil jsem tyto otázky záměrně, protože mě zajímá přímo Váš vlastní názor.

Moc děkuji za vyplnění dotazníku.

Bc. Radek Pátek

- 1. Jaká je délka Vaší dosavadní pedagogické praxe?
- 2. Jaký předmět vyučujete?
- 3. Vyučovali nebo vyučujete žáka se zrakovým postižením?
- 4. Pokud ano, jakým stupněm postižení trpěl?
	- Střední slabozrakost a silná slabozrakost (vady neomezující vidění, brýle)
	- Těžce slabý zrak (velmi snížená ostrost vidění a snížené zorné pole)
	- Praktická nevidomost (velmi špatné vidění, za určitých podmínek žák nevidí vůbec)
	- Úplná nevidomost (žák nevidí vůbec)
- 5. Měl Váš zrakově postižený žák vlastního pedagogického asistenta?
- 6. Pociťoval jste rozdíl k přístupu ke zrakově postiženému žákovi? Pokud ano, jaký?
- 7. Jak by jste se popsali jako znalec výpočetní techniky?
	- Neznalost (nepracuji s počítačem)
	- Mírná znalost (uživatelský přístup, vyhledávání materiálů)
	- Pokročilá znalost (vytvářím vlastní materiály)
- 8. Využíváte při své výuce nějaké elektronické a digitální materiály? (videa, texty v počítači apod.) Pokud ano, jaké?

### **P2: Dotazník pro žáky**

Milí studenti, dostává se Vám do ruky dotazník, jehož cílem je přiblížit se znalosti Vašeho zrakového handicapu. Také nás v něm zajímá jak k Vám přistupují ve školách Vaši pedagogové a zda používáte kompenzační pomůcky, které Vám při výuce pomáhají komunikovat a pracovat.

Tento dotazník je součástí mé diplomové práce a je naprosto anonymní. Většina otázek je otevřeného typu. Volil jsem tyto otázky záměrně, protože mě zajímá přímo Váš vlastní názor.

Moc děkuji za vyplnění dotazníku.

Bc. Radek Pátek

- 1. Který ročník studuješ? A jaký druh školy?
- 2. Jsi děvče nebo chlapec?
- 3. Jakým stupněm zrakového postižení trpíš?
- 4. Máš vlastního pedagogického asistenta?
- 5. Přistupují k tobě učitelé jinak při své výuce?
- 6. Jaké používáš kompenzační pomůcky pro své postižení?
	- Programy, které informují o činnosti na obrazovce monitoru
	- Programy zvětšující části obrazovky
	- Programy pro převod textu do hlasové podoby
	- Speciální fce jiných programů (uveď jaké)
- 7. Jak by jsi se popsal jako znalec výpočetní techniky?
	- Neznalost (nepracuji s počítačem)
	- Mírná znalost (uživatelský přístup, vyhledávání materiálů)
	- Pokročilá znalost (vytvářím vlastní materiály)
- 8. Myslíš si, že na tvé škole je odpovídající výuka výpočetní techniky?
- 9. Věnují se ti učitelé ve výpočetní technice se zvýšenou pozorností?

### **P5: Dotazník reflexe žáků**

Milí studenti, dostává se Vám do ruky již druhý dotazník, jehož cílem je posoudit kvalitu a možnost využití softwarových pomůcek pro zrakově handicapované.

Tento dotazník je součástí mé diplomové práce a je naprosto anonymní. Oproti předchozímu dotazníku jsem zvolil pouze tři otázky, které mají hodnotit použitelnost konkrétního softwaru ve výuce. Volil jsem otevřené otázky, protože mě zajímá přímo Váš vlastní názor.

Moc děkuji za vyplnění dotazníku.

Bc. Radek Pátek

- 1. Jaký programy jsi vyzkoušel?
- 2. Co si o něm myslíš? Jak by jsi hodnotil(a) ovládání, přístupnost, hlas, funkce aj?
- 3. Dal by se tento programy využít v běžné praxi?